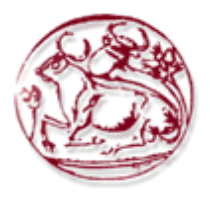

## **ΤΕΧΝΟΛΟΓΙΚΟ ΕΚΠΑΙΔΕΥΤΙΚΟ ΙΔΡΥΜΑ ΚΡΗΤΗΣ**

# **ΣΧΟΛΗ ΔΙΟΙΚΗΣΗΣ ΚΑΙ ΟΙΚΟΝΟΜΙΑΣ**

**ΤΜΗΜΑ ΕΜΠΟΡΙΑΣ & ΔΙΑΦΗΜΙΣΗΣ**

# ΟΙ ΔΥΝΑΤΟΤΗΤΕΣ ΤΩΝ THEME BUILDERS ΓΙΑ ΤΟ ΔΗΜΟΦΙΛΕΣ ΣΥΣΤΗΜΑ ΔΙΑΧΕΙΡΙΣΗΣ ΠΕΡΙΕΧΟΜΕΝΟΥ WORDPRESS. ΣΥΓΚΡΙΣΗ ΔΥΝΑΤΟΤΗΤΩΝ ΚΑΙ ΠΑΡΑΔΕΙΓΜΑΤΙΚΗ ΕΦΑΡΜΟΓΗ ΧΡΗΣΗΣ ΤΟΥΣ ΣΤΗΝ ΚΑΤΑΣΚΕΥΗ ΟΛΟΚΛΗΡΩΜΕΝΟΥ ΙΣΤΟΧΩΡΟΥ

# **ΠΤΥΧΙΑΚΗ ΕΡΓΑΣΙΑ**

Εισηγητές: Μαρία Τσικριτζή 1490, Αβραάμ Ελευθεριάδης 1450 Επιβλέπων: Ιωάννης Καπανταιδάκης

**©**

**2015**

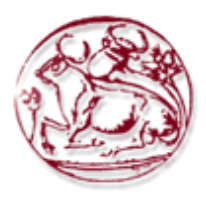

## **TECHNOLOGICAL EDUCATION INSTITUTE OF CRETE**

## **SCHOOL OF MANAGEMENT AND ECONOMICS**

**DEPARTMENT OF COMMERCE & MARKETING**

THE FEATURES OF THEME BUILDERS FOR THE POPULAR CONTENT MANAGEMENT SYSTEM WORDRPESS. COMPARISON OF POSSIBILITIES AND THEIR EXEMPLARY APPLICATION OF USE IN DEVELOPING A COMPLETED WEBSITE

# **DIPLOMA THESIS**

Student: Maria Tsikritzi 1490, Avraam Eleftheriadis 1450

Supervisor: Ioannis Kapadaidakis

**©**

**2015**

*Υπεύθυνη Δήλωση : Βεβαιώνω ότι είμαι συγγραφέας αυτής της πτυχιακής εργασίας και ότι κάθε βοήθεια την οποία είχα για την προετοιμασία της, είναι πλήρως αναγνωρισμένη και αναφέρεται στην πτυχιακή εργασία. Επίσης έχω αναφέρει τις όποιες πηγές από τις οποίες έκανα χρήση δεδομένων, ιδεών ή λέξεων, είτε αυτές αναφέρονται ακριβώς είτε παραφρασμένες. Επίσης βεβαιώνω ότι αυτή η πτυχιακή εργασία προετοιμάστηκε από εμένα προσωπικά ειδικά για τις απαιτήσεις του προγράμματος σπουδών του Τμήματος Εμπορίας και Διαφήμισης του Τ.Ε.Ι. Κρήτης.*

#### **ΠΕΡΙΛΗΨΗ**

Ένα μεγάλο μέρος των ιστότοπων που κατασκευάζεται βασίζεται πλέον στα Συστήματα Διαχείρισης Περιεχομένου που επιτρέπουν στο χρήστη να διαχειρίζεται το δικτυακό του περιεχόμενο, όπως κείμενα, εικόνες, πίνακες κ.λπ., με εύκολο τρόπο. Τα CMS μπορούν να χωριστούν σε δύο μεγάλες κατηγορίες με κριτήριο την άδεια χρήσης τους: τα ελεύθερου ή (ανοιχτού κώδικα) και ιδιωτικά (κλειστού κώδικα). Σκοπός της πτυχιακής εργασίας είναι να παρουσιαστεί η έρευνα και η σύγκριση των πιο δημοφιλών Συστημάτων Διαχείρισης Περιεχομένου, αλλά και η επιλογή του καταλληλότερου Theme Builder για το CMS που επιλέχθηκε, ώστε να κατασκευαστεί εξαρχής ένας ολοκληρωμένος ιστότοπος. Το Σύστημα Διαχείρισης Περιεχομένου ανοιχτού κώδικα που ξεχώρισε με διαφορά ως το καταλληλότερο είναι το WordPress, με κριτήρια την απλότητα και την ευκολία. Με βάση αυτό επιλέχθηκε ο website builder- Ultimatum Theme Builder, αφού παρουσίασε σημαντικά πλεονεκτήματα έναντι των άλλων.

**Λέξεις Κλειδιά**: Σύστημα Διαχείρισης Περιεχομένου (CMS), Διαδίκτυο, Ιστότοπος, Κατασκευαστής Ιστού

#### **ABSTRACT**

Many of the websites have been made are based on Content Management Systems (CMS) that allow the user to manage easily web content such as text, images, tables etc. Content Management Systems can be divided into two main categories in terms of their license: the free (or open source) and privates (proprietary). The purpose of our diploma thesis is the research and presentation of the most popular Content Management Systems (CMS) and also presents the selection of the most highly capable Theme Builder for the chosen CMS. The compound of these two can easily constructs a complete website. The open source CMS that stood by far as the most appropriate is WordPress, based on criteria of simplicity and convenience. Based on these we mentioned, we choose Ultimatum Theme Builder, which is a website builder, after presenting significant advantages over the others.

**Key Words**: Content Management Systems (CMS), Internet, Web, Website Builder

## ΠΙΝΑΚΑΣ ΠΕΡΙΕΧΟΜΕΝΩΝ

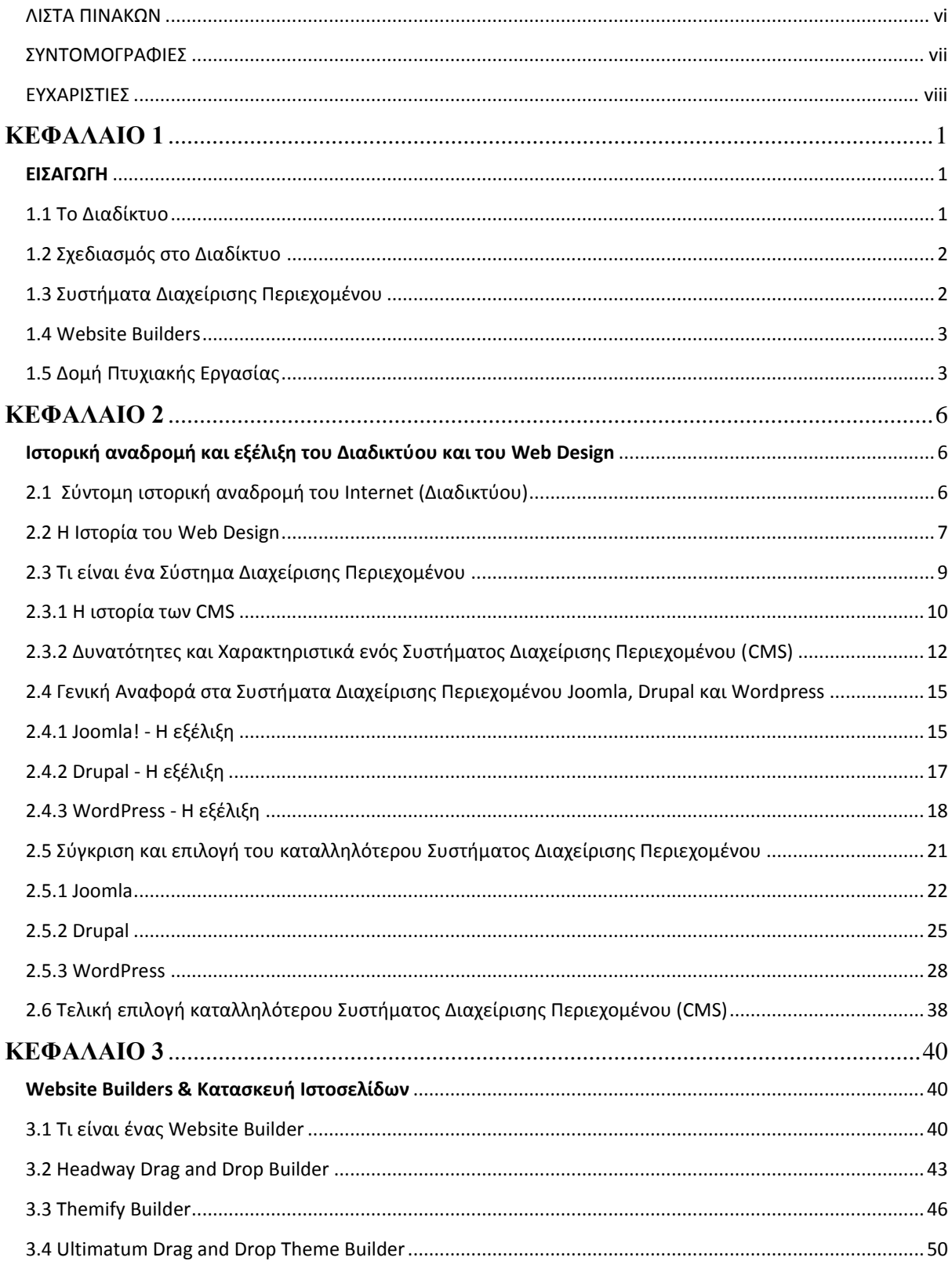

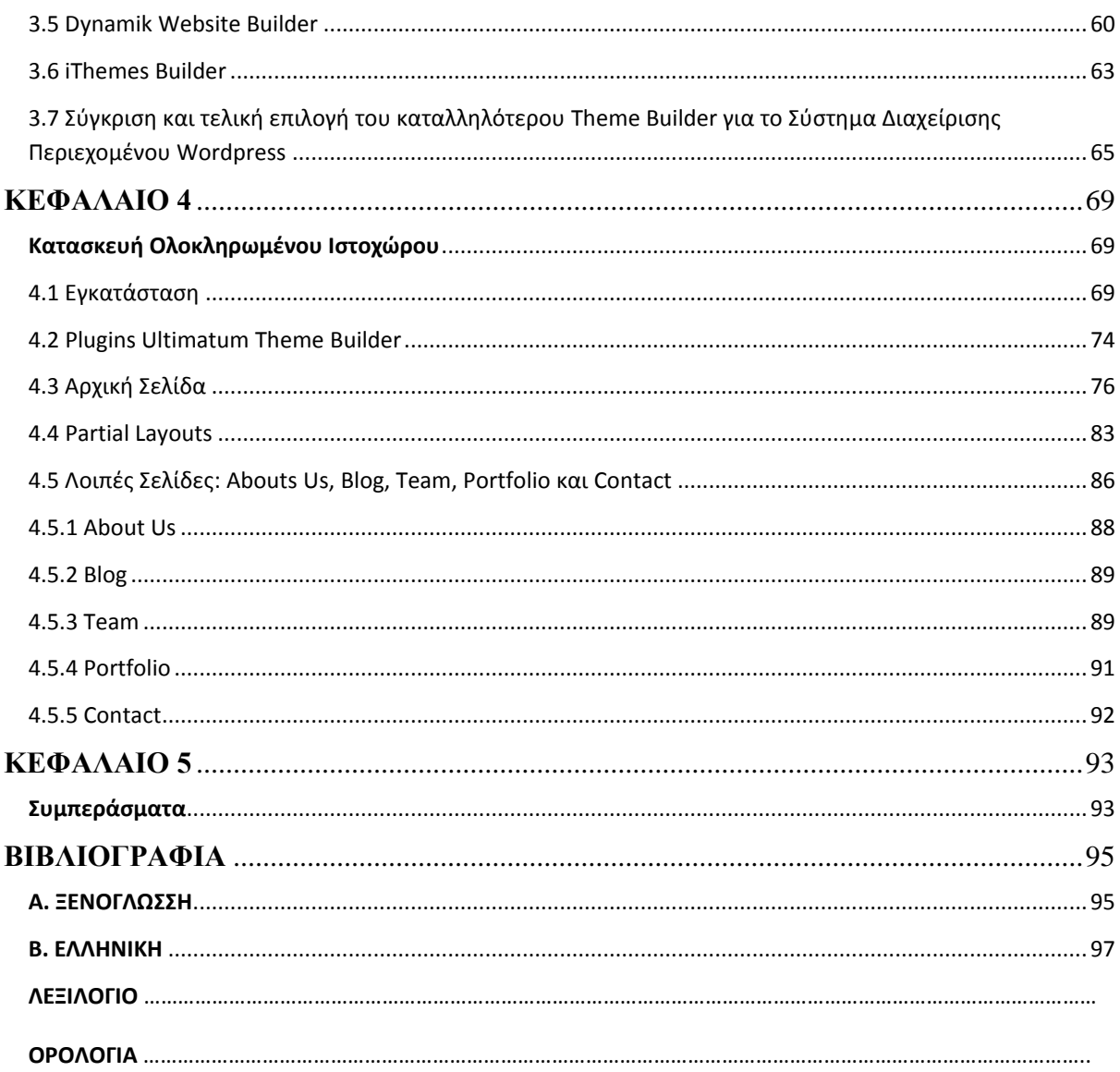

### ΛΙΣΤΑ ΠΙΝΑΚΩΝ

<span id="page-7-0"></span>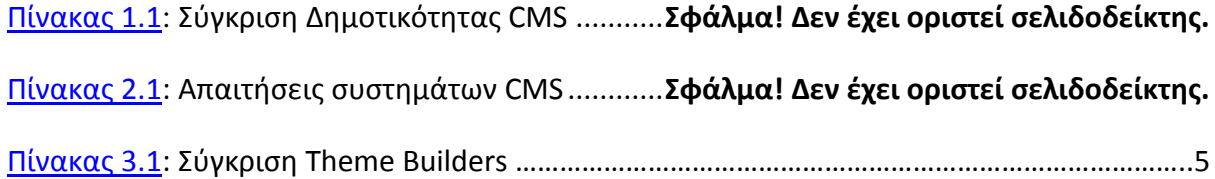

### ΣΥΝΤΟΜΟΓΡΑΦΙΕΣ

<span id="page-8-0"></span>ANSI (American National Standards Institute) - Αμερικανικού Εθνικού Ινστιτούτου Προτύπων

ADSL (Asymmetric Digital Subscriber Line) - Ασύμμετρη Ψηφιακή Συνδρομητική Γραμμή

APRANET (Advanced Research Projects Agency) - Υπηρεσία Προηγμένων Ερευνητικών Προγραμμάτων

CSS (Cascading Style Sheets) - Διαδοχικά Φύλλα Στυλ

CMS (Content Management Systems) - Συστήματα Διαχείρισης Περιεχομένου

CTAs (call-to-action) - Παρότρυνση για δράση)

GML (Geography Markup Language)

HTML (Hypertext Markup Language)

MySQL (Structured Query Language)

NSFNET (National Science Foundation) - Εθνικό Ίδρυμα Επιστημών

PHP (Hypertext Preprocessor)

SFLC (Software Freedom Law Center)

TCP/IP (Transmission Control Protocol/Internet Protocol)

UUCP (UNIX-to-UNIX Copy Protocol)

#### ΕΥΧΑΡΙΣΤΙΕΣ

<span id="page-9-0"></span>Θα θέλαμε να ευχαριστήσουμε τον καθηγητή και υπεύθυνο της πτυχιακής μας εργασίας, Γιάννη Καπανταιδάκη για την καθοδήγησή του και για την εμπιστοσύνη που μας έδειξε κατά την ανάθεση του συγκεκριμένου θέματος.

Πολλές ευχαριστίες οφείλουμε και στο Μάνο Περακάκη που μας πρόσφερε με μεγάλη επιμονή καθ' όλη τη διάρκεια των σπουδών μας, τις γνώσεις, τα εφόδια και το πάθος να προχωρήσουμε. Επίσης, τον ευχαριστούμε για την παραχώρηση της άδεια να χρησιμοποιήσουμε τον Ultimatum Theme Builder για την ολοκλήρωση της εργασίας.

Τέλος, θα θέλαμε να ευχαριστήσουμε θερμά όλους του καθηγητές μας για τη διδασκαλία και τη μετάδοση των γνώσεων τους.

### ΚΕΦΑΛΑΙΟ 1

#### ΕΙΣΑΓΩΓΗ

#### <span id="page-10-2"></span><span id="page-10-1"></span><span id="page-10-0"></span>1.1 ΤΟ ΔΙΑΔΙΚΤΥΟ

Το Διαδίκτυο, σε συνδυασμό με την ολοένα αναπτυσσόμενη ψηφιακή τεχνολογία, έχει δημιουργήσει μία τεράστια αγορά γνώσεων και πληροφοριών. Παρατηρείται λοιπόν μία συγκέντρωση γνώσης και «πολιτιστικής κληρονομιάς» που σχετίζεται άμεσα με το Ίντερνετ. Από τη στιγμή που το Διαδίκτυο είναι ένα δίκτυο συνδεδεμένων υπολογιστών, κάθε χρήστης έχει την δυνατότητα να μοιραστεί πληροφορίες με άλλους χρήστες, γενόμενος πολλές φορές ο ίδιος, δημιουργός και πάροχος των πληροφοριών αυτών.

Το δικαίωμα των Ευρωπαίων πολιτών για ελεύθερη πρόσβαση στο Διαδίκτυο κατοχυρώνεται στο άρθρο 11 του Χάρτη των Θεμελιωδών Δικαιωμάτων της Ευρωπαϊκής Ένωσης περί ελευθερίας της έκφρασης και της ενημέρωσης $^1$ .

Οι περισσότεροι άνθρωποι σήμερα δύσκολα μπορούν να φανταστούν την ζωή τους χωρίς το διαδίκτυο. Το Internet (διαδίκτυο) παρέχει πρόσβαση σε ειδήσεις, ηλεκτρονικά μηνύματα, αγορές και διασκέδαση κάθε ώρα της ημέρας και της νύκτας. Κάποιοι ισχυρίζονται ότι καμία άλλη εφεύρεση δεν ήταν πιο επαναστατική μετά από την εφεύρεση της τυπογραφίας από τον Gutenberg τον 15 αιώνα [Introduction to Web Accessibility, 2014].

Στην εποχή των ραγδαίων εξελίξεων έχει καταδειχτεί ότι πρωτεύοντα ρόλο κατέχει η πληροφόρηση.

Το Internet είναι το όνομα που αντιπροσωπεύει την μεγαλύτερη ίσως επανάσταση του 21ου αιώνα. Την επανάσταση της πληροφόρησης και της παγκοσμιοποίησης. Χρήστες από όλα τα μήκη και τα πλάτη της γης χρησιμοποιούν το διαδίκτυο για να

**.** 

<sup>1</sup> Επίσημη Εφημερίδα των Ευρωπαϊκών Κοινοτήτων

συλλέξουν, να επεξεργαστούν ή να μεταδώσουν ένα πλήθος πληροφοριών. Στην χώρα μας οι χρήστες αυξάνονται ραγδαία την τελευταία δεκαετία.

#### <span id="page-11-0"></span>1.2 ΣΧΕΔΙΑΣΜΟΣ ΣΤΟ ΔΙΑΔΙΚΤΥΟ

Ο σχεδιασμός στο Διαδίκτυο αφορά την ικανότητα δημιουργίας παρουσιάσεων περιεχομένου (συνήθως κειμένου ή πολυμέσων) οι οποίες φτάνουν στον τελικό χρήστη μέσω του Παγκόσμιου Ιστού. Η ιστοσελίδα είναι ένα ηλεκτρονικό αρχείο, ή ένα σύνολο από ηλεκτρονικά αρχεία, που υπάρχουν σε έναν ή και περισσότερους εξυπηρετητές και παρουσιάζει κείμενα και εφαρμογές πολυμέσων. Ο σκοπός του σχεδιασμού στο διαδίκτυο είναι πολυσύνθετος αλλά βασικός κατά την εφαρμογή του. Πριν τη δημιουργία και το «ανέβασμα» μιας ιστοσελίδας είναι σημαντικό να σχεδιαστεί ακριβώς ότι είναι αναγκαίο για αυτή. Είναι ζωτικής σημασίας να αποφασιστούν το κοινό στο οποίο θα απευθύνεται, ο σκοπός της δημιουργίας της και το περιεχόμενο της.

Ο σχεδιασμός που αφορά το διαδίκτυο είναι κατά μία έννοια παρόμοιος με την κλασσική τυπογραφία. Χρησιμοποιείται ένα πλαίσιο εργασίας βασισμένο σε ένα ψηφιακό κώδικα και σε μια τεχνολογία απεικονίσεων. Ως αποτέλεσμα έχει τη δημιουργία και τη διατήρηση ενός περιβάλλοντος που θα διανέμει την πληροφορία σε πολλαπλές μορφές αρχείων. Οι δυνατότητες του σχεδιασμού τον καθιστούν αδιαμφισβήτητα ως τον πλέον κομψό και σύνθετα αναπτυσσόμενο τρόπο επικοινωνίας στο σημερινό κόσμο.

#### <span id="page-11-1"></span>1.3 ΣΥΣΤΗΜΑΤΑ ΔΙΑΧΕΙΡΙΣΗΣ ΠΕΡΙΕΧΟΜΕΝΟΥ

Μέχρι πριν από λίγα χρόνια, ο μόνος τρόπος για να διατηρήσει μια εταιρία το site (δικτυακό τόπο) της ενημερωμένο ήταν να συνάψει συμβόλαιο με μια εταιρία παροχής υπηρεσιών συντήρησης. Τα τελευταία χρόνια, όμως, οι ίδιες οι εταιρίες παροχής τέτοιων υπηρεσιών προσφέρουν μια πολλά υποσχόμενη εναλλακτική λύση. Πολλές από αυτές έχουν αναπτύξει ειδικά συστήματα, τα οποία μειώνουν το χρόνο και το κόστος λειτουργίας ενός δικτυακού τόπου.

Ο όρος Content Management Systems (CMS - Συστήματα Διαχείρισης Περιεχομένου) αναφέρεται στις εφαρμογές που επιτρέπουν στον χρήστη να διαχειρίζεται το δικτυακό του περιεχόμενο, όπως κείμενα, εικόνες, πίνακες κ.λπ., με εύκολο τρόπο, συνήθως παρόμοιο με αυτόν της χρήσης ενός κειμενογράφου.

Με την αυξητική τάση χρήσης των CMS στην Ελλάδα και το εξωτερικό, γίνεται εμφανές ότι το μέλλον του Διαδικτύου σε ό,τι αφορά περιεχόμενο και πληροφορίες που πρέπει να ανανεώνονται τακτικά, ανήκει στα προγράμματα διαχείρισης περιεχομένου, αφού προσφέρουν πολλά πλεονεκτήματα, ταχύτητα και ευκολίες στη χρήση τους [Κέντρο Παραγωγικότητας Κύπρου, 2012].

#### <span id="page-12-0"></span>1.4 WEBSITE BUILDERS

Λόγω της ανάγκης των χρηστών και των κατασκευαστών ιστοσελίδων για ευκολία, design και εξοικονόμηση χρόνου, αναπτύχθηκαν εργαλεία μέσω των οποίων είναι δυνατό να δημιουργηθεί μια πλήρως λειτουργική παρουσία στο διαδίκτυο. Με έναν website builder (κατασκευαστή ιστοσελίδων) πραγματοποιείται εύκολα η ενημέρωση της ιστοσελίδας με κείμενο ή προσθήκη νέων άρθρων, καθώς και εικόνων ή περιεχομένου πολυμέσων όπως βίντεο και ήχου. Αποτελεί μια ολοκληρωμένη και πρακτική λύση μέσω ενός φιλικού προς τον χρήστη περιβάλλοντος.

#### <span id="page-12-1"></span>1.5 ΔΟΜΗ ΠΤΥΧΙΑΚΗΣ ΕΡΓΑΣΙΑΣ

Στο *Κεφάλαιο 2* της εργασίας γίνεται μια σύντομη ιστορική αναδρομή του Διαδικτύου. Πως ξεκίνησε στα τέλη της δεκαετίας του '60 και πως τελικά οι υπηρεσίες που πρόσφερε κατά τη διάρκεια της εξέλιξής του έγιναν αναπόσπαστο κομμάτι της καθημερινότητας. Στη συνέχεια, η εργασία αναφέρεται στην εξελικτική πορεία του web design (σχεδιασμός στο διαδίκτυο). Πως αυτό επηρέασε τους δημιουργούς ιστοσελίδων, αλλά και τους χρήστες που σε βάθος χρόνο κατέληξαν να τους δίνεται η δυνατότητα να εξυπηρετούν τους σκοπούς και τις ανάγκες τους. Λόγω της ραγδαίας αυτής ανάπτυξης και του μεγάλου όγκου πληροφοριών

3

δημιουργήθηκε ζήτηση για την ύπαρξη μίας ευέλικτης πλατφόρμας για την παρουσίαση αυτών των πληροφοριών. Τέτοιες πλατφόρμες αποτελούν και τα Συστήματα Διαχείρισης Περιεχομένου (CMS), που μελετώνται παρακάτω στην πτυχιακή εργασία. Αρχικά, γίνεται λόγος γιατί είναι σημαντική και καθοριστική η ύπαρξη των συστημάτων αυτών και εν συνεχεία αναλύεται τι είναι ένα Συστήμα Διαχείρισης Περιεχομένου. Αφού ολοκληρωθεί η γενική αναφορά στην ιστορία των CMS, παρατίθενται οι δυνατότητες και τα χαρακτηριστικά τους, αλλά και ο διαχωρισμός τους με κριτήριο την άδεια χρήσης τους. Έπειτα, γίνεται καταγραφή των πλεονεκτημάτων και οφελών που απολαμβάνει ο χρήστης που θα επιλέξει να εργαστεί με αυτά. Τέλος, γίνεται ανάλυση και σύγκριση των πιο δημοφιλών Συστημάτων Διαχείρισης Περιεχομένου, που ως αποτέλεσμα έχει την τελική επιλογή του καταλληλότερου CMS για χρήστες χωρίς προγραμματιστικές γνώσεις.

Το *Κεφάλαιο 3* έχει ως αντικείμενο τους website builders(κατασκευαστές δικτυακών τόπων) μέσω των οποίων ο χρήστης μπορεί να κατασκευάσει μια ολοκληρωμένη ιστοσελίδα χωρίς εξειδικευμένες γνώσεις. Το κεφάλαιο ξεκινάει περιγράφοντας τι ακριβώς είναι ένας website builder και τις κατηγορίες αυτών. Έχουν επιλεχθεί να μελετηθούν πέντε από την ευρεία γκάμα των εργαλείων αυτών. Προβάλλονται τα χαρακτηριστικά και η χρήση του κάθε builder ξεχωριστά και τι προσφέρει ο κάθε ένας στην τιμή που πωλείται. Μετά την εκτενή αναφορά στις ιδιότητες του κάθε builder που καταλαμβάνει και το μεγαλύτερο μέρος του κεφαλαίου, πραγματοποιείται σύγκριση μεταξύ των εργαλείων και των χαρακτηριστικών τους. Με βάση τα πλεονεκτήματα και τα μειονεκτήματα τους το κεφάλαιο καταλήγει στην επιλογή του καταλληλότερου website builder.

Στο *Κεφάλαιο 4* γίνεται αναλυτική παρουσίαση μιας ολοκληρωμένης κατασκευής ιστοχώρου με βάση το CMS και τον website builder που επιλέχθηκαν. Το κεφάλαιο αυτό είναι αποτέλεσμα της έρευνας και της σύγκρισης που πραγματοποιήθηκε στα προηγούμενα κεφάλαια και αποτελεί τόσο μια λεπτομερή παρουσίαση των τεχνικών χαρακτηριστικών και δυνατοτήτων του builder, όσο και έναν ολοκληρωμένο οδηγό κατασκευής ιστοσελίδων. Αρχικά προβάλλεται η διαδικασία δημιουργίας λογαριασμού στο CMS- WordPress που επιλέχθηκε στο κεφάλαιο 2 και η εγκατάσταση του builder που ξεχώρισε στο κεφάλαιο 3 ως ο καταλληλότερος για

4

τη χρήση που προοριζόταν. Εν συνεχεία, αναφέρονται τα πρόσθετα που είναι διαθέσιμα για εγκατάσταση, τα οποία μπορεί να εκμεταλλευτεί ο χρήστης ώστε να διευκολύνει τη διαδικασία της κατασκευής. Τέλος, στο κεφάλαιο αυτό απεικονίζεται αναλυτικά η σχεδίαση και υλοποίηση της βασικής σελίδας της ιστοσελίδας- Αρχικής, αλλά και η εκμετάλλευση των έτοιμων σελίδων που διαθέτει ο website builder.

Τέλος, στο *Κεφάλαιο 5* παρουσιάζονται τα συμπεράσματα που προέκυψαν από την ολοκλήρωση της εργασίας όσον αφορά το αντικείμενο που ερευνήθηκε κατά την εκπόνησή της.

#### ΚΕΦΑΛΑΙΟ 2

#### <span id="page-15-1"></span><span id="page-15-0"></span>ΙΣΤΟΡΙΚΗ ΑΝΑΔΡΟΜΗ ΚΑΙ ΕΞΕΛΙΞΗ ΤΟΥ ΔΙΑΔΙΚΤΥΟΥ ΚΑΙ ΤΟΥ WEB DESIGN

#### <span id="page-15-2"></span>2.1 ΣΥΝΤΟΜΗ ΙΣΤΟΡΙΚΗ ΑΝΑΔΡΟΜΗ ΤΟΥ INTERNET (ΔΙΑΔΙΚΤΥΟΥ)

Το Internet ξεκίνησε στις αρχές του 1969 με το όνομα APRANET (Advanced Research Projects Agency - Υπηρεσία Προηγμένων Ερευνητικών Προγραμμάτων) που ήταν τμήμα του αμερικάνικου Υπουργείου Άμυνας. Το 1972, όταν το δίκτυο αρχικά έγινε δημόσια γνωστό, συνδεόταν σε αυτό πενήντα πανεπιστήμια και ερευνητικά ιδρύματα που συμμετείχαν όλα σε κάποια ερευνητική δραστηριότητα σχετική με στρατιωτική τεχνολογία. Το υπουργείο άμυνας και η κυβέρνηση έψαχναν τρόπους να κάνουν τα δίκτυα ανθεκτικά σε βλάβες και το ARPANET σχεδιάστηκε έτσι ώστε ο χειρισμός των μηνυμάτων, που μεταδίδονταν από το τον ένα υπολογιστή στον άλλο, να είναι ευέλικτος και αξιόπιστος. Ακόμα πιο σημαντικό ήταν ότι κάθε υπολογιστής μπορούσε να στέλνει μηνύματα στους άλλους, ακολουθώντας οποιαδήποτε διαθέσιμη οδό και όχι κάποια σταθερή και προκαθορισμένη. Εδώ ακριβώς προέκυψε ένα νέο ζήτημα, αυτό των πρωτοκόλλων.

Τα πρωτόκολλα είναι προσυμφωνημένες μέθοδοι επικοινωνίας, που χρησιμοποιούνται από υπολογιστές, και είναι ζωτικής σημασίας για τη μεταξύ τους επικοινωνία.

Το 1972, άρχισε να αναπτύσσεται η δεύτερη γενιά πρωτοκόλλων με όνομα Transmission Control Protocol/Internet Protocol (TCP/IP). Το 1983 το TCP/IP είχε καθιερωθεί ως το πακέτο πρωτοκόλλων για το ARPANET. Στο τέλος της δεκαετίας του '70 είχαν κάνει την εμφάνιση τους και άλλα δίκτυα όπως το UUCP, το USENET, και το BITNET.

Ο τρόπος της επικοινωνίας μέσω υπολογιστών ήταν άβολος και μη φιλικός προς το χρήστη, όμως, κατά το έτος 1972, ο Ray Tomlinson δημιούργησε το e-mail (ηλεκτρονικό ταχυδρομείο) που άλλαξε ριζικά τη ζωή του διαδικτύου. Το έτος 1980 έγινε το σημείο καμπής, αφού η επιτροπή του American National Standards Institute (ANSI - Αμερικανικού Εθνικού Ινστιτούτου Προτύπων) ανακοίνωσε το σχέδιο εργασίας του προτύπου GML (Geography Markup Language). Αργότερα, ο επιστήμονας του Ευρωπαϊκού Οργανισμού Πυρηνικών Ερευνών (CERN), ο Tim Berners-Lee, εφηύρε την Hypertext Markup Language (HTML) η οποία είναι ευρέως διαδεδομένη σήμερα και κανένα site δε μπορεί να υπάρξει χωρίς αυτήν. Η γλώσσα HTML είναι ουσιαστικά μια γλώσσα περιγραφής εγγράφων και βασικό στοιχείο της φιλοσοφίας της είναι η ύπαρξη των λεγόμενων hyperlinks (υπερσυνδέσμων) [Ανδρέας Σ. Πομπόρτσης - Ανέστης Γ. Τασουλφάς, 2012].

Στο τέλος της δεκαετίας του '80 αναπτύχθηκε ένα δίκτυο από το National Science Foundation (Εθνικό Ίδρυμα Επιστημών), με την ονομασία NSFNET, με σκοπό να συνδέσει τους πέντε υπερ-υπολογιστές του. Έχοντας σαν πρότυπο το Internet, το NSFNET χρησιμοποίησε το πακέτο πρωτοκόλλων TCP/IP. Το ARPANET παροπλίστηκε το 1991, αφού οι λειτουργίες μεταφέρθηκαν στο NSFNET. Το Internet άρχισε να επεκτείνεται σχεδόν εκθετικά και σήμερα είναι ένα σύμπλεγμα διαφορετικών δικτύων που επικοινωνούν μεταξύ τους.

Η γενική κατεύθυνση που είχε δώσει το 1999 ο Tim Berners-Lee (1999) έλεγε ότι το πρώτο βήμα είναι να εισαχθούν τα δεδομένα στον ιστό, σε μια μορφή που οι μηχανές να μπορούν να καταλάβουν εκ φύσεως, ή να τα μετατρέψουμε σε αυτή τη μορφή. Αυτό δημιουργεί αυτό που ονομάζεται Σημαντικός Ιστός – ένας ιστός δεδομένων που μπορούν να επεξεργαστούν άμεσα ή έμμεσα οι μηχανές.

#### <span id="page-16-0"></span>2.2 Η ΙΣΤΟΡΙΑ ΤΟΥ WEB DESIGN

Ο όρος web design συνεπάγεται το μεγάλο φάσμα δραστηριοτήτων, όπως σχεδιασμό website (δικτυακού τόπου), δημιουργία και προσομοίωση σελίδων web (ιστού), αλλά και website κωδικοποίηση. Επίσης συμβάλει στον προγραμματισμό και την επαγγελματική διάταξη των σελίδων που συνθέτουν ένα φιλικό προς το χρήστη περιβάλλον και ευκολία στη χρήση της ιστοσελίδας. Είναι πολύ σημαντικό να γίνει ο κατάλληλος σχεδιασμός και προγραμματισμός για μια συγκεκριμένη περιοχή έτσι ώστε να καταστεί κατάλληλη για εμφάνιση από όλους τους web browsers (περιηγητές) στο Διαδίκτυο [Τμήμα Μηχανικών Πληροφορικής, 2011].

Στην αρχή, ο σχεδιασμός ιστοσελίδων δεν είχε πολλές δυνατότητες, αλλά λόγω της εξέλιξης του web, η HTML έγινε πιο πολύπλοκη και ευέλικτη, δίνοντας τη δυνατότητα στους χρήστες να προσθέσουν εικόνες και πίνακες στις ιστοσελίδες τους. Με την εφεύρεση του Cascading Style Sheets (CSS - Διαδοχικά Φύλλα Στυλ) ο σχεδιασμός ιστοσελίδων γνώρισε μεγάλη ανάπτυξη.

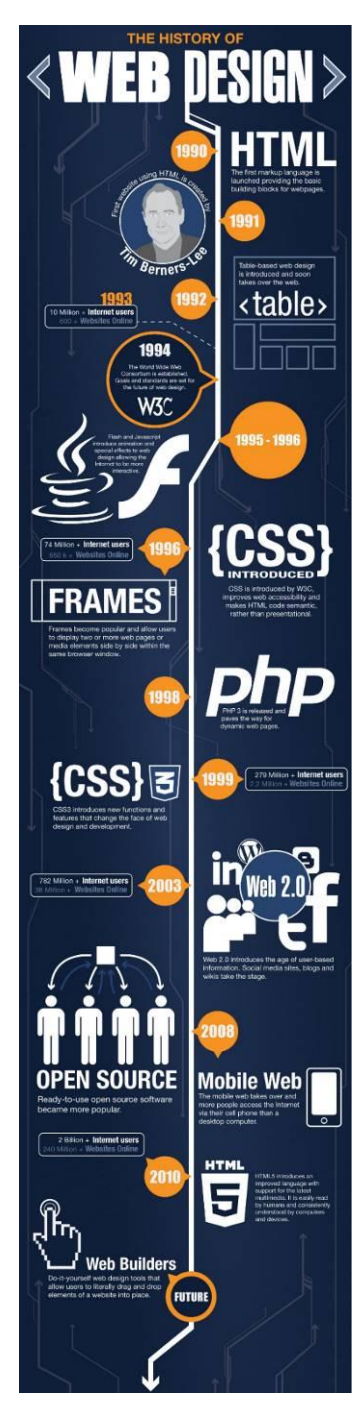

Το web design όπως το ξέρουμε σήμερα απέχει πολύ από το web design στο ξεκίνημα του. Σε μια σύντομη περίληψη των παραπάνω θα επισημάνουμε τις σημαντικότερες στιγμές της εξελικτικής του πορείας.

 1991: η χρονιά που κατασκευάσθηκε και δημοσιεύθηκε το πρώτο website (δικτυακός τόπος), μια απλή σελίδα κειμένου (μαύρα γράμματα σε λευκό φόντο και σύνδεσμοι σε έντονο μπλε).

 1993: Εμφανίστηκε το web design, καθώς το 1993 ήταν χρονιά-σταθμός με την εμφάνιση των browsers που υποστήριζαν εικόνες. Εκείνη τη χρονιά δόθηκε στο ευρύ κοινό το πρώτο πρόγραμμα περιήγησης στο Internet, το «Mosaic».

 Το 1994, ο Tim Berners-Lee ίδρυσε το World Wide Web Consortium (W3C) με σκοπό να τεθούν πρότυπα και κατευθύνσεις της μελλοντικής ανάπτυξης της HTML έτσι ώστε να δοθεί η ικανότητα παροχής δυναμικού περιεχομένου μέσω του διαδικτύου.

 Αμέσως μετά, το 1995, η Microsoft κυκλοφόρησε τα Windows 95.

 Με την εισαγωγή του Macromedia Flash, το 1996, επιτρεπόταν στους σχεδιαστές να δημιουργήσουν διαδραστικό περιεχόμενο με ελάχιστες γνώσεις ανάπτυξης.

Εικόνα 1: Η Ιστορία του Web

• Μέχρι το 1996: Γνωρίσαμε επιπλέον γραμματοσειρές και χρωματιστά backgrounds (παρασκήνια) - πέρα από το λευκό- και layouts (διατάξεις) με πολλαπλά επίπεδα, και table-based layouts (διατάξεις βασισμένες σε κολώνες και σειρές).

• Μέχρι το 2000: Εμφανίστηκε το CSS, πολύτιμο εργαλείο για τους designers (σχεδιαστές).

• 2000 – 2013: Η εμφάνιση του .com (dot-com) δημιούργησε σκληρότερο ανταγωνισμό και έφερε στο προσκήνιο νέες ανάγκες που θα εξυπηρετούσαν σκοπούς όπως: λειτουργικότητα, φιλικό εικαστικό, εύκολη πλοήγηση, ελαχιστοποίηση χρόνου απόκρισης σελίδας [Jake Neeley, 2011].

Οι τάσεις του σύγχρονου design εξελίχθηκαν και βασίστηκαν κατά πολύ στη συμπεριφορά των χρηστών. Η συνεχής χρήση των «έξυπνων συσκευών» (smartphones, tablets κ.α.) δημιούργησαν καρποφόρο έδαφος για την κατασκευή applications (εφαρμογών) Android, Windows, iOS κ.α. καθώς και το responsive design, μια τεχνολογία που επιτρέπει στο site του χρήστη να παραμετροποιείται αναλόγως την οθόνη που το καλεί. Η χρήστες έχουν επιλέξει κατά κύριο λόγο τις απλές γραμμές, την καθαρότητα και λιτότητα, το λειτουργικό interface (διεπαφή) με μεγάλα, κατανοητά link buttons (κουμπιά συνδέσμων) και ευδιάκριτες CTAs- call-to-action (παρότρυνση για δράση). Όλα αυτά τα trends (τάσεις) που αναφέραμε παραπάνω καθρεπτίζουν γενικότερες ανατροπές και συμπεριφορικές τάσεις σε τομείς άμεσα συσχετισμένους με το web design.

#### <span id="page-18-0"></span>2.3 ΤΙ ΕΙΝΑΙ ΕΝΑ ΣΥΣΤΗΜΑ ΔΙΑΧΕΙΡΙΣΗΣ ΠΕΡΙΕΧΟΜΕΝΟΥ

Ο ρυθμός ανανέωσης της πληροφορίας μεταβάλλεται συνεχώς από τις αρχές του 21ου αιώνα. Γνώμονα της πληροφορίας αποτελεί το διαδίκτυο που παρουσιάζει ολοένα και μεγαλύτερη διεισδυτικότητα στους σύγχρονους χρήστες. Οι χιλιάδες χρήστες πλέον απαιτούν μεγάλο όγκο πληροφοριών και η απαίτηση αυτή συνοδεύεται από την ανάγκη για την ύπαρξη μίας ευέλικτης πλατφόρμας για την παρουσίαση αυτών των πληροφοριών.

Το έδαφος φαινόταν πρόσφορο για την δημιουργία των ηλεκτρονικών εργαλείων που θα έδιναν λύση στο πρόβλημα της επιτυχημένης ηλεκτρονικής παρουσίας των οργανισμών και των επιχειρήσεων στο διαδίκτυο.

Τα Συστήματα Διαχείρισης Περιεχομένου επιτρέπουν να δημιουργείται, αλλά και να εισάγεται έτοιμο πολυμεσικό υλικό. Πιστοποιούν τους χρήστες του συστήματος και επιμερίζουν ξεχωριστούς ρόλους στον κύκλο της λειτουργίας τους. Επίσης, επιτρέπουν τον προσδιορισμό της ροής εργασιών του περιεχομένου, συχνά σε συνδυασμό με την λειτουργία των ειδοποιήσεων συμβάντων. Έτσι επιτρέπουν στους διαχειριστές του περιεχομένου να ειδοποιούνται για οποιαδήποτε αλλαγή.

Τα CMS δίνουν ακόμη στους χρήστες την δυνατότητα να εντοπίζουν και να διαχειρίζονται πολλαπλές εκδόσεις ενός μόνο αρχείου περιεχομένου, να το αποθηκεύουν σε μία ξεχωριστή βάση δεδομένων, ενώ ταυτόχρονα προσφέρουν την δυνατότητα ευρετηρίου, διευκολύνοντας τον έλεγχο και την επαναφορά παλαιότερου υλικού της ιστοσελίδας. Το βασικότερο, όμως, χαρακτηριστικό που προσφέρουν είναι η δυνατότητα διαχωρισμού του περιεχομένου από την παρουσίαση της ιστοσελίδας [Βασδέκης Θεολόγης].

Διαχείριση Περιεχομένου είναι το σύστημα των μεθόδων και τεχνικών που αυτοματοποιούν τις διαδικασίες της συλλογής, διαχείρισης και δημοσίευσης περιεχομένου με χρήση τεχνολογιών πληροφορικής [Bob Boiko, 2005], [Susan McKeever, 2003].

Ένας παρόμοιος και πιο σύντομος ορισμός δίνεται από την Wikipedia (Βικιπαίδεια-Ελεύθερη Εγκυκλοπαίδεια), που ορίζει το Σύστημα Διαχείρισης Περιεχομένου ως διαδικτυακές εφαρμογές που επιτρέπουν την online (σε απευθείας σύνδεση) τροποποίηση του περιεχομένου ενός δικτυακού τόπου [Wikipedia, 2013].

#### <span id="page-19-0"></span>2.3.1 Η ΙΣΤΟΡΙΑ ΤΩΝ CMS

Μέχρι οι υπολογιστές να μπορούν να διαχειριστούν απευθείας περιεχόμενο, οι χρήστες έπρεπε να βρουν τρόπους να χρησιμοποιήσουν τεχνολογίες διαχείρισης και εξόρυξης δεδομένων για να μπορούν να συλλέγουν και να διανέμουν περιεχόμενο [Clara Benevolo and Serena Negri, 2007].

Συστήματα Διαχείρισης Περιεχομένου στην ουσία αποκαλούμε κάθε μέθοδο οργάνωσης των πληροφοριών ηλεκτρονικά. Με την άνοδο του διαδικτύου, υιοθετήθηκε η φράση «catch-all» για να περιγράψει ένα ευρύ φάσμα συστημάτων που επέτρεψε στους χρήστες να δημιουργούν, να επεξεργάζονται, να διαχειρίζονται και να δημοσιεύουν το περιεχόμενο της ιστοσελίδας [Wikipedia, 2013].

Παρά το γεγονός ότι στις αρχές της δεκαετίας του 1990 οι άνθρωποι ήταν σε θέση να ενημερώσουν κάποια στοιχεία ενός online περιεχομένου με προϊόντα από την Microsoft και τη Lotus, το πιο πρώιμο παράδειγμα ενός πραγματικού εργαλείου διαχείρισης περιεχομένου προήλθε από την Vignette, με ονομασία StoryServer, γύρω στο 1996. Τα επόμενα χρόνια πολλά πακέτα CMS απελευθερώθηκαν.

Μεταξύ 2000 και 2005, ο τομέας πέρασε ένα τεράστιο κύμα συγχωνεύσεων και εξαγορών αφήνοντας ένα αριθμό χρηστών χωρίς υποστήριξη, από πακέτα που είχαν εγκαταλειφθεί και εξαγοραστεί.

Μέχρι το 2007 υπήρχαν 3 τύποι Συστημάτων Διαχείρισης Περιεχομένου:

α) Λογισμικό Επεξεργασίας:

Τα συστήματα αυτά ασχολούνται με την επεξεργασία σε τοπικό υπολογιστή ή δίκτυο και στη συνέχεια βασίζονται στη δημοσίευση για τη φόρτωση του νέου περιεχομένου στην ιστοσελίδα. Συνήθως αυτά τα offline (χωρίς σύνδεση) συστήματα απαιτούν την εγκατάσταση λογισμικού πριν γίνει η επεξεργασία.

β) Ηλεκτρονική Επεξεργασία:

Τα συστήματα αυτά συνήθως δεν απαιτούν καμία εγκατάσταση λογισμικού, δίνοντας την ευελιξία να γίνει η επεξεργασία από οποιοδήποτε μηχάνημα, εφόσον ο χρήστης διαθέτει τον κωδικό πρόσβασης. Τα online Συστήματα Διαχείρισης Περιεχομένου μπορεί να είναι πολύ απλά.

11

#### γ) Υβριδικά Συστήματα:

Τα υβριδικά συστήματα επιτρέπουν στους χρήστες να επεξεργαστούν το περιεχόμενο σε απευθείας σύνδεση μέσω ενός online συστήματος επεξεργασίας, αλλά επιτρέπει το «check out (επιβεβαίωση)» του περιεχομένου μακριά από το σύστημα πριν το περιεχόμενο τεθεί και πάλι σε λειτουργία online σύνταξης.

Το 2007 οι βάσεις δεδομένων που μπορούσαν να προσπελαστούν από το διαδίκτυο περιείχαν μέχρι και 500 φορές περισσότερα δεδομένα σε σχέση με τον «στατικό» ιστό, και περίπου το 70% όλων των ιστότοπων βασίζονταν σε σχεσιακές βάσεις δεδομένων [Alfredo Alba, Varun Bhagwan and Tyrone Grandison, 2008].

#### Από το 2008 και στο μέλλον:

Τα Συστήματα Διαχείρισης Περιεχομένου έχουν γίνει εξαιρετικά περίπλοκα επιτρέποντας στους χρήστες να διαχειρίζονται και να τροποποιούν κείμενο, εικόνες, έγγραφα, ήχο, βίντεο και κινούμενες εικόνες.

Μια σειρά από συστήματα έχουν ενσωματώσει λειτουργίες e-mail marketing στα CMS τους, επιτρέποντας την παρακολούθηση των e-mail και τις λειτουργίες των ιστοσελίδων.

#### <span id="page-21-0"></span>2.3.2 ΔΥΝΑΤΟΤΗΤΕΣ ΚΑΙ ΧΑΡΑΚΤΗΡΙΣΤΙΚΑ ΕΝΟΣ ΣΥΣΤΗΜΑΤΟΣ ΔΙΑΧΕΙΡΙΣΗΣ

#### ΠΕΡΙΕΧΟΜΕΝΟΥ (CMS)

Τα CMS μπορούν να χωριστούν σε δύο μεγάλες κατηγορίες με κριτήριο την άδεια χρήσης τους: τα ελεύθερου ή open-source (ανοιχτού κώδικα) και τα proprietary (ιδιωτικά) ή closed-source (κλειστού κώδικα). Η διαφορά τους γίνεται εύκολα κατανοητή από την ονομασία τους. Τα CMS ανοιχτού κώδικα, πέρα από το ότι είναι δωρεάν, διανέμουν ελευθέρα τον πηγαίο κώδικά τους ώστε όποιος προγραμματιστής επιθυμεί να μπορεί να τον μελετήσει ή να τον τροποποιήσει κατά τις ανάγκες του. Σαν αποτέλεσμα της ελεύθερης διάθεσης του κώδικα το λογισμικό είναι δωρεάν (αφού ούτως ή άλλως μπορεί ο καθένας να «κατεβάσει» τον κώδικα και να τον μεταγλωττίσει σε λειτουργικό λογισμικό), ενώ συνήθως δημιουργούνται μεγάλες διαδικτυακές κοινότητες που τον μελετούν, τον αναλύουν και τον βελτιώνουν. Προϊόντα μιας μεγάλης συνεργατικής κοινότητας, τα CMS ανοιχτού κώδικα έχουν καταφέρει να αποκτήσουν τεράστιο μερίδιο αγοράς από αντίστοιχα εμπορικά CMS κλειστού κώδικα που κυριαρχούσαν στο χώρο μέχρι πρότινος [Θεόδωρος Δούβλης, 2008].

Τα CMS κλειστού κώδικα είναι εμπορικά λογισμικά που κατασκευάζονται και υποστηρίζονται από εταιρίες λογισμικού με οικονομικό αντάλλαγμα που μπορεί να ποικίλλει από προϊόν σε προϊόν. Ακόμα πάντως και αυτά έχουν χαμηλό κόστος σε σχέση με το παρελθόν. Ο κώδικά τους προστατεύεται από νόμους περί πνευματικής ιδιοκτησίας και δεν διατίθεται δωρεάν.

Οι διαδικασίες των CMS είναι σχεδιασμένες έτσι ώστε να :

- Επιτρέπουν σε ένα μεγάλο αριθμό ανθρώπων να μοιράζονται αποθηκευμένο περιεχόμενο και να συνεισφέρουν σε αυτό,
- Ελέγχουν την πρόσβαση στο περιεχόμενο, με κριτήριο διαφορετικούς τύπους χρηστών (ορίζοντας ποιες πληροφορίες είναι διαθέσιμες σε συγκεκριμένους χρήστες ή ομάδες χρηστών, για ανάγνωση, επεξεργασία, δημοσίευση κ.τ.λ.),
- Βοηθούν στην εύκολη αποθήκευση και ανάκτηση δεδομένων,
- Αποτρέπουν τις διπλές εισαγωγές ίδιων δεδομένων,
- Διευκολύνουν τη συγγραφή αναφορών,
- Βελτιώνουν την επικοινωνία μεταξύ χρηστών [Bob Boiko, 2005] [Susan McKeever, 2003].

#### ΤΑ ΠΛΕΟΝΕΚΤΗΜΑΤΑ ΤΩΝ CMS

 Παρέχει τη δυνατότητα της διαχείρισης – συντήρησης ενός ιστότοπου από άλλους χειριστές χωρίς την απαίτηση για εμπλοκή ειδικού τεχνικού προσωπικού. Παρέχει δηλαδή την ευκαιρία ο διαχειριστής του να επικεντρωθεί στο περιεχόμενο και όχι στην τεχνολογία.

- Αυτοματοποιεί εργασίες ρουτίνας, για παράδειγμα εφαρμόζει την ίδια μορφοποίηση/διάταξη σε όλες τις ιστοσελίδες. Οι επιλογές και γενικότερα η πλοήγηση αναπαράγεται επίσης αυτόματα.
- Παρέχει απλά εργαλεία για τη δημιουργία περιεχομένου και δίνει τη δυνατότητα διαχείρισης της δομής του ιστότοπου, της εμφάνισης των δημοσιεύσεων σελίδων καθώς και της πλοήγησης σε αυτές.
- Οι αλλαγές μπορούν να εφαρμοστούν οποιαδήποτε ώρα απαιτηθούν και όλες τις τεχνικές λεπτομέρειες τις χειρίζεται το ίδιο το σύστημα επιτρέποντας έτσι οποιονδήποτε να διαχειριστεί και να ενημερώνει τον ιστότοπο. Το σύστημα «επιτηρεί» ποιος κάνει τι, αποφεύγοντας έτσι πιθανές μη επιθυμητές καταστάσεις λάθους.
- Επιτάχυνση διαδικασίας αλλαγών και δημιουργίας νέων σελίδων.
- Μεγαλύτερη ομοιομορφία και συνοχή.
- Βελτιωμένο σύστημα πλοήγησης.
- Αυξημένη ευελιξία.
- Αυξημένη ικανότητα ανάπτυξης.
- Μειωμένα έξοδα συντήρησης διαχείρισης.
- Και πάνω από όλα, υποστήριξη των επιχειρηματικών στόχων και στρατηγικών. Για παράδειγμα ένα Σύστημα Διαχείρισης Περιεχομένου μπορεί να συμβάλει στην βελτίωση – αύξηση των πωλήσεων, στην αύξηση της ικανοποίησης του πελάτη ή στο να βοηθήσει στην επικοινωνία με το κοινό [ Θεόδωρος Δούβλης, 2008], [CPD Services, 2008].

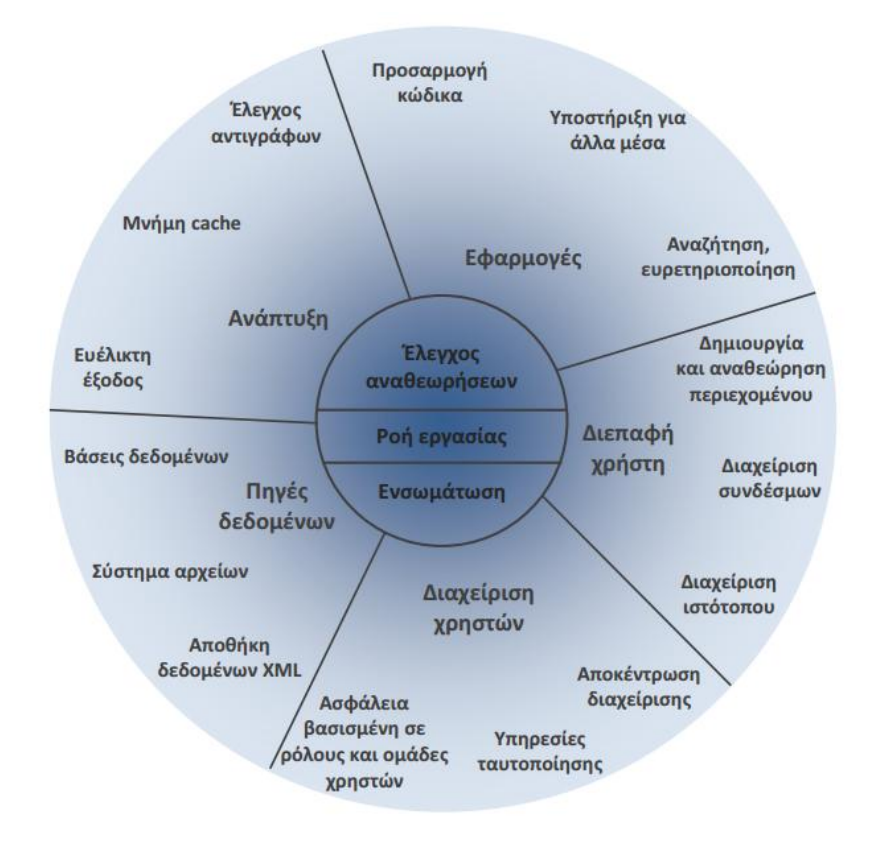

Εικόνα 2: Το "κρεμμύδι" των χαρακτηριστικών ενός CMS [Paul Browning and Mike Lowndes, 2001]

## <span id="page-24-0"></span>2.4 ΓΕΝΙΚΗ ΑΝΑΦΟΡΑ ΣΤΑ ΣΥΣΤΗΜΑΤΑ ΔΙΑΧΕΙΡΙΣΗΣ ΠΕΡΙΕΧΟΜΕΝΟΥ JOOMLA, DRUPAL ΚΑΙ WORDPRESS

#### <span id="page-24-1"></span>2.4.1 JOOMLA! - Η ΕΞΕΛΙΞΗ

Η Joomla ήταν το αποτέλεσμα μιας διαμάχης με το Mambo στις 17 Αυγούστου 2005. Η ομάδα ανάπτυξης του Joomla ισχυρίστηκε ότι πολλές από τις διατάξεις της δομής του Ιδρύματος Mambo πήγαν ενάντια σε προηγούμενες συμφωνίες που είχαν συναφθεί από την εκλογή της συντονιστικής επιτροπής του, μη διαθέτοντας την απαραίτητη διαβούλευση με τους βασικούς παράγοντες και περιλαμβάνοντας διατάξεις που παραβίαζαν βασικές αξίες του ανοικτού κώδικα.

Η ομάδα ανάπτυξης της Joomla δημιούργησε μια ιστοσελίδα που ονομαζόταν OpenSourceMatters.org για τη διανομή πληροφοριών στους χρήστες, προγραμματιστές, σχεδιαστές ιστοσελίδων και την κοινότητα γενικότερα.

Στις δύο εβδομάδες μετά την ανακοίνωση της Eddie, οι ομάδες αναδιοργανώθηκαν και η κοινότητα συνέχισε να αυξάνεται. Ο Eben Moglen και το Software Freedom Law Center (SFLC) βοήθησαν την αρχή της ομάδας του Joomla τον Αύγουστο του 2005, με την είσοδο στο blog του Moglen. Η SFLC συνεχίζει να παρέχει νομική καθοδήγηση για τη Joomla.

Την 1η Σεπτεμβρίου, το νέο όνομα, "Joomla!," είχε ανακοινωθεί. Είναι η αγγλοποιημένη παραλλαγή της λέξης Jumla, που στα Σουαχίλι σημαίνει "όλοι μαζί" ή "ως σύνολο". Η ομάδα ανακοίνωσε την απόφαση της κοινότητας στις 22 Σεπτεμβρίου. Μετά την επιλογή λογοτύπου, τις κατευθυντήριες γραμμές και ένα εγχειρίδιο, στη συνέχεια κυκλοφόρησε η Joomla στις 2 Οκτωβρίου, για χρήση της κοινότητας.

Η Joomla έχει κερδίσει το βραβείο Packt Publishing Open Source Content Management System το 2006, το 2007 και το 2011 [Τμήμα Μηχανικών Πληροφορικής, 2011].

#### ΕΚΔΟΣΕΙΣ JOOMLA!

- o Η Joomla 1.0 κυκλοφόρησε στις 16 Σεπτεμβρίου 2005. Ήταν μια νέα έκδοση του Mambo 4.5.2.3 η οποία, μόνη της, συνδύαζε κώδικα ασφαλείας μέτριου επιπέδου με άλλα bugs.
- o H έκδοση Joomla 1.5 κυκλοφόρησε στις 22 Ιανουαρίου του 2008. Η τελευταία κυκλοφορία αυτής της έκδοσης (στις 14 Νοεμβρίου 2011) ήταν η 01.05.25. Αυτή η έκδοση είναι η πρώτη που διαθέτει μακροχρόνια υποστήριξη (LTS - Long Term Suppor). Οι LTS εκδόσεις κυκλοφορούν κάθε τρεις κύριες ή δευτερεύουσες εκδόσεις και υποστηρίζονται μέχρι και τρεις μήνες, μέχρι την επόμενη έκδοση LTS να κυκλοφορήσει.
- o Η Joomla 1.6.0 κυκλοφόρησε στις 10 Ιανουαρίου 2011. Αυτή η έκδοση προσθέτει μια λειτουργικότητα πλήρους λίστας ελέγχου πρόσβασης, καθορισμένη ιεραρχία καταλόγων από το χρήστη, και βελτιώσεις στο interface του admin- administrator (διαχειριστής).
- o Η Joomla 1.7.0 κυκλοφόρησε στις 19 Ιουλίου 2011, έξι μήνες μετά από την 1.6.0. Αυτή η έκδοση προσθέτει βελτιωμένη ασφάλεια και βελτιωμένα εργαλεία μεταφοράς.
- o Η Joomla 2.5.0 κυκλοφόρησε στις 24 Ιανουαρίου 2012 (έξι μήνες μετά την 1.7.0). Αυτή η έκδοση είναι τύπου μεγάλης μακροπρόθεσμης υποστήριξης έκδοσης (LTS). Αρχικά αυτή η έκδοση ήταν να ονομαστεί 1.8.0. Ωστόσο, στις 9 Αυγούστου είχε ανακοινωθεί ότι θα πρέπει να μετονομαστεί έτσι ώστε να ταιριάξει σε μία νέα σειρά εκδόσεων της Joomla.
- o Η Joomla 3.0 κυκλοφόρησε τον Σεπτέμβριο του 2012 και η τρέχουσα έκδοση είναι η 3.1.5 - στην οποία είναι διαθέσιμα άμεσα και τα Ελληνικά από το περιβάλλον διαχείρισης - και αναμένεται η 3.2. [Τμήμα Μηχανικών Πληροφορικής, 2011].

#### <span id="page-26-0"></span>2.4.2 DRUPAL - Η ΕΞΕΛΙΞΗ

Το 1999, ένας φοιτητής του Πανεπιστημίου της Αμβέρσας, ο Dries Buytaert ενδιαφερόταν αρκετά για την ασύρματη δικτύωση, καθώς χειριζόταν το σχετικό FAQ για τα Linux. Το 2000, έβαλε αυτή τη γνώση σε πρακτική χρήση: ο ίδιος και ο Hans Snijder μοιράστηκαν την ADSL (Asymmetric Digital Subscriber Line - Ασύμμετρη Ψηφιακή Συνδρομητική Γραμμή) σύνδεση του Χανς με οκτώ φοιτητές του κοιτώνα τους. Η κοινότητα χρειαζόταν έναν ιστόχωρο για την ανταλλαγή πληροφοριών σχετικά με την κατάσταση του δικτύου. Η ιστοσελίδα μεταφέρθηκε στο διαδίκτυο, και ονομάστηκε «dorp.org». Η ομάδα άρχισε να μιλάει για νέες τεχνολογίες του διαδικτύου, όπως το moderation (συντονισμό), το syndication (κοινοπραξία), τα ratings (βαθμολογίες) και την distributed authentication (κατανεμημένη πιστοποίηση). Το λογισμικό που κυκλοφόρησε τον Ιανουάριο του 2001, είχε το όνομα Drupal. Οποιουδήποτε είδους εμπορικό κέρδος δεν ήταν ο στόχος και δεν υπήρχε προκαθορισμένο σύνολο χαρακτηριστικών.

Το καλοκαίρι του 2004 αρχίζουν οι σχέσεις του ιδρύματος Bryght από το Βανκούβερ, με το Drupal. Η Bryght είναι μία από τις πρώτες εταιρείες συμβούλων του Drupal και η ομάδα τους συμμετάσχει πολύ ενεργά στην κοινότητα. Ο James Walker, ένας από τους ιδρυτές της Bryght, δημιουργεί στις 1η Νοεμβρίου του 2004 το drupal-world-domination.com.

Στις 18 Οκτώβρη του 2004, το Drupal 4.5 κυκλοφορεί και οι αλλαγές είναι μεγαλύτερες από ποτέ: το μενού είναι πλέον επεξεργάσιμο, έτοιμο να εισαχθούν προσαρμοσμένα πεδία προφίλ, τα συνημμένα είναι πλέον δυνατά και πολλαπλές μορφές εισόδου είναι δυνατές. Μέχρι να κυκλοφορήσει το Drupal 5.0 δεν υπήρξαν μεγάλες αλλαγές, όπως και σε αυτή την έκδοση.

Μεγάλες, σοβαρές ιστοσελίδες άρχισαν να εμφανίζονται με το Drupal και η έκδοση 4.6.0 κυκλοφόρησε τον Απρίλιο. Αυτή είναι η τελευταία έκδοση για πολύ μεγάλο χρονικό διάστημα που διήρκησε περισσότερο από ένα χρόνο, μέχρι ένα άλλο Drupal να εμφανιστεί.

Το καλοκαίρι του 2005, η Google διεξάγει τον πρώτο Summer of Code διαγωνισμό, όπου το Drupal καταλαμβάνει 11 θέσεις επιτυχόντων. Ο ίδιος ο πυρήνας του Drupal είναι ένα μεγάλο εργαλείο της κοινότητας ενώ από την άλλη πλευρά είναι ένα σαφές, απλό και επεκτάσιμο πλαίσιο που επιτρέπει τη δημιουργία κώδικα σχεδόν σε κάθε ιστοσελίδα. Από τότε, η πιο σημαντική αλλαγή στο Drupal ήταν η ενσωμάτωση της βιβλιοθήκης jQuery JavaScript στο Drupal 5.0. Πιστή στο πνεύμα του Drupal, αυτή η βιβλιοθήκη είναι μικρή, σπονδυλωτή και γρήγορη. Το Νοέμβριο του 2007,η Packt Publishing δίνει στο Drupal το βραβείο καλύτερου CMS [Τμήμα Μηχανικών Πληροφορικής, 2011].

#### <span id="page-27-0"></span>2.4.3 WORDPRESS - Η ΕΞΕΛΙΞΗ

Το WordPress είναι ένα πρότυπο σύστημα blog που ξεκίνησε το 2001 ως ένα ενιαίο κομμάτι κώδικα που χρησιμοποιείται για τη βελτίωση της σύνθεσης της γραφής. Από τότε έχει γίνει το μεγαλύτερο αυτοφιλοξενούμενο εργαλείο blogging στον κόσμο. Εκατομμύρια άνθρωποι σε ένα τεράστιο αριθμό ιστοσελίδων, το χρησιμοποιούν καθημερινά. Η σχεδίαση του WordPress οφείλεται στην επιθυμία και την ανάγκη για ένα καλά σχεδιασμένο και δομημένο σύστημα δημοσίευσης χρησιμοποιώντας PHP (Hypertext Preprocessor) και MySQL (Structured Query Language). Η PHP είναι μια γλώσσα δυναμικού προγραμματισμού, της οποίας ο κώδικας ενσωματώνεται μέσα σε μία HTML σελίδα. Δημιουργήθηκε από την ανάγκη των χρηστών για ένα σύστημα υψηλής απόδοσης [Ανδρέας Σ. Πομπόρτσης - Ανέστης Γ. Τασουλφάς, 2012].

Με ενδελεχή έρευνα σχετικά με τις πτυχές που ήταν αναγκαίες και είχαν απαιτηθεί από τους συγγραφείς, το WordPress εξελίχθηκε σε ένα πρόγραμμα, το οποίο έδωσε μεγάλη ικανοποίηση στους χρήστες.

Οι δημιουργοί του WordPress είναι οι Matt Mullenweg και Mike Little. Το 2004, οι όροι αδειοδότησης, μετακίνησαν το WordPress σε μια νέα αγορά, μεγιστοποιώντας την ανάπτυξη της χρήσης του. Χρησιμοποιώντας διάφορες τεχνικές, περιλαμβάνει κώδικα PHP και HTML και θέματα που επιτρέπουν στους χρήστες να εναλλάσσονται μεταξύ των εφαρμογών που χρειάζονται. Στην εφαρμογή περιλαμβάνονται ενσωματωμένα χαρακτηριστικά διαχείρισης συνδέσμων, φιλικές επιλογές για μηχανές αναζήτησης, πολλαπλές δυνατότητες συγγραφής, και υποστήριξη για ανακοινώσεις και άρθρα. Αυτόματα χαρακτηριστικά παρέχουν εξατομικευμένη μορφοποίηση και στυλ του κειμένου στο εσωτερικό των άρθρων. Αυτή η επιλογή επιτρέπει στους χρήστες να μετατρέψουν απλά κείμενα σε πιο λειτουργικά, ενώ υποστηρίζει επίσης τεχνικές που επιτρέπουν στους χρήστες να συνδέσουν πληροφορίες στις ιστοσελίδες, δηλαδή links (συνδέσμους) μέσα στο κείμενο [Τμήμα Μηχανικών Πληροφορικής, 2011].

Όλες αυτές οι λειτουργίες έχουν αναβαθμιστεί με το πέρας του χρόνου. Το 2005, η κυκλοφορία της έκδοσης 1.5 εισήγαγε θέματα, τα οποία έχουν «κατεβάσει» οι χρήστες πάνω από 900.000 φορές. Μετά τα αιτήματα για περαιτέρω τεχνικές εφαρμογές, κυκλοφόρησε η έκδοση 2.0.

Με κάθε νέα έκδοση, οι λήψεις της εφαρμογής μεγάλωναν. Το 2006 υπήρχαν 1.545.703 λήψεις, και ακολούθησαν 3.816.965 downloads (λήψεις) το 2007. Οι λήψεις για το plug-in (πρόσθετο) το 2006 ήταν 191.567. Το 2007, το plug-in «1384» είχε 2.845.884 λήψεις. Με κάθε νέο χαρακτηριστικό, το WordPress συνέχισε να ανταποκρίνεται στις ανάγκες των χρηστών και δημιούργησε ένα καλύτερο

19

περιβάλλον για τους χρήστες. Ξεκινώντας μετά την έκδοση 1.0, οι περισσότερες από τις κυκλοφορίες έχουν πάρει την ονομασία τους από πολύ γνωστούς μουσικούς της τζαζ. Παρακάτω δίνεται λίστα των διαφορετικών εκδοχών μαζί με σύντομες περιγραφές της κάθε έκδοσης [Τμήμα Μηχανικών Πληροφορικής, 2011].

#### ΕΚΔΟΣΕΙΣ WORDPRESS

- o Το WordPress 1.2 με την κωδική ονομασία Mingus, παρείχε υποστήριξη για plugins (πρόσθετα). Αυτή η έκδοση κυκλοφόρησε στις 22 Μαΐου, 2004.
- o Το WordPress 1.5 με την κωδική ονομασία Strayhorn, περιλάμβανε διαχείριση των στατικών σελίδων. Αυτή η έκδοση κυκλοφόρησε στις 17 Φεβρουαρίου 2005.
- o Το WordPress 2.0 με την κωδική ονομασία Δούκας, συμπεριλάμβανε καλύτερα διαχειριστικά εργαλεία. Αυτή η έκδοση κυκλοφόρησε στις 31 Δεκεμβρίου 2005.
- o Το WordPress 2.1, με κωδικό όνομα Ella, διόρθωσε θέματα ασφαλείας, επανασχεδιάστηκε το περιβάλλον, καθώς περιείχε και ενισχυμένα εργαλεία επεξεργασίας. Αυτή η έκδοση κυκλοφόρησε στις 22 Ιανουαρίου 2007.
- o Το WordPress 2.2 με την κωδική ονομασία Getz, χαρακτηρίζεται από την υποστήριξη widget (μικρά κομμάτια έτοιμου κώδικα που μπορούν να ενσωματωθούν στο site και να προσθέσουν μια συγκεκριμένη λειτουργία). Αυτή η έκδοση κυκλοφόρησε στις 16 Μαΐου 2007.
- o Το WordPress 2.3, με την κωδική ονομασία Dexter εμφανίζει εγγενή υποστήριξη ετικετών για νέα ταξινομικά συστήματα κατηγοριών. Αυτή η έκδοση κυκλοφόρησε στις 24 Σεπτεμβρίου 2007.
- o Το WordPress 2.5 με την κωδική ονομασία Brecker χαρακτήρισε σημαντικές αλλαγές στην εφαρμογή της διεπαφής του admin και επανασχεδιάστηκε ώστε να ταιριάζουν τα νέα στυλ. Αυτή η έκδοση κυκλοφόρησε στις 29 Μαρτίου 2008.
- o Το WordPress 2.6 με την κωδική ονομασία Tyner, πρόσθεσε χαρακτηριστικά για καλύτερη παρακολούθηση των αλλαγών των σελίδων, όπως των αναρτήσεων δημοσιεύσεων. Αυτή η έκδοση κυκλοφόρησε στις 15 Ιουλίου 2008.
- o Το WordPress 2.7 με την κωδική ονομασία Coltrane, χαρακτήρισε μια άλλη αλλαγή περιβάλλοντος του admin, το οποίο ανακαινίστηκε πλήρως και αναβαθμίστηκε ώστε να συμπεριλάβει την αυτόματη εγκατάσταση των plugins για το περιβάλλον του admin. Αυτή η έκδοση κυκλοφόρησε στις 11 Δεκεμβρίου 2008.
- o Το WordPress 2.8 με την κωδική ονομασία Baker κυκλοφόρησε στις 10 Ιουνίου του 2009. Ακολούθησαν πολλές εκδόσεις που συμπεριλάμβαναν αρκετές αλλαγές και βελτιώσεις, όπως οι: 2.9, 3.0, 3.1, 3.2, 3.4, 3.5, 3.6, 3.7, 3.8, 3.9, για να βρισκόμαστε σήμερα στην έκδοση 4.1.1 που κυκλοφόρησε και στην Ελλάδα τα τέλη του 2014, λίγο καθυστερημένα [Τμήμα Μηχανικών Πληροφορικής, 2011].

Πολλοί άνθρωποι σήμερα συμμετέχουν στις συνεχώς μεταβαλλόμενες τεχνικές του WordPress. Πρόκειται για μια κοινοπραξία πολλών ανθρώπων με κοινό στόχο να καταστεί για όλους το blogging μία πιο εύκολη και φιλική προς το χρήστη εμπειρία.

<span id="page-30-0"></span>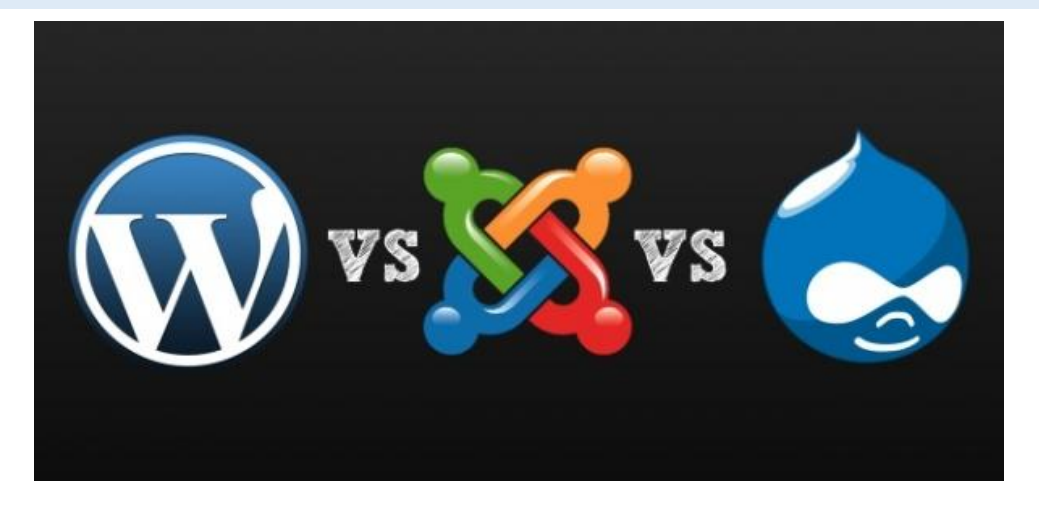

2.5 ΣΥΓΚΡΙΣΗ ΚΑΙ ΕΠΙΛΟΓΗ ΤΟΥ ΚΑΤΑΛΛΗΛΟΤΕΡΟΥ ΣΥΣΤΗΜΑΤΟΣ ΔΙΑΧΕΙΡΙΣΗΣ ΠΕΡΙΕΧΟΜΕΝΟΥ

Εικόνα 3: Σύγκριση WordPress, Joomla και Drupal

Ένα σημαντικό θέμα πριν από την κατασκευή ενός site είναι η επιλογή του κατάλληλου προγράμματος διαχείρισης περιεχομένου. Τα τρία πιο δημοφιλή και καταξιωμένα για το 2014-2015 είναι το WordPress, το Joomla και το Drupal. Μεταξύ

τους υπάρχουν ομοιότητες αλλά και αρκετές διαφορές που πρέπει να ληφθούν υπόψιν πριν την τελική επιλογή.

Βασικές ομοιότητες των τριών CMS είναι ότι διατίθενται δωρεάν και βασίζονται στην PHP και MySQL. Παρακάτω θα αναλύσουμε το καθένα από αυτά καθώς και τα πλεονεκτήματα και μειονεκτήματά τους. Η επιλογή της κατάλληλης πλατφόρμας διαχείρισης περιεχομένου εξαρτάται από τις τεχνικές γνώσεις του χρήστη, αλλά και την ξεκάθαρη αντίληψη του τι θέλει η ιστοσελίδα του να κάνει.

#### <span id="page-31-0"></span>2.5.1 JOOMLA

To Joomla δημιουργήθηκε το 2005 και είναι το 2ο πιο δημοφιλές CMS. Συνολικά έχει «κατέβει» 35 εκ. φορές και διαθέτει πάνω από 6.000 extensions (δωρεάν και επί πληρωμή) όπως και πολύ μεγάλο πλήθος δυνατοτήτων. Μερικά από τα πιο γνωστά sites που χρησιμοποιούν Joomla είναι οι Harvard, Linux, iTWire, Mc Donalds, Nikon,Vodafone και Yamaha, κτλ.

Μια ιστοσελίδα Joomla αποτελείται από δύο τοποθεσίες: Το δημόσιο front-end και το διοικητικό back-end. Έτσι, υπάρχουν δύο είδη χρηστών: Οι front-end και backend χρήστες. Οι front-end χρήστες είναι υπεύθυνοι για την διαχείριση του περιεχομένου και οι back-end για να διαχειρίζονται την ιστοσελίδα [Barrie M. North, 2007].

#### ΠΛΕΟΝΕΚΤΗΜΑΤΑ ΤΟΥ JOOMLA:

- o Κοινότητα Developers (προγραμματιστών): To Joomla έχει μεγάλη κοινότητα developers που βοηθούν στην δημιουργία και στην υποστήριξη χιλιάδων open source extensions (επεκτάσεις ανοικτού κώδικα).
- o Ευκολία και φιλικότητα: Παρά το γεγονός ότι το Joomla δεν είναι τόσο εύχρηστο όσο το WordPress, εντούτοις είναι αρκετά εύκολο στη χρήση του μετά από την αρχική εξοικείωση των χρηστών του.
- o Δυνατότητες διαχείρισης: Επειδή η αρχική φιλοσοφία του Joomla είναι για μεγάλα sites (σε αντίθεση με το WordPress) έχει πολύ καλές δυνατότητες

στην διαχείριση και κατηγοριοποίηση μεγάλου αριθμού άρθρων και σελίδων.

- o Κοινωνική Δικτύωση: Αυτό είναι ίσως το μεγαλύτερο όφελος του Joomla. Από τα τρία, το Joomla καθιστά το ευκολότερο CMS για να δημιουργήσει κάποιος κοινωνικά δίκτυα. Αν και τώρα τελευταία και το WordPress έχει μπει δυναμικά σε αυτό το παιχνίδι [Κώστας Τσιάμης, 2014] [Robert Mening, 2013].
- o Commerce (εμπορικά) Sites: Η δημιουργία ενός ηλεκτρονικού καταστήματος είναι σχετικά απλή με το Joomla. Και εδώ τώρα τελευταία το WordPress, φτιάχνει εξίσου εύκολα e-shops (ηλεκτρονικά καταστήματα) όπως το Joomla με την χρήση του Woo-Commerce.
- o Λίγες τεχνικές γνώσεις: Το Joomla, είναι μια μέση λύση μεταξύ της ευκολίας της διαχείρισης ενός site κατασκευασμένου με WordPress και της δύναμη ενός site με Drupal. Οι περισσότεροι μπορούν να φτιάξουν μια σελίδα με Joomla χωρίς σημαντική τεχνική υποστήριξη, αν και μπορεί να υπάρχουν ορισμένα τεχνικά θέματα τα οποία θα πρέπει να ζητήσει βοήθεια από το portal (τοποθεσία πύλης).
- o Βοήθεια Portal: Το Joomla προσφέρει μια μεγάλη κοινότητα για ερωτήσεις και τεχνική υποστήριξη. Δεν είναι τόσο γρήγορη και εκτεταμένη κοινότητα υποστήριξης όπως του WordPress, αλλά είναι πιο γρήγορη (και φθηνότερη) από οτι η τεχνική υποστήριξη του Drupal.
- o Δωρεάν: Όπως το Drupal, έτσι και το Joomla είναι ελεύθερο να χρησιμοποιηθεί στους διακομιστές του χρήστη, αλλά δεν υπάρχει δυνατότητα για φιλοξενία δωρεάν, όπως στο WordPress.
- o Πολυγλωσσικότητα: Το Joomla δεν περιορίζεται σε μία γλώσσα. Μετά την εγκατάσταση μπορούν να προστεθούν επιπλέον γλώσσες στην λειτουργία του ιστότοπου. Επίσης επιτρέπει στους χρήστες του να διαλέξουν την γλώσσα του ιστότοπου από τα ήδη εγκατεστημένα πακέτα γλωσσών. Αυτό σημαίνει ότι ο επισκέπτης μπορεί να πλοηγηθεί στον ιστότοπο με την μητρική του γλώσσα [Κώστας Τσιάμης, 2014] [Robert Mening, 2013].
- o Η ικανότητα του χρήστη να έχει πολλαπλά style (στυλ) σε ένα πρότυπο είναι εξαιρετικά χρήσιμη. Ένας λόγος είναι ότι ο χρήστης μπορεί να μην θέλει να

χρησιμοποιήσει το ίδιο style σε όλη την ιστοσελίδα. Επίσης μπορεί να χρησιμοποιήσει διαφορετικά πρότυπα σε διαφορετικά τμήματα της ιστοσελίδας [Bargain Price, 2007] [Jennifer Marriott & Elin Waring, 2013].

#### ΜΕΙΟΝΕΚΤΗΜΑΤΑ ΤΟΥ JOOMLA:

- o Θέματα SEO: Υπάρχουν αρκετά προβλήματα ως προς την φιλικότητα των Joomla sites στις μηχανές αναζήτησης. Τα προβλήματα αυτά είναι σοβαρά και επίσης εξαιρετικά δύσκολο να λυθούν χωρίς την βοήθεια ενός επαγγελματία συμβούλου SEO.
- o Αρχάριοι χρήστες: Για να ξεκινήσει ένας webmaster (ειδικός σε θέματα web) ένα Joomla site χρειάζεται σε αντίθεση με το WordPress κάποιες ειδικές γνώσεις. Οι οδηγοί χρήσης που διατίθενται στην επίσημη ιστοσελίδα βοηθούν ακόμα και τον αρχάριο χρήστη να μάθει να στήνει και να διαχειρίζεται ένα Joomla site αλλά χρειάζεται κάποιο διάστημα για να εξοικειωθεί πλήρως [Κώστας Τσιάμης, 2014] [Robert Mening, 2013].
- o Εάν ένας χρήστης θέλει να μεταφορτώσει αρχεία εικόνων στο Joomla θα παρατηρήσει πως το Joomla Media Center επιτρέπει την μεταφόρτωση ενός αρχείου την φορά. Επίσης υπάρχουν και κάποιοι ακόμη περιορισμοί. Για παράδειγμα ο χρήστης μπορεί να μεταφορτώσει και να διαγράψει αρχεία, δεν μπορεί όμως να μετακινήσει αρχεία από φάκελο σε φάκελο. Για τους παραπάνω λόγους, αρκετοί χρήστες του Joomla έχουν στραφεί στην χρήση ενός προγράμματος FTP (File Transfer Protocol) για να μεταφορτώνουν και να διαχειρίζονται τα αρχεία τους στον web server [Eric Tiggeler, 2010].

Το Joomla είναι ένα CMS με μεσαίες δυνατότητες για ιστότοπους, που όμως έχει απίστευτη υποστήριξη από την κοινότητα προγραμματιστών και είναι ένα πολύ φιλικό προς το χρήστη και τον διαχειριστή του Σύστημα Διαχείρισης Περιεχομένου. Αν και μπορεί να κάνει πολυσύνθετα site έχει μια αστάθεια όσον αφορά ιστοσελίδες με πολύ υψηλή επισκεψιμότητα και αρκετά προβλήματα ασφάλειας.

o Ιστοσελίδες σε Joomla

Απλούστερο απο το Drupal και πιο πολυσύνθετο απο το WordPress. Εύκολο στην εγκατάσταση, όπου με πολύ λίγη προσπάθεια μπορεί να κατασκευαστεί μια ικανοποιητική ιστοσελίδα. Τα πολλά και συνεχή προβλήματα ασφαλείας και αστάθειας που αντιμετωπίζει, παρόλο την εξαιρετική προσπάθεια της Joomla, αποτελούν ακόμα σοβαρό πρόβλημα. Επίσης δεν είναι τόσο εύκολο στη χρήστη για το διαχειριστή όσο το WordPress.

Το Joomla θεωρείται ως συμβιβασμός μεταξύ WordPress και Drupal. Είναι ένα ισχυρό σύστημα διαχείρισης περιεχομένου, το οποίο μπορεί να λειτουργεί ομαλά στους περισσότερες διακομιστές web χωρίς κανένα πρόβλημα. Αυτό δεν απαιτεί το ίδιο επίπεδο τεχνικής εμπειρίας όπως το Drupal, αλλά εξακολουθεί να προσφέρει πολλά επιπλέον χαρακτηριστικά. Όπως το Drupal και το WordPress, έτσι και το Joomla έχει πολλά plugins και θέματα διαθέσιμα για να επιλέξει ο χρήστης, ώστε να μπορεί να προσαρμόσει το site του με οποιοδήποτε τρόπο επιθυμεί.

#### <span id="page-34-0"></span>2.5.2 DRUPAL

Το Drupal δημιουργήθηκε το 2001 και υπολογίζεται ότι χρησιμοποιείται από περίπου 10 εκ. ιστοσελίδες και αποτελεί πληρέστερη πλατφόρμα σε σύγκριση με WordPress και Joomla από πλευράς δυνατοτήτων. Για το λόγο αυτό χρησιμοποιείται από πολύ μεγάλα sites με μεγάλο όγκο δεδομένων όπως το Twitter, NASA, United States White House , Intel, Zynga και Grammy κτλ.

Μεγάλο μέρος ένας επιτυχίας του Drupal προέρχεται από την δυνατότητα επέκτασής του με module (ένθεμα), ενώ ακόμα και ο πυρήνας του αποτελείται από κάποια προεπιλεγμένα module, γεγονός που του προσδίδει έναν τμηματικό χαρακτήρα [Stéphane Corlosquet, 2009].

#### ΠΛΕΟΝΕΚΤΗΜΑΤΑ ΤΟΥ DRUPAL:

- o Σταθερότητα: To Drupal έχει πολύ ισχυρές δυνατότητες στη διαχείριση μεγάλων sites με χιλιάδες σελίδες καθώς και την εξυπηρέτηση ταυτόχρονα πολλών χρηστών χωρίς να υπάρχουν προβλήματα που εμφανίζονται σε άλλα CMS.
- o Δυνατότητες SEO: Από την πρώτη του έκδοση το Drupal έδωσε ιδιαίτερη έμφαση στην φιλικότητά του προς τις μηχανές αναζήτησης.
- o Ευελιξία: Το Drupal δίνει τη δυνατότητα να δημιουργήσει κάποιος από ένα απλό blog μέχρι ένα πολύ μεγάλο site, γεγονός που το καθιστά ιδιαίτερα δημοφιλές CMS στην κοινότητα των developers.
- o Τεχνικά εξελιγμένο: Το Drupal είναι το πιο προηγμένο τεχνικά από αυτά τα τρία συστήματα διαχείρισης περιεχομένου. Δεν χρησιμοποιεί τόσους πόρους συστήματος, ένας το WordPress, οπότε δεν υπάρχει άμεση ανησυχία για αναβάθμιση σε μια πιο ακριβή επιλογή hosting (φιλοξενία).
- o Βελτιωμένη Απόδοση: Στο Drupal οι σελίδες φορτώνουν πιο γρήγορα, και έχουν ταχύτερους χρόνους απόκρισης από αυτές που γίνονται με WordPress ή Joomla. Όταν όμως προστεθούν plugins αυτό μπορεί να αλλάξει, καθώς τα πρόσθετα κάνουν την σελίδα πιο «βαριά». Έτσι, η επιλογή των plugins πρέπει να περιορίζεται στα άκρως απαραίτητα.
- o Προσαρμοζόμενο: Είναι εύκολο να προσαρμοστούν πολλά διαφορετικά plugins, θέματα και διαμορφώσιμες επιλογές. Για τα άτομα με επαρκείς γνώσεις προγραμματισμού, είναι δυνατό να επεξεργαστούν ακόμα και τα αρχεία ρίζας του προγράμματος, καθιστώντας το πιο ευέλικτο από τα τρία Συστήματα Διαχείρισης Περιεχομένου.
- o Δωρεάν: Εγκατάσταση στον εκάστοτε server (διακομιστή) που φιλοξενεί την ιστοσελίδα του χρήστη. Δεν υπάρχει επιλογή να φιλοξενηθεί σε Drupal servers, έτσι θα χρειαστεί web hosting για να «τρέξει» το site. Θα χρειαστεί ένας ατομικό domain name (όνομα τομέα).
- o Το Drupal είναι το πιο ισχυρό σύστημα διαχείρισης περιεχομένου, αλλά με αυτή την δύναμη έρχονται και επιπρόσθετες δυσκολίες για τον ιδιοκτήτη της ιστοσελίδας [Stéphane Corlosquet, 2009], [Stéphane Corlosquet, Axel Polleres, Richard Cyganiak, and Stefan Decker, 2009], [Barry Pretsell, 2010].

#### ΜΕΙΟΝΕΚΤΗΜΑΤΑ ΤΟΥ DRUPAL:

o Πολυπλοκότητα: Το Drupal σε αντίθεση με το WordPress και το Joomla χρειάζεται εξειδικευμένες προγραμματιστικές γνώσεις καθώς και αρκετό χρόνο για να εξοικειωθεί ακόμα και ένας έμπειρος developer σε διάφορα θέματα που μπορεί να προκύψουν.
- o Templates (πρότυπα) και plugins: Στο Drupal υπάρχει έλλειψη πολλών έτοιμων templates και plugins (που ονομάζονται modules) και τα περισσότερα που διατίθενται είναι επί πληρωμή. Άρα για να αποκτήσει κάποιος αρκετές δυνατότητες στο site του θα πρέπει ή να σπαταλήσει αρκετό χρόνο για να τα κάνει ο ίδιος ή να πληρώσει έναν developer να τα υλοποιήσει εκείνος.
- o Για όσους σκέφτονται να χρησιμοποιήσουν το Drupal, πρέπει να έχουν τουλάχιστον τις βασικές γνώσεις για HTML, PHP και γλώσσες προγραμματισμού. Δεν χρειάζεται είναι κάποιος ειδικός, αλλά να είναι σε θέση αντιμετωπίσει τα μηνύματα λάθους, και να εντοπίσει τα προβλήματα με την κωδικοποίηση.
- o Μια πιθανή ανησυχία είναι ότι το Drupal απαιτεί κάποιες φορές, σε βάθος γνώση του προγραμματισμού, κάνοντας πιο δύσκολη την εύρεση κάποιου τεχνικού για την υποστήριξη της σελίδας του χρήστη, ανεβάζοντας έτσι το κόστος.
- o Διαθέτει εκπληκτικές δυνατότητες και μπορεί να φτιάξει πολύ ισχυρές ιστοσελίδες. Μεγάλα portals έχουν φτιαχτεί με CMS Drupal και πολυσύνθετες επαγγελματικές ιστοσελίδες. Αποτελεί εργαλείο δουλείας για ένας προγραμματιστές αλλά έχει κάποιες δυσκολίες στη διαχείριση ένας πλατφόρμας για αρχάριους στα συστήματα διαχείρισης περιεχομένου [Stéphane Corlosquet, 2009], [Stéphane Corlosquet, Axel Polleres, Richard Cyganiak, and Stefan Decker, 2009], [Barry Pretsell, 2010].
- o Ιστοσελίδες σε Drupal

Το Drupal θέλει προχωρημένη τεχνική εξειδίκευση από το διαχειριστή της πλατφόρμας, αλλά μετά από κάποιες εβδομάδες χρήσης, έχει δυνατότητες παραγωγής για απίστευτα προχωρημένα αποτελέσματα πάνω σε μια ιστοσελίδα, σε εφαρμογές και βάσεις δεδομένων αλλά και marketing.

Ειδικά στη έκδοση του DRUPAL 7 ξεπέρασε κάθε προσδοκία αφού ενσωμάτωσε τελευταίες τεχνολογίες. Οι ιστοσελίδες σε DRUPAL είναι υπερβολικές για απλά

27

εταιρικά sites, ή χαμηλής δυσκολίας ιστοσελίδες. Κοστίζει ακριβότερα ένας DRUPAL developer και είναι υπερβολικό για ιστοσελίδες απλής μορφής.

Πρόκειται για ένα πρόγραμμα πλήρως ανοικτού κώδικα που προτιμούν πολλοί άνθρωποι, ειδικά εκείνοι που είναι πιο τεχνικά καταρτισμένοι. Η πλατφόρμα Drupal είναι εξαιρετικά ισχυρή, και είναι μικρότερης εντάσεως σε ζήτηση πόρων από εκείνη του WordPress.

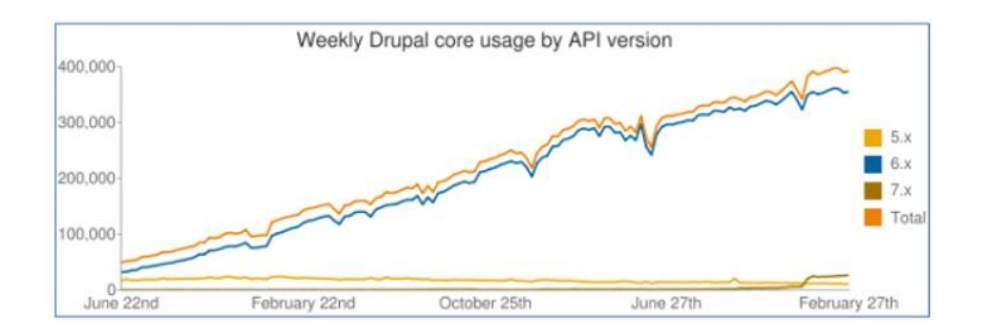

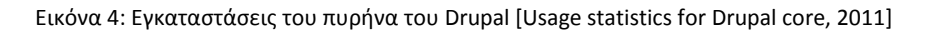

## 2.5.3 WORDPRESS

Το WordPress δημιουργήθηκε το 2003, είναι το πλέον διαδεδομένο CMS και το χρησιμοποιούν 60 εκ. ιστοσελίδες. Παλαιότερα το WordPress θεωρούνταν ως μέσο μόνο για blogging, αλλά πλέον είναι ένα ολοκληρωμένο CMS και χρησιμοποιείται για όλων των ειδών τα sites. Πολλά δημοφιλή sites το χρησιμοποιούν όπως New York Times, Mashable, Techcrunch, Forbes, Reuters, CNN κτλ.

## ΠΛΕΟΝΕΚΤΗΜΑΤΑ ΤΟΥ WORDPRESS:

- o Πλήθος plugins: Το WordPress έχει χιλιάδες, δωρεάν στην πλειοψηφία, plugins καθώς βασίζεται στην open source κοινότητα. Η βιβλιοθήκη που διαθέτει δίνει τη δυνατότητα στους webmasters να κάνουν σχεδόν τα πάντα δωρεάν.
- o Πολλαπλοί χρήστες/αρθρογράφοι: Από τις πρώτες του εκδόσεις το WordPress ως εργαλείο blogging είχε τη δυνατότητα για εύκολη χρήση ταυτόχρονα από πολλούς χρήστες με διακριτούς ρόλους.
- o Φιλικότητα: Το WordPress θεωρείται όχι άδικα ως το πιο φιλικό στους χρήστες CMS. Δεν απαιτεί προγραμματιστικές γνώσεις και αρχάριοι χρήστες μπορούν σε λίγα λεπτά να στήσουν εύκολα ένα site.
- o Παραμετροποιήσιμο και ευέλικτο: Το WordPress μέσα από τη χρήση των χιλιάδων templates και plugins μπορεί να στηρίξει από ένα απλό προσωπικό blog μέχρι μεγάλα εμπορικά e-shops. Επίσης ένας πιο έμπειρος από τον απλό χρήση με βασικές γνώσεις HTML και CSS μπορεί εύκολα να κάνει επιθυμητές για αυτόν αλλαγές.
- o Φιλικότητα στις μηχανές αναζήτησης: Το WordPress είναι η ιδανική λύση για φιλικά ως προς το SEO - Search Engine Optimization (Βελτιστοποίηση Ιστοσελίδων για τις Μηχανές Αναζήτησης) sites, χωρίς να χρειάζονται ιδιαίτερες γνώσεις, καθώς έχει πλήθος δωρεάν plugins για το σκοπό αυτό.
- o Εύκολη εγκατάσταση: Πολλές web hosting εταιρείες προσφέρουν αυτόματη εγκατάσταση του WordPress, το οποίο σημαίνει ότι ο χρήστης μπορεί να έχει μια νέα ιστοσελίδα και να τη λειτουργήσει σε πολύ λιγότερο από πέντε λεπτά. Ακόμη και με χειροκίνητη εγκατάσταση, μπορεί να δημιουργήσει μια νέα ιστοσελίδα σε λιγότερο από μία ώρα.
- o Προσαρμοζόμενο: Το WordPress έχει πολλά περισσότερα plugins, και θέματα από οποιοδήποτε άλλο CMS. Αυτό είναι κυρίως επειδή είναι το πιο δημοφιλές, οπότε οι σχεδιαστές δημιουργούν σχεδόν πάντα για WordPress.
- o Δωρεάν: Το WordPress είναι ελεύθερο να το εγκαταστήσουν και να το χρησιμοποιήσουν όποιοι χρήστες θέλουν. Υπάρχουν επίσης επί πληρωμή με τεχνική υποστήριξη και έτοιμο SEO.
- o Κοινοτικό Πλαίσιο Στήριξης: Με τα εκατομμύρια των ανθρώπων που χρησιμοποιούν WordPress, υπάρχουν πολλοί άνθρωποι και κοινότητες για να βοηθήσουν το χρήστη στα τυχόν προβλήματα που μπορεί να έχει. Πολλές ιστοσελίδες έχουν φτιαχτεί από τους χρήστες που προσφέρουν δωρεάν υποστήριξη σε άλλους WordPress ιδιοκτήτες [Κώστας Τσιάμης, 2014] [Robert Mening, 2013].

#### ΜΕΙΟΝΕΚΤΗΜΑΤΑ ΤΟΥ WORDPRESS

o Σχεδιαστικές δυνατότητες: Παρά το γεγονός ότι υπάρχουν χιλιάδες templates, είναι γενικώς παραδεκτό ότι πολλά έχουν αρκετές ομοιότητες μεταξύ τους και η πλειοψηφία τους είναι σχεδιασμένη με βάση την αρχική φιλοσοφία του WordPress.

Φυσικά, Το WordPress δεν είναι τέλειο από κάθε άποψη. Μερικά συνηθισμένα παράπονα για το WordPress είναι ότι, αν η κοινότητα μεγαλώσει κι άλλο, μπορεί να απαιτήσει σημαντικούς πόρους του διακομιστή για να κρατηθεί στον αέρα. Αυτό λύνετε βέβαια με την χρήση του dedicated server, μια μορφή ειδικά αφιερωμένου διακομιστή.

Οι ανησυχίες αυτές αφορούν ιστοσελίδες με εκατοντάδες χιλιάδες επισκέπτες ανά ημέρα, κατά την οποία κάποια στιγμή μπορεί να απαιτηθεί πιο ισχυρός server για να «τρέξει» την ιστοσελίδα. Ωστόσο, για έναν αρχάριο, το WordPress είναι ίσως η πιο κατάλληλη πλατφόρμα για να κατασκευάσει μια ιστοσελίδα.

Το WordPress έχει την πιο φανατική κοινότητα προγραμματιστών με plugins και modules για οποιαδήποτε σχεδόν εφαρμογή. Θεωρείται η καλύτερη πλατφόρμα διαχείρισης περιεχομένου (CMS) για όσες ιστοσελίδες έχουν blog ή αρθρογραφία και γι αυτό τα μεγαλύτερα ειδησεογραφικά sites το προτιμούν. Επίσης έχει ένα απο τα καλύτερα marketing framework (πλαίσια εργασίας μάρκετινγκ) και themes (θέματα) της αγοράς για όσους το digital marketing (ψηφιακό μάρκετινγκ) και το SEO είναι σημαντικό. Το WordPress σημείωσε αλματώδη εξάπλωση τα έτη 2009 και 2010, με αποτέλεσμα να ξεπεράσει κατά πολύ σε ποσοστά χρήσης τους άλλους δυο ανταγωνιστές του, το Joomla και το Drupal [Ric Shreves, 2010].

o Ιστοσελίδες σε Wordpress:

Στο WordPress δεν χρειάζονται σχεδόν καθόλου τεχνικές γνώσεις. Είναι εύκολο στη χρήση με πολύ ικανά σχεδιαστικά θέματα και χιλιάδες έτοιμες εφαρμογές. Είναι το ιδανικότερο για το 70% των ιστοσελίδων που κατασκευάζονται στην Ελλάδα και καλύπτει πολλές άλλες περιπτώσεις πιο σύνθετες, λόγω της συμμετοχής της κοινότητας προγραμματιστών, με εντυπωσιακά plugins. Οι δυνατότητες του επεκτείνονται έτσι ώστε να μπορεί να χρησιμοποιήσει άνετα ο χρήστης τη βάση δεδομένων με οποιοδήποτε τρόπο, να ταξιθετήσει όλων των ειδών στοιχεία χωρίς κανένα περιορισμό, να οργανώσει και να κάνει tagging (προσθήκη ετικετών) των δεδομένων. Οι δυνατότητες κατηγοριοποίησης που έχει το καθιστούν ικανό για τη δημιουργία μιας πλήρους ιστοσελίδας. Είναι πολύ καλό για κοινότητες ανθρώπων και έχει πολύ καλά πρόσθετα social media (κοινωνικά δίκτυα) που κάνουν να αναμεταδίδεται εύκολα το περιεχόμενο του site. Χρηστικό, φιλικό και με ευκολίες για τον έμπειρο και τον άπειρο χρήστη. Είναι ένα πολύ καλό εργαλείο για τους σχεδιαστές ιστοσελίδων αφού μπορούν να κατασκευάσουν ποιοτικές ιστοσελίδες και αμέσως μετά με μια στοιχειώδη «εκπαίδευση» και προσαρμογή, μπορούν να το χρησιμοποιήσουν στο έπακρο. Το WordPress προτείνεται:

- o Για e-shops και ιστοσελίδες πολυσύνθετες με πολλούς χρήστες και πολλαπλές κατηγορίες και φίλτρα υψηλών απαιτήσεων.
- o Για απλές ιστοσελίδες με περιεχόμενο και χρήση social networks (κοινωνικά δίκτυα).
- o e Commerce και εταιρικές ιστοσελίδες.

Το WordPress είναι το πιο δημοφιλές σύστημα διαχείρισης περιεχομένου στον κόσμο. Ξεκίνησε ως μια πλατφόρμα αποκλειστικά για το blogging, αλλά έχει αυξηθεί και προχωρήσει σημαντικά τα τελευταία χρόνια. Σήμερα, πάνω από το 40% των sites που χρησιμοποιούν CMS είναι φτιαγμένα με WordPress. Επιπλέον, πάνω από 60 εκ. ιστοσελίδες χρησιμοποιούν WordPress το οποίο δείχνει ακριβώς πόσο δημοφιλές είναι.

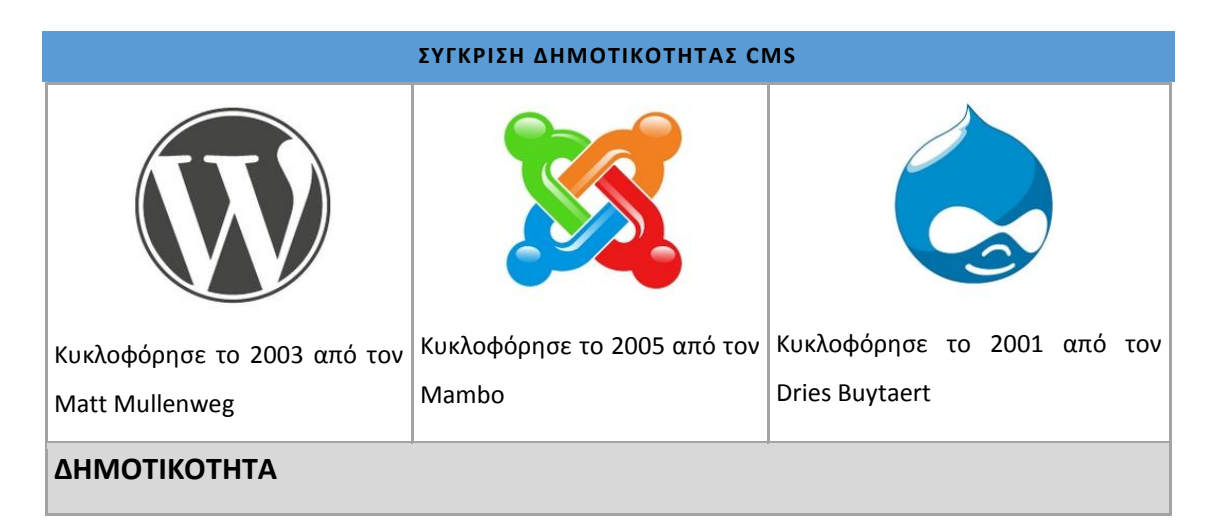

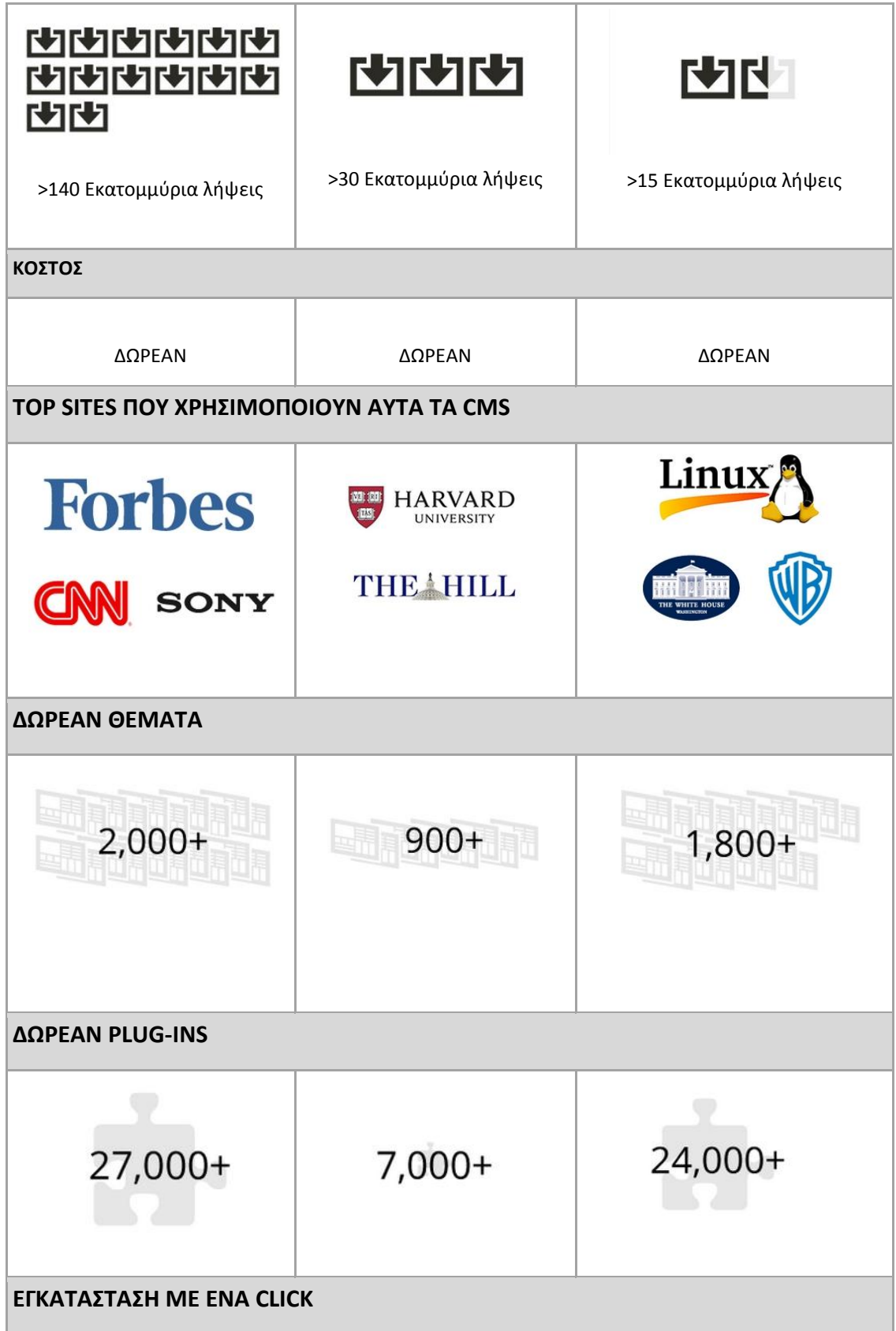

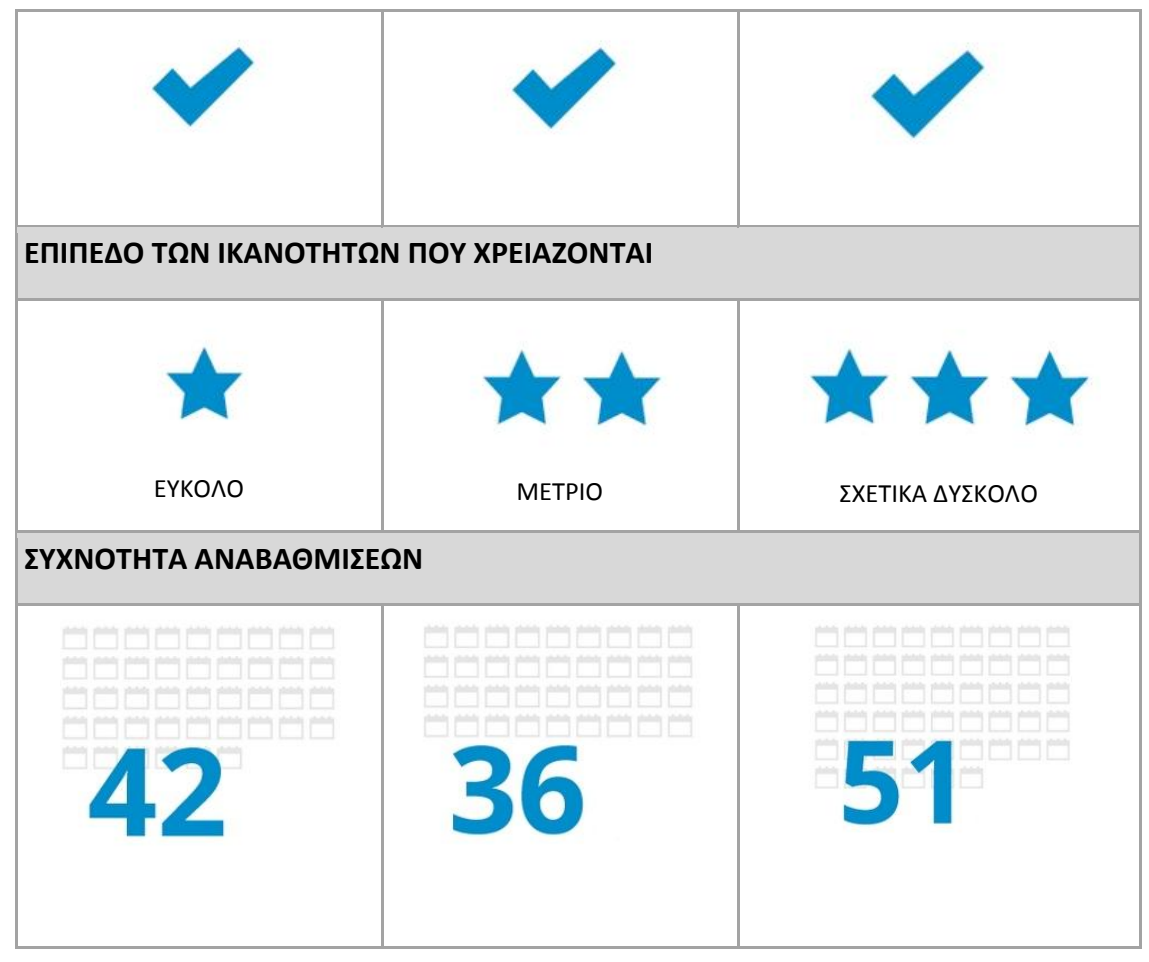

Πίνακας 1.1: Σύγκριση Δημοτικότητας CMS [Robert Mening, 2013]

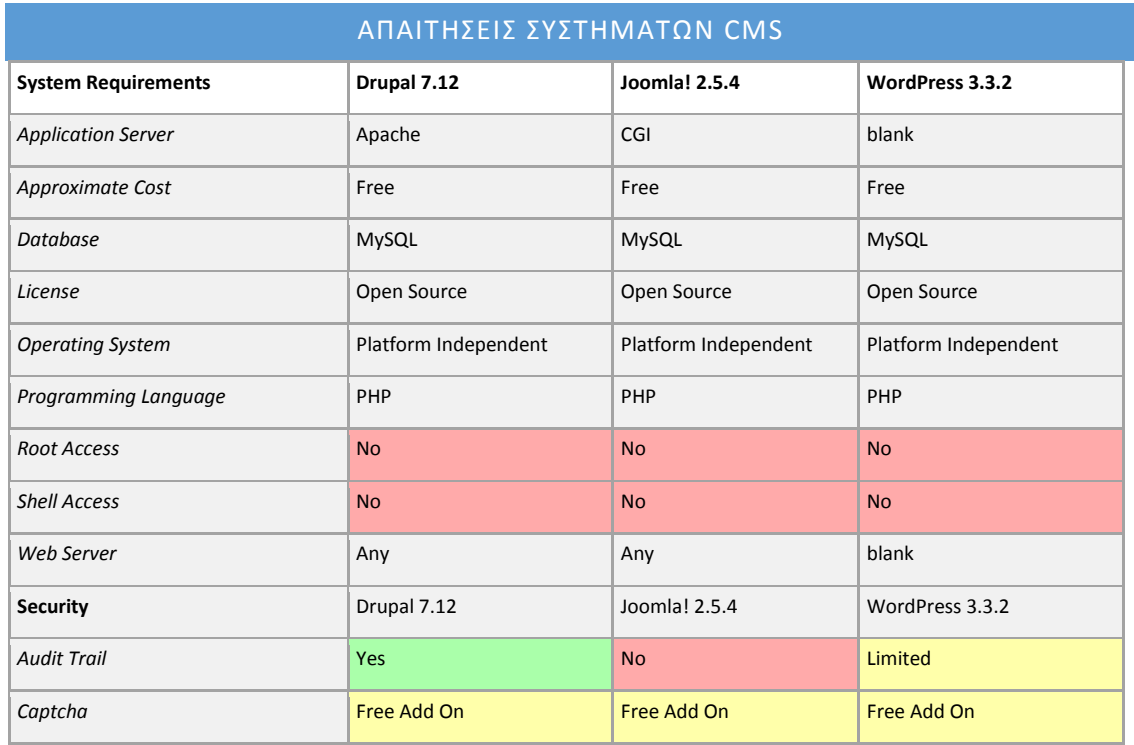

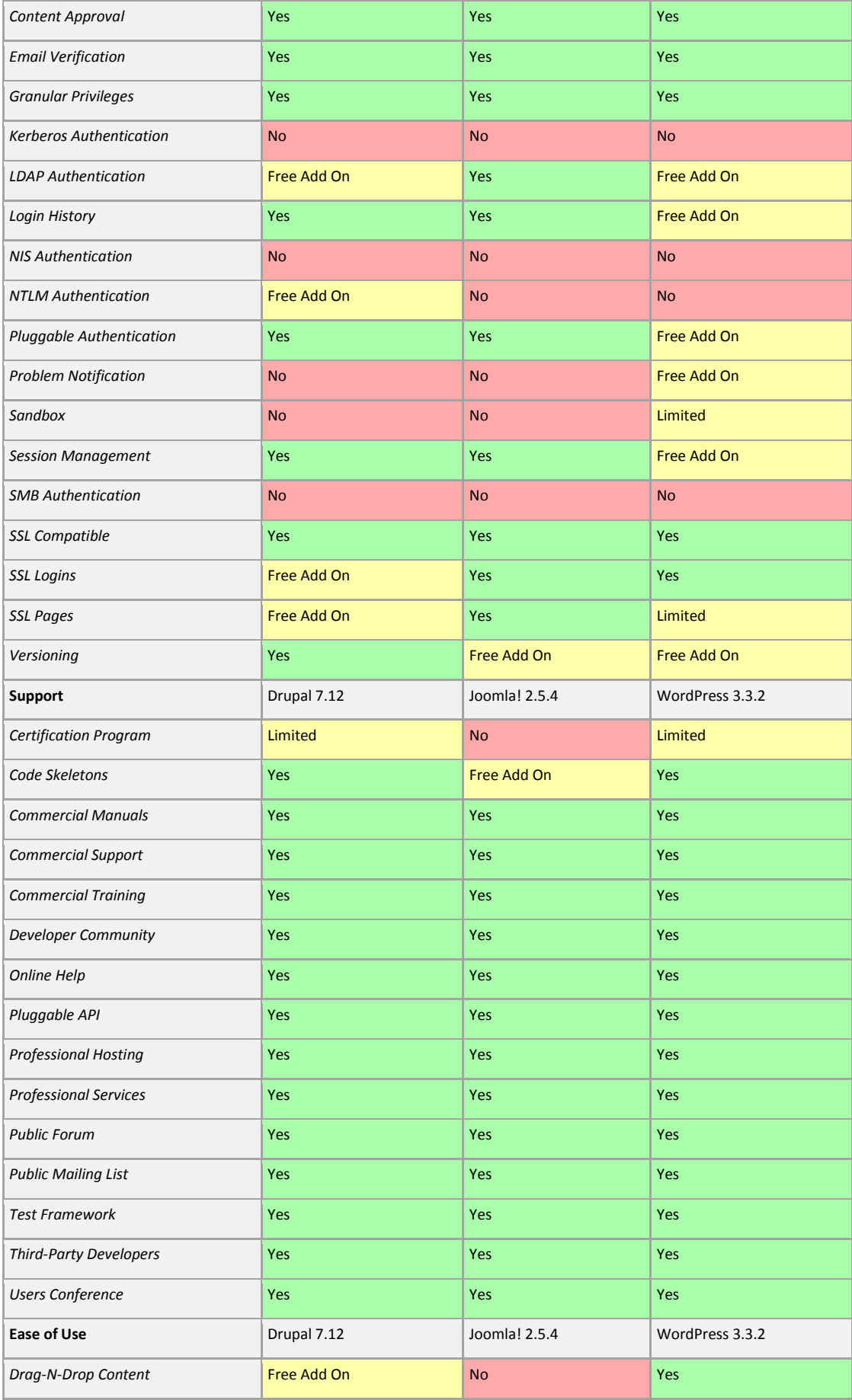

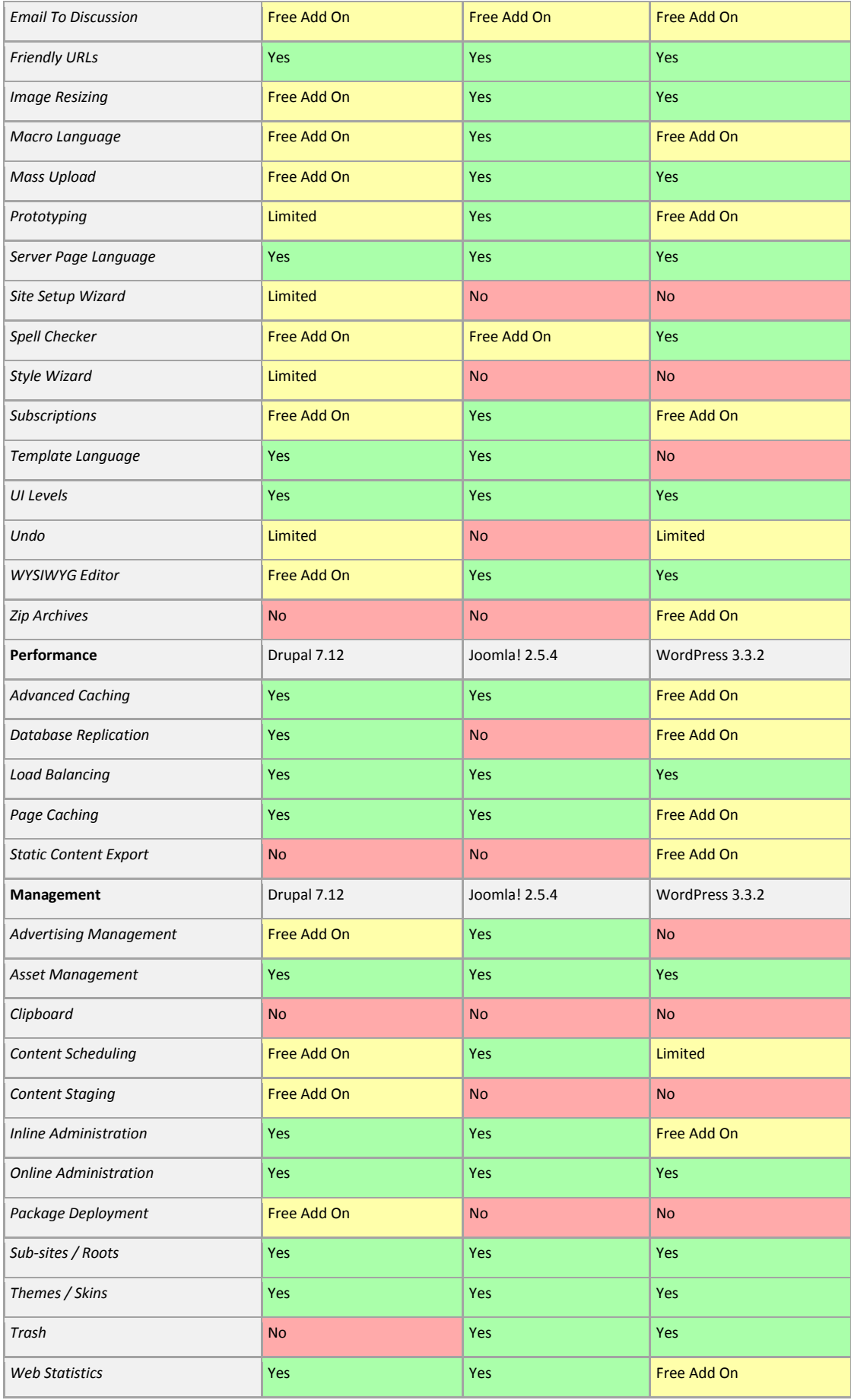

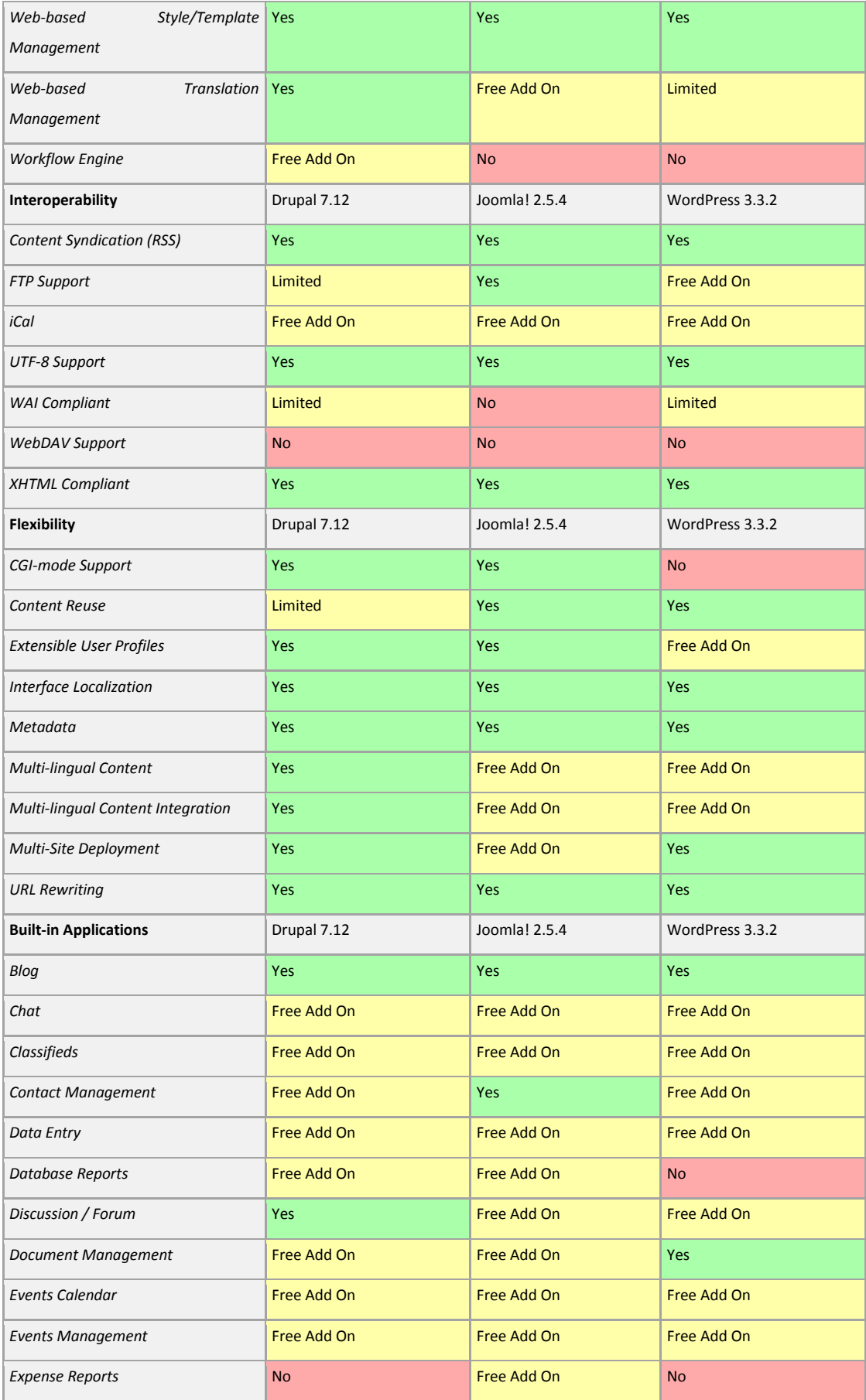

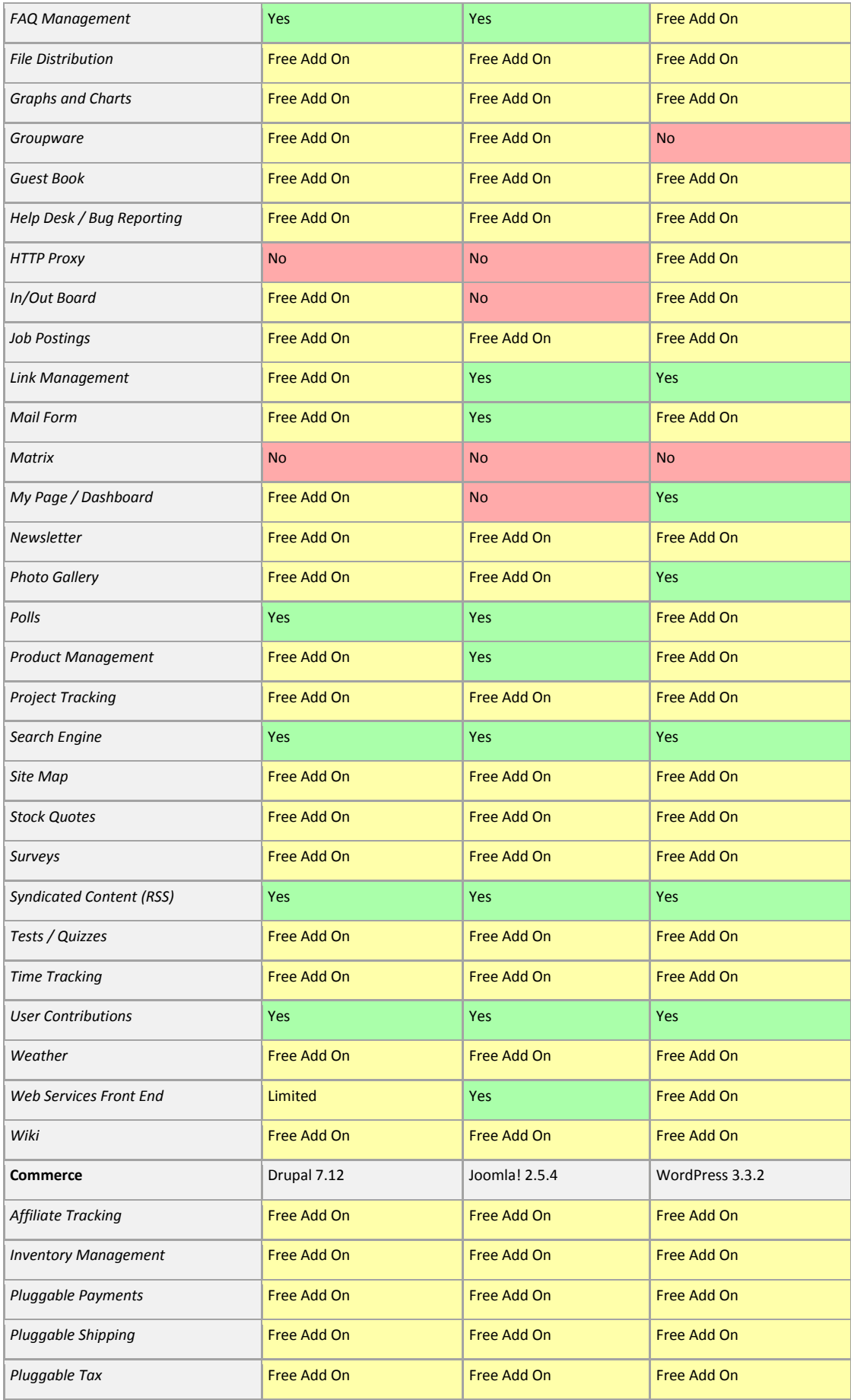

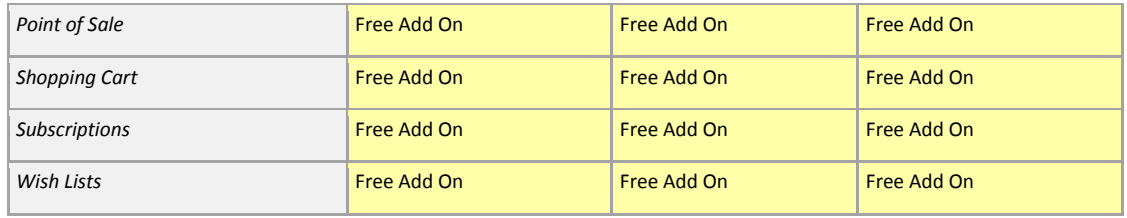

**Πίνακας 2.1**: Απαιτήσεις συστημάτων CMS [Compare Content Management Systems]

## 2.6 ΤΕΛΙΚΗ ΕΠΙΛΟΓΗ ΚΑΤΑΛΛΗΛΟΤΕΡΟΥ ΣΥΣΤΗΜΑΤΟΣ ΔΙΑΧΕΙΡΙΣΗΣ

# ΠΕΡΙΕΧΟΜΕΝΟΥ (CMS)

Πλέον υπάρχουν πολλές επιλογές και διάφοροι τρόποι για να δημιουργήσει κάποιος ένα website από την αρχή. Αν εξετάσουμε τις περισσότερες ιστοσελίδες οι οποίες είναι κατασκευασμένες μεταξύ 1998-2007 παρατηρούμε ότι είναι βασισμένες στην HTML & CSS, ακόμα και στο Flash. Περίπου δέκα χρόνια αργότερα τα δεδομένα έχουν αλλάξει αφού τα Συστήματα Διαχείρισης Περιεχομένου έχουν κερδίσει τη μάχη ενάντια στις στατικά HTML sites. Αποτελούν μια λύση:

- Φθηνότερη, αφού τα περισσότερα CMS είναι ανοιχτού κώδικα, δηλαδή δωρεάν.
- Γρηγορότερη, αφού εύκολα μπορεί ο χρήστης να κατασκευάσει μια ιστοσελίδα μέσα σε μία ώρα.
- Ευκολότερη, αφού δεν χρειάζονται προγραμματιστικές γνώσεις και κώδικας.

Ας παραθέσουμε όμως μια σύντομη σύγκριση του κάθε CMS που αναφέραμε στο κεφάλαιο.

- Το WordPress αποτελεί την καταλληλότερη, ευκολότερη και πιο γρήγορη επιλογή για αρχάριους και για χρήστες χωρίς ιδιαίτερες γνώσεις κώδικα.
- Το Joomla είναι μια καλή λύση για όσους χρήστες γνωρίζουν τα στοιχειώδη από κώδικα.
- Το Drupal που αποτελεί το πιο ισχυρό Σύστημα Διαχείρισης Περιεχομένου, αλλά ο βαθμός δυσκολίας του ξεπερνά κατά πολύ τα δύο παραπάνω.

Έτσι, η επιλογή για το καλύτερο Σύστημα Διαχείρισης Περιεχομένου κλίνει προς το WordPress αφού θεωρείται ασύγκριτα ευκολότερο.

Η επιλογή έγινε με βάση τα παρακάτω χαρακτηριστικά:

- Εύκολο στην εγκατάσταση.
- Προσαρμόσιμο με περισσότερα δωρεάν πρόσθετα και θέματα από κάθε άλλο CMS.
- Τεχνική υποστήριξη, καθώς εκατομμύρια χρήστες το χρησιμοποιούν και διαθέτει μια καλά οργανωμένη κοινότητα που διατίθεται να βοηθήσει ώστε να επιλυθούν τυχόν απορίες και προβλήματα.

# ΚΕΦΑΛΑΙΟ 3

## WEBSITE BUILDERS & ΚΑΤΑΣΚΕΥΗ ΙΣΤΟΣΕΛΙΔΩΝ

## 3.1 ΤΙ ΕΙΝΑΙ ΕΝΑΣ WEBSITE BUILDER

Κάθε χρήστης επιθυμεί ένα απλό και εύχρηστο εργαλείο, το οποίο θα του επιτρέπει μέσα σε λίγο χρόνο και χωρίς ειδικές γνώσεις, να δημιουργήσει ένα ελκυστικό και λειτουργικό site.

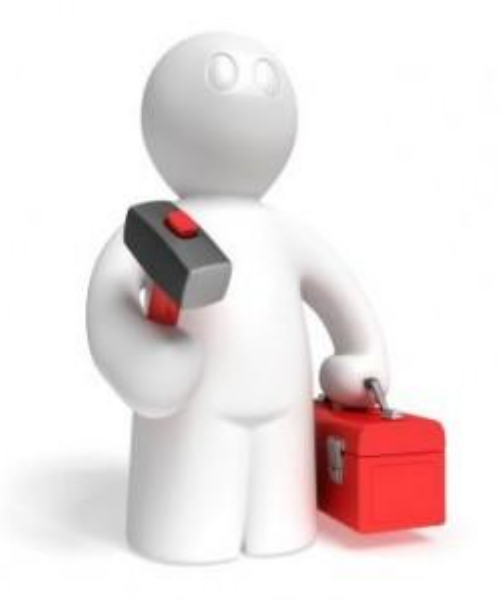

Ένας website builder δίνει την δυνατότητα να δημιουργήσει ο χρήστης το δικό του επαγγελματικό website σε εντυπωσιακά χαμηλές τιμές. Το κόστος κατασκευής ιστοσελίδων με ένα εργαλείο «building» είναι πέντε έως δέκα φορές μικρότερο από το κόστος ανάθεσης της κατασκευής σε έναν web designer, χωρίς να επηρεάζεται ποιοτικά το αποτέλεσμα.

Ένας επαγγελματικός website builder διαθέτει όλα τα εργαλεία που μπορεί να χρειαστεί ο χρήστης, όπως τεράστιες συλλογές από πρότυπα, θέματα και πρόσθετα, ώστε να επιτύχει την καλύτερη δυνατή εμφάνιση του website του.

Οι website builders άλλαξαν το χάρτη που ονομάζεται «website creation δημιουργία ιστοσελίδων», δίνοντας την δυνατότητα σε πολλούς ανθρώπους να δημιουργήσουν επαγγελματικές ιστοσελίδες, με πολύ μικρό κόστος και σε πολύ μικρό χρονικό διάστημα.

Οι website builders που έχουν επιλεχθεί να παρουσιαστούν είναι αξιόπιστοι και πρωτοπόροι στο είδος τους. Θεωρούνται απαραίτητα εργαλεία για όσους χρήστες επιθυμούν την κατασκευή ιστοσελίδων χωρίς επεξεργασία κώδικα.

Χωρίζονται σε δύο κατηγορίες:

- Σε online ιδιόκτητα εργαλεία που παρέχονται από web hosting εταιρίες. Αυτές συνήθως προορίζονται για χρήστες που επιθυμούν να «χτίσουν» την ιδιωτική τους ιστοσελίδα. Κάποιες εταιρίες επιτρέπουν στον ιδιοκτήτη της ιστοσελίδας να εγκαταστήσει εναλλακτικά εργαλεία- Commercial ή ανοιχτού κώδικα. Τα πιο σύνθετα από αυτά μπορούν να καταταχθούν στην κατηγορία των Συστημάτων Διαχείρισης Περιεχομένου.
- Λογισμικό το οποίο τρέχει στον ηλεκτρονικό υπολογιστή, δημιουργώντας offline ιστοσελίδες, οι οποίες μπορούν να δημοσιευτούν σε οποιοδήποτε host. Αυτή η κατηγορία συχνά θεωρείται ότι ανήκει στα Website Design Software (Λογισμικά Σχεδίασης Ιστοσελίδας) παρά στους website builders.

## 3.1.1 ONLINE ΚΑΙ OFFLINE BUILDERS

Οι online website builders τυπικά απαιτούν από τους χρήστες τους να εγγραφούν στην εταιρία web hosting. Κάποιες εταιρίες παρέχουν παραδείγματα από πλήρως λειτουργικές ιστοσελίδες, φτιαγμένες από τον δικό τους website builder. Το φάσμα των υπηρεσιών κυμαίνεται ανάμεσα στην δημιουργία βασικών προσωπικών ιστοσελίδων και περιεχομένου κοινωνικών δικτύων για να καταστεί δυνατή η δημιουργία ενός πλήρους επιχειρηματικού ή ηλεκτρονικού εμπορικού website. Το κύριο πλεονέκτημα ενός online website builder είναι ότι είναι γρήγορο και εύκολο στην χρήση του και συχνά δεν απαιτεί προηγούμενη εμπειρία. Συχνά μια ιστοσελίδα μπορεί να «χτιστεί», να «ανέβει» και να «τρέχει» στο Internet σε πολύ μικρό χρόνο. Συνήθως παρέχεται τεχνική υποστήριξη και βοηθητικά αρχεία.

Οι ιστοσελίδες γενικά δημιουργούνται χρησιμοποιώντας HTML ή Adobe Flash. Η ΗΤΜL είναι μια τυπική μορφή που υποστηρίζεται από όλα τα προγράμματα περιήγησης. Το Flash έχει αυξημένη δημοτικότητα, κυρίως από τότε που ξεπέρασε κάποιους περιορισμούς, όπως το ότι δεν μπορούσαν να την εντοπίσουν οι μηχανές αναζήτησης όπως Google και Yahoo! και έτσι αναπροσαρμόστηκε. Το Flash έχει περισσότερους πόρους από την HTML.

Οι offline web builders καλύπτουν τους επαγγελματίες σχεδιαστές ιστοσελίδων που χρειάζονται να δημιουργήσουν σελίδες για παραπάνω από έναν πελάτες. Οι μοντέρνοι offline web builders είναι συνήθως και WYSIWYG- «What You See Is What You Get», δηλαδή «ότι βλέπεις παίρνεις» και επιτρέπουν απευθείας επεξεργασία στον κώδικα και στο CSS. Δηλαδή απαιτούν τουλάχιστον μια μικρή εμπειρία κατανόησης HTML και CSS. Ωστόσο αν και είναι πιο ευέλικτοι από τους online builders, συχνά είναι ακριβοί. Εντούτοις κάποιοι website builders κλειστού κώδικα μπορεί να διατίθενται και δωρεάν.

Το Geocities ήταν ένας από τους πρώτους μοντέρνους website builders που δεν χρειαζόταν κάποια τεχνική γνώση. Πέντε χρόνια από την πρώτη του έκδοση τον εξαγόρασε η Yahoo! για το ποσό των 3.6 δισεκατομμυρίων. Αφού ξεπεράστηκε από τεχνικής άποψης καταργήθηκε οριστικά τον Απρίλιο του 2009. Από τότε η αγορά των εργαλείων do it your self website building (φτιάξε μόνος σου την ιστοσελίδα) εξελίχθηκε με διάφορες εταιρίες οι οποίες φιλοξενούν περισσότερες από 100 εκ. ιστοσελίδες.

42

## 3.2 HEADWAY DRAG AND DROP BUILDER

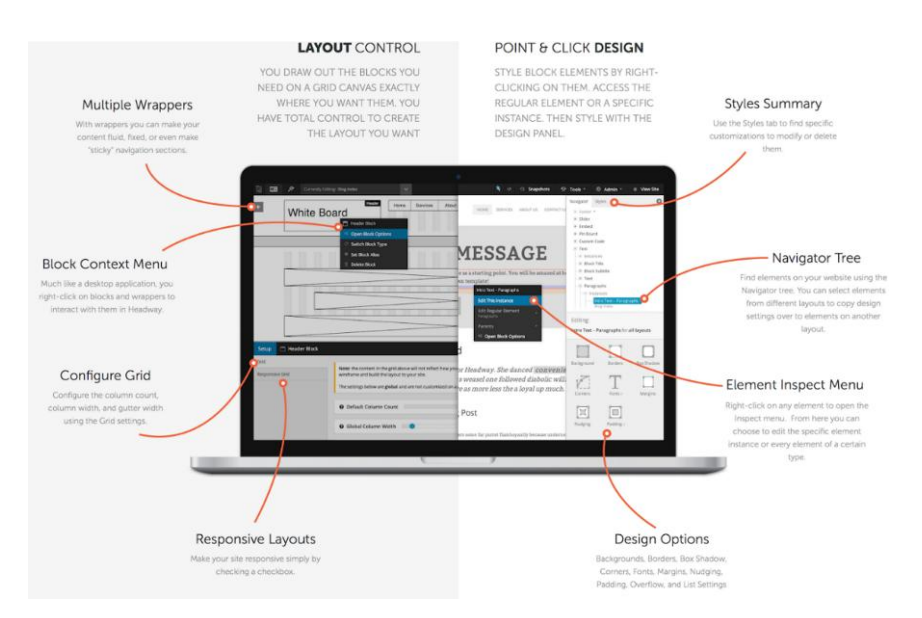

Εικόνα 5: Headway Drag & Drop Builder

O Headway Builder είναι ένα εργαλείο drag and drop visual editor (οπτικής επεξεργασίας μεταφοράς και απόθεσης) για την κατασκευή προσαρμοσμένων διατάξεων για το σύστημα περιεχομένου WordPress. Το εργαλείο αυτό δίνει τη δυνατότητα στο χρήστη να δημιουργήσει layouts & themes έτσι όπως τα φαντάζεται ο χρήστης χωρίς απαραίτητες γνώσεις κώδικα. Με την έκδοση 3, ο Headway διαθέτει ένα σύστημα που επιτρέπει στο χρήστη να τοποθετήσει τα layouts που σχεδίασε ακριβώς στη θέση που αυτός επιθυμεί. Σχεδόν όλα τα στοιχεία που προστίθενται στα themes μπορούν να τροποποιηθούν σε βάση layout & appearance/design (διάταξης και εμφάνισης) ανάλογα με τις ανάγκες του χρήστη. O Theme Builder αυτός μπορεί να χρησιμοποιηθεί από οποιονδήποτε επιθυμεί να σχεδιάσει το δικό του WordPress theme από το μηδέν ή από designers. Ωστόσο οι προγραμματιστές μπορούν να κάνουν τις δικές τους αλλαγές στο design, συμπληρώνοντας τον drag and drop editor, εφόσον το επιθυμούν.

#### ΧΑΡΑΚΤΗΡΙΣΤΙΚΑ ΚΑΙ ΧΡΗΣΗ

Ο Headway ενεργοποιείται «ανεβάζοντας» τα αρχεία θεμάτων όπως θα γινόταν με ένα κανονικό θέμα. Μόλις εγκατασταθεί και ενεργοποιηθεί παρουσιάζει έναν κενό καμβά, στον οποίο θα σχεδιαστεί το θέμα. Είναι εύκολο το ξεκίνημα και χρησιμοποιώντας τον grid wizard (οδηγό πλέγματος) ο χρήστης μπορεί γρήγορα να επιλέξει layout για το θέμα του. Από τον grid wizard ο χρήστης μπορεί να διαλέξει μέσα από μερικές επιλογές που αποτελούν τις πιο συνηθισμένες διατάξεις σελίδας. Σε αυτό το σημείο της διαδικασίας μπορεί να χρησιμοποιηθεί ο layout selector (εργαλείο επιλογής διάταξης) για να επιλέξει ο χρήστης μεμονωμένες σελίδες ή posts (άρθρα) που θέλει να επεξεργαστεί. Αυτό σημαίνει ότι όταν ο χρήστης χρησιμοποιεί τον Headway είναι σε θέση να έχει μια σειρά από διαφορετικά layouts για διαφορετικές σελίδες και posts στην ιστοσελίδα του.

Εφόσον έχει επιλεχθεί πλέγμα για τη διάταξη της σελίδας, ο χρήστης δεν περιορίζεται από τις προ-ρυθμισμένες διαστάσεις, αφού στοιχεία όπως το header (κεφαλίδα), οι περιοχές περιεχομένου και τα widgets, μπορούν να αλλάξουν σε πλάτος και ύψος απλώς με drag and drop (μεταφορά και απόθεση). Αν σε κάθε περίπτωση ο χρήστης το προτιμά, μπορεί να προσαρμόσει τη διάταξη της σελίδας του ανάλογα με τις απαιτήσεις του, σέρνοντας τα στοιχεία που έχει επιλέξει στη θέση που επιθυμεί.

Ο Headway περιλαμβάνει blocks (τμήματα) από την ομάδα υποστήριξης του, αλλά και από τρίτες πηγές.

Ορισμένα από τα διαθέσιμα μπλοκ περιλαμβάνουν:

 Storefront: προσφέρει συμβατότητα με το Woo-Commerce στο site του χρήστη για τη δημιουργία ενός ηλεκτρονικού καταστήματος.

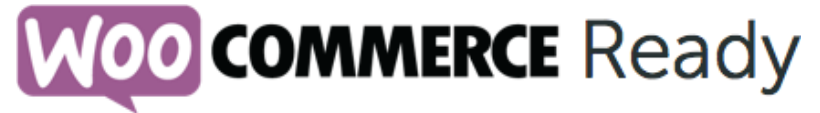

Εικόνα 6: Ενσωμάτωση Woo-Commerce για τον Headway Drag and Drop Builder

 Responsive Layouts & Blocks: με την ενεργοποίηση του Headway Responsive Grid διασφαλίζεται ότι όλες οι κύριες διατάξεις και τα βασικά blocks θα προσαρμοστούν για τα μικρότερα ή μεγαλύτερα μεγέθη οθόνης.

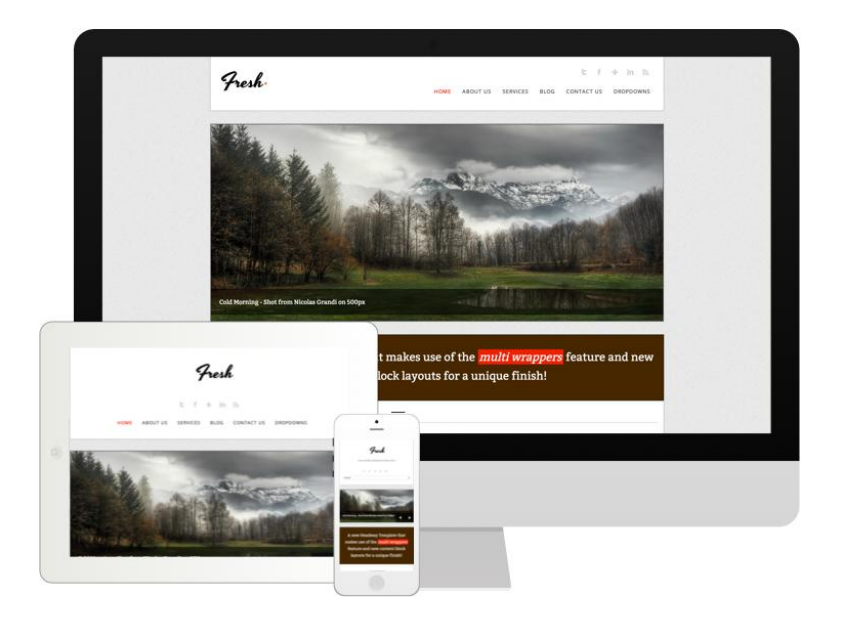

Εικόνα 7: Headway Responsive Grid

- Device Visibility: αποκρύπτει συγκεκριμένα τμήματα ή περιεχόμενα σε ορισμένες συσκευές.
- Gallery Block: επιτρέπει την προβολή εικόνων με διάφορους τρόπους, συμπεριλαμβανομένων των τεχνικών εμφάνισης εικόνων μέσω JavaScript και gallery όπου η μετάβαση από τη μια εικόνα στην άλλη γίνεται με κάποιο slider (εφέ ολίσθησης).
- Article Builder: δίνει περισσότερες επιλογές ως προς το πως θα εμφανίζονται τα posts του χρήστη και πως θα οργανώνονται οι σελίδες του.
- Community Builder: προσφέρεται για την κατασκευή ενός site με δυνατότητες κοινωνικής δικτύωσης με BuddyPress. Το BuddyPress βοηθά να εκτελεστεί κάθε είδους κοινωνικό δίκτυο για το WordPress, διαθέτοντας προφίλ χρηστών, ομάδες χρηστών, μηνυμάτων, activity streams (δραστηριότητα ροών) και περισσότερα.

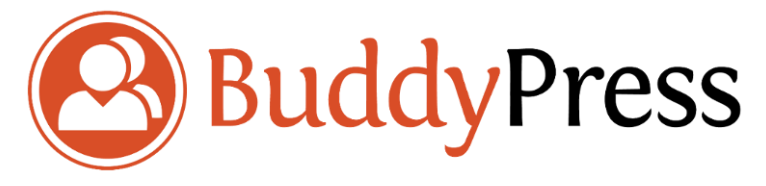

Εικόνα 8: Ενσωμάτωση BuddyPress Plugin για τον Headway Drag and Drop Builder

## 3.3 THEMIFY BUILDER

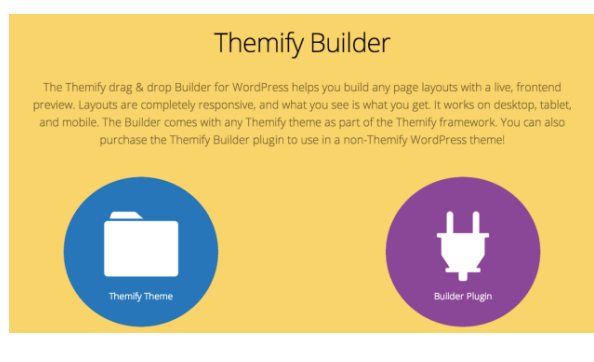

Εικόνα 9: Themify Builder

Με τον Themify Builder ο χρήστης μπορεί να συμπεριλάβει οποιαδήποτε διάταξη περιεχομένου θέλει σε μορφή flat theme (επίπεδου θέματος), χρησιμοποιώντας τo drag & drop interface. Το flat theme του Themify Builder χρησιμοποιεί HTML5,

JavaScript και CSS3 μεγιστοποιώντας έτσι την απόδοση. Τα blocks περιεχομένου παρουσιάζονται όμορφα με fade-in (εξασθένηση), slide-in (ολίσθηση), drop-in (πτώση), κινούμενους κύκλους και μπάρες προόδου. Ο back-end option panel (πίνακας επιλογών παρασκηνίου) δίνει στο χρήστη τον πλήρη έλεγχο στις επιλογές του στυλ που προτιμά. Μπορεί να επιλέξει γραμματοσειρά, φόντο, εικόνες και χρώματα. Δεν απαιτείται γνώση κώδικα, αφού ο χρήστης μπορεί απλά να κάνει κλικ και να επιλέξει.

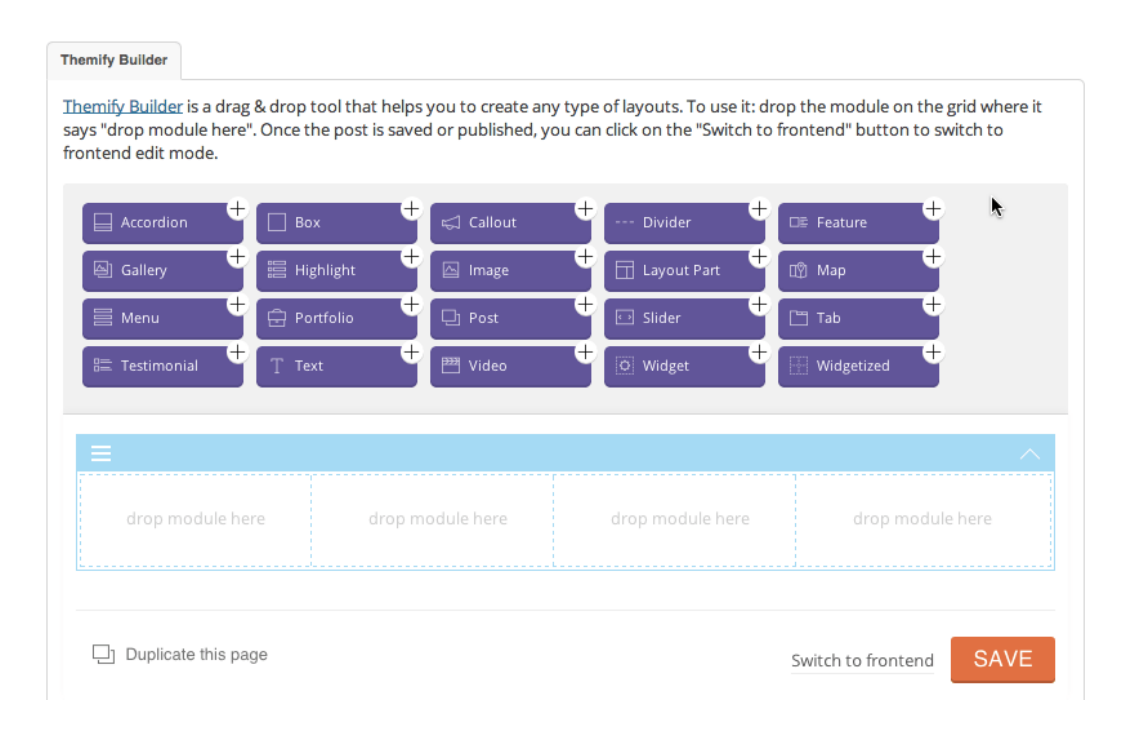

Εικόνα 10: Themify Builder Tool

### ΧΑΡΑΚΤΗΡΙΣΤΙΚΑ ΚΑΙ ΧΡΗΣΗ

Μερικά από τα στοιχεία που κάνουν το Themify Builder να ξεχωρίζει είναι τα εξής:

Back-end edit

Αυτό το interface προσφέρει τη δυνατότητα drag & drop των modules στη θέση που θέλει ο χρήστης, εύκολα και γρήγορα. Επίσης μπορεί να επεξεργαστεί τα layouts του μέσω του WordPress ή απευθείας στην ιστοσελίδα, χρησιμοποιώντας τις δυνατότητες της ζωντανής προβολής.

• Front-end edit

Αυτή η λειτουργία επιτρέπει στο χρήστη να επεξεργάζεται ζωντανά το σχεδιασμό.

Fast Prototyping

Ο Builder προσφέρει πολλά πρότυπα και γρήγορα εργαλεία για να κάνει την κατασκευή της ιστοσελίδας ακόμα πιο απλή και γρήγορη.

- Pre-Built Layouts (Προκαθορισμένες Διατάξεις) Δίνει τη δυνατότητα στο χρήστη να χρησιμοποιήσει τις προκαθορισμένες διατάξεις που συμπεριλαμβάνονται στο builder ή να δημιουργεί τις δικές του προσαρμοσμένες, εισάγοντας τις για γρηγορότερη κατασκευή πρότυπων.
- Layout Parts (Εξαρτήματα Δόμησης-Μέρη Διάταξης)

Εύκολα επαναχρησιμοποιήσιμο περιεχόμενο σχεδιασμένο με το Themify Builder που προσθέτει τα ήδη υπάρχοντα μέρη διάταξης στο builder, ή ακόμα και με shortcodes (συντομεύσεις).

Εισαγωγή / Εξαγωγή

Το εργαλείο εισαγωγής/εξαγωγής παρέχει τη δυνατότητα στο χρήστη να μοιραστεί τις διατάξεις σελίδας του με άλλους χρήστες ή να το χρησιμοποιήσει για να δημιουργήσει διαφορετικές εκδόσεις και παραλλαγές των δικών του διατάξεων.

Προσαρμοσμένο στυλ

Παρέχει πλήρη έλεγχο της εμφάνισης του site αφού μπορεί ο καθένας να τροποποιήσει το στυλ των χρωμάτων, του παρασκηνίου, των γραμματοσειρών, των διαστημάτων και των αποστάσεων ακόμα και των εφέ κίνησης.

• Video Background

Επιτρέπει την αναπαραγωγή βρόγχου/λούπας βίντεο στο παρασκήνιο οποιασδήποτε περιοχής.

• Parallax Scrolling

Όπου για παράδειγμα μια εικόνα background κινείται πιο αργά από μια εικόνα foreground (προσκήνιου) δημιουργώντας έτσι την ψευδαίσθηση του βάθους .

- Επιλογή μέσα από περισσότερες από 660+ Google γραμματοσειρές.
- Color Picker

Ακριβής επιλογή του χρώματος που χρειάζεται ο χρήστης και δυνατότητα αλλαγής του opacity (διαφάνειας).

Animation

Πάνω από 60+ κινούμενα σχέδια σε κάθε module ή row (τμήμα) της σελίδας.

Εκτός των παραπάνω χαρακτηριστικών που κάνουν τον Themify Builder να ξεχωρίζει, προστίθενται και τα εξής:

- Responsive
- Φιλικό SEO, όπου επιτρέπεται η βελτιστοποίηση ιστοσελίδων για τις μηχανές αναζήτησης.
- Πλούσια μορφοποίηση κειμένου, HTML και shortcodes.
- Multi-site Support (υποστήριξη πολλαπλών sites), όπου ο χρήστης μπορεί να κατασκευάσει όσες ιστοσελίδες επιθυμεί.
- Translate-able, επιτρέποντας στο χρήστη να μεταφράσει την ιστοσελίδα σε όποια γλώσσα θέλει.

Κάποια πρόσθετα χαρακτηριστικά:

 ACCORDION: Toggle-able & Expandable Content (κατανεμημένο και προσαρμοσμένο επεκτάσιμο περιεχόμενο),

- BOX: Boxed Content (πλαισιωμένο περιεχόμενο) υποστηριζόμενο με shortcode,
- CALLOUT: Text Boxes (πλαίσια κειμένου) με «call to action» κουμπιά,
- DIVIDER (προσαρμοσμένος οριζόντιος διαχωριστής).
- **GALLERY**
- PORTFOLIO: Portfolio custom post type (χαρτοφυλάκιο προσαρμοσμένων τύπων άρθρου)
- POST: Εμφάνιση posts από οποιαδήποτε κατηγορία,
- SLIDER: Slider εικόνων, βίντεο ή κειμένου,
- TAB: Οριζόντιες ή κάθετες καρτέλες,
- TESTIMONIAL: Testimonial custom post type (μαρτυρίες προσαρμοσμένων τύπων άρθρου),
- TEXT: Κείμενο,
- VIDEO: Ενσωμάτωση βίντεο από το YouTube, Vimeo κ.α,
- EXTENDABLE ADDONS (επεκτάσιμα πρόσθετα),

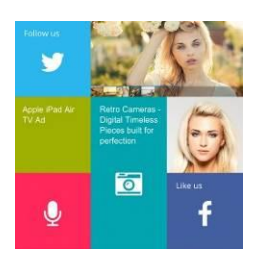

 TILES: Drag & drop «πλακίδια» για τη δημιουργία εμφάνισης Windows 8,

Εικόνα 11: Δημιουργία διατάξεων Windows 8 για τον Themify Builder

- WOO-COMMERCE: Εμφάνιση Woo-Commerce προϊόντων σε οποιοδήποτε σημείο του site,
- FITTEXT: Αυτόματης προσαρμογής κείμενο στο περιεχόμενο της σελίδας

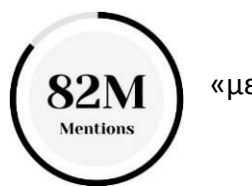

 COUNTER: Κινούμενοι κύκλοι και «μετρητές αριθμών»,

Εικόνα 12: Κινούμενοι κύκλοι και «μετρητές αριθμών» για τον Themify Builder

- Σχεδιασμός προσαρμοσμένων κουμπιών δράσης,
- Κομψές λίστες αναπαραγωγής ήχου.

Όλα τα πρόσθετα του Themify Builder είναι συμβατά και φτιαγμένα για να ανταποκρίνονται στα πρότυπα του WordPress. Σε περίπτωση που κάποιο plugin δε συνεργάζεται με το θέμα του χρήστη η ομάδα του Themify Builder παρέχει τη δυνατότητα επιστροφής χρημάτων.

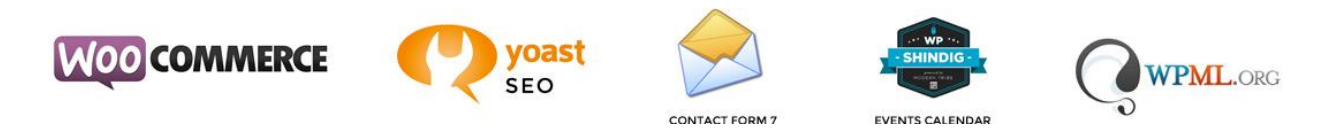

Εικόνα 13: Υποστηριζόμενα Plugins του Themify Builder

## 3.4 ULTIMATUM DRAG AND DROP THEME BUILDER

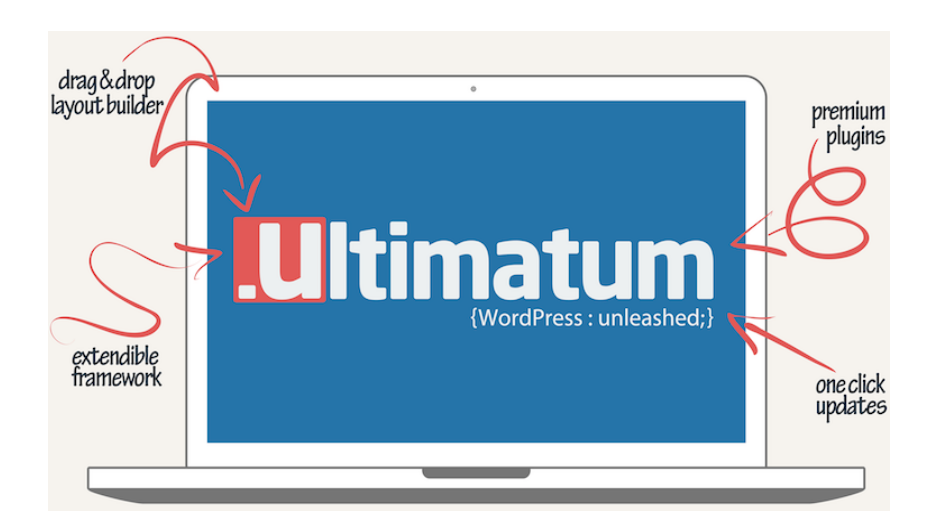

Εικόνα 14: Ultimatum Drag & Drop Theme Builder

Ο Ultimatum Drag and Drop Theme Builder χαρακτηρίζεται ως η «απόλυτη σουίτα σχεδιασμού θεμάτων» για το WordPress χάρη στην ελευθερία που δίνει στο χρήστη να δημιουργήσει το θέμα που θέλει χωρίς καμία γνώση κώδικα. Αποτελεί ένα πολύ ισχυρό εργαλείο, αλλά συνάμα εύχρηστο και λειτουργικό. Ξεκινώντας, ο χρήστης δημιουργεί ένα template, επιλέγει τις ρυθμίσεις που επιθυμεί και εκεί μέσα «χτίζει» τα layouts του. Αυτό που προσδίδει στον Ultimatum Builder μοναδικό πλεονέκτημα είναι ότι ο χρήστης μπορεί να δημιουργήσει δύο ή και περισσότερα layout parts, συνήθως κεφαλίδα και υποσέλιδο, τα οποία στη συνέχεια μπορεί να συμπεριλάβει στις βασικές διατάξεις του.

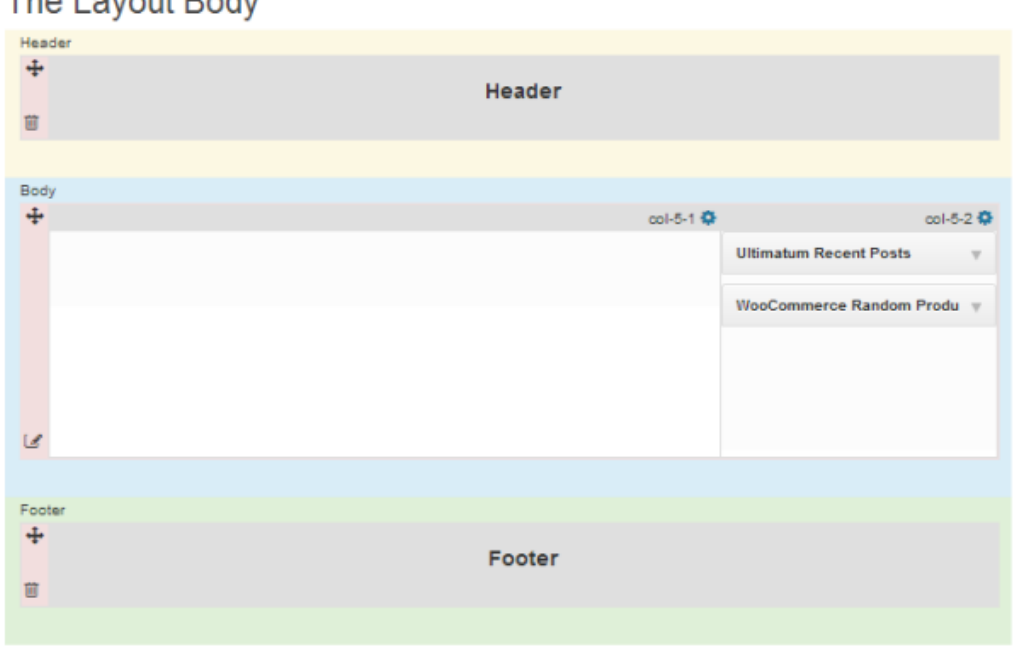

# The Layout Body

Εικόνα 15: Ultimatum Drag & Drop Theme Builder Layout Parts

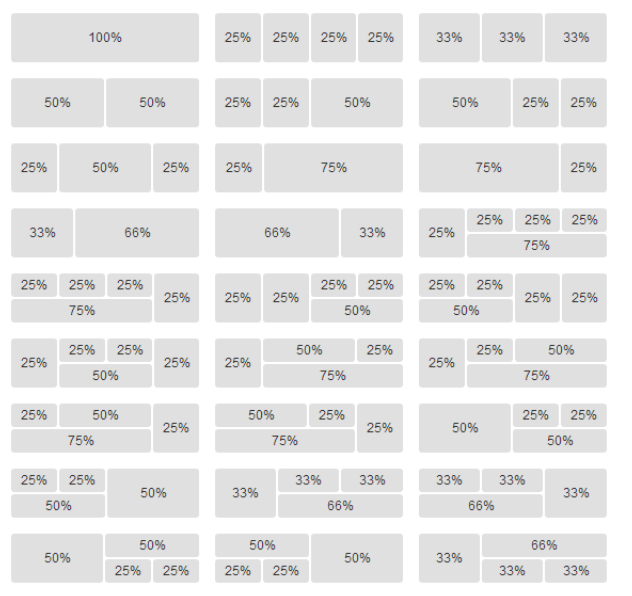

Τα layouts που θα δημιουργηθούν μπορεί να είναι χωρισμένα σε πολλές παραλλαγές στηλών όπως για παράδειγμα 1/2, 1/3, 1/4, 2/3 κτλ.

Εικόνα 16: Column Variations για τον Ultimatum Drag & Drop Theme Builder

Ο Ultimatum Builder επιτρέπει την τοποθέτηση οποιουδήποτε WordPress ή Ultimatum widget σε οποιαδήποτε θέση μέσα στο layout section (τμήμα/περιοχή διάταξης), με τη μέθοδο του drag & drop. Για να τοποθετηθούν οι σελίδες, οι αναρτήσεις και τα άρθρα απλά επιλέγεται το εργαλείο του default loop (προεπιλογή λούπας) για το WordPress και ο Ultimatum επιτρέπει την περαιτέρω επεξεργασία.

#### ΧΑΡΑΚΤΗΡΙΣΤΙΚΑ ΚΑΙ ΧΡΗΣΗ

O Ultimatum Drag and Drop Theme Builder διαθέτει κατασκευή διατάξεων η οποία δίνει την ευελιξία στο χρήστη να τοποθετήσει οτιδήποτε θέλει σε όποιο σημείο το θέλει. Σε αντίθεση με πολλά άλλα frameworks, ο Ultimatum δεν περιορίζεται σε συγκεκριμένα add-ons. Μπορούν να χρησιμοποιηθούν όλα τα plugins και τα widgets απλώς «πετώντας» τα στην επιθυμητή θέση μέσα στη διάταξη.

| Elements                            |                                      |                                    |
|-------------------------------------|--------------------------------------|------------------------------------|
| <b>WPNewsman Subscription Form</b>  | <b>WordPress Default Loop</b>        | <b>WordPress Custom Loop</b>       |
| <b>WooCommerce Top Rated Produc</b> | <b>WooCommerce Recent Reviews</b>    | <b>WooCommerce Recent Products</b> |
| <b>WooCommerce Recently Viewed</b>  | <b>WooCommerce Random Products</b>   | <b>WooCommerce Product Tags</b>    |
| <b>WooCommerce Product Search</b>   | <b>WooCommerce Product Categorie</b> | <b>WooCommerce Price Filter</b>    |
| <b>WooCommerce On-sale</b>          | <b>WooCommerce Layered Nav Filte</b> | <b>WooCommerce Layered Nav</b>     |
| <b>WooCommerce Featured Product</b> | <b>WooCommerce Cart</b>              | <b>WooCommerce Best Sellers</b>    |
| <b>Ultimatum Video</b>              | <b>Ultimatum Twitter</b>             | <b>Ultimatum Super Title</b>       |
| <b>Ultimatum Social</b>             | <b>Ultimatum Slide Show</b>          | <b>Ultimatum Sidebars</b>          |
| <b>Ultimatum Search</b>             | <b>Ultimatum Recent Posts</b>        | <b>Ultimatum Recent Comments</b>   |
| <b>Ultimatum Menu</b>               | <b>Ultimatum Logo</b>                | <b>Ultimatum Include Page</b>      |
| <b>Ultimatum Forms</b>              | <b>Ultimatum BreadCrumbs</b>         | <b>Twitter Timeline (Jetpack)</b>  |

Εικόνα 17: Στοιχεία και Widgets για τον Ultimatum Drag & Drop Theme Builder

# Στυλ με ευκολία

Οι CSS editors του Ultimatum βοηθούν το χρήστη να ικανοποιήσει τις επιθυμίες του, επιτρέποντας τον να ορίζει το στυλ του με ευκολία. Επίσης, αν το επιθυμεί μπορεί να γράψει ο ίδιος τον κώδικα CSS στη ζωντανή προβολή και να δει απευθείας τα αποτελέσματα.

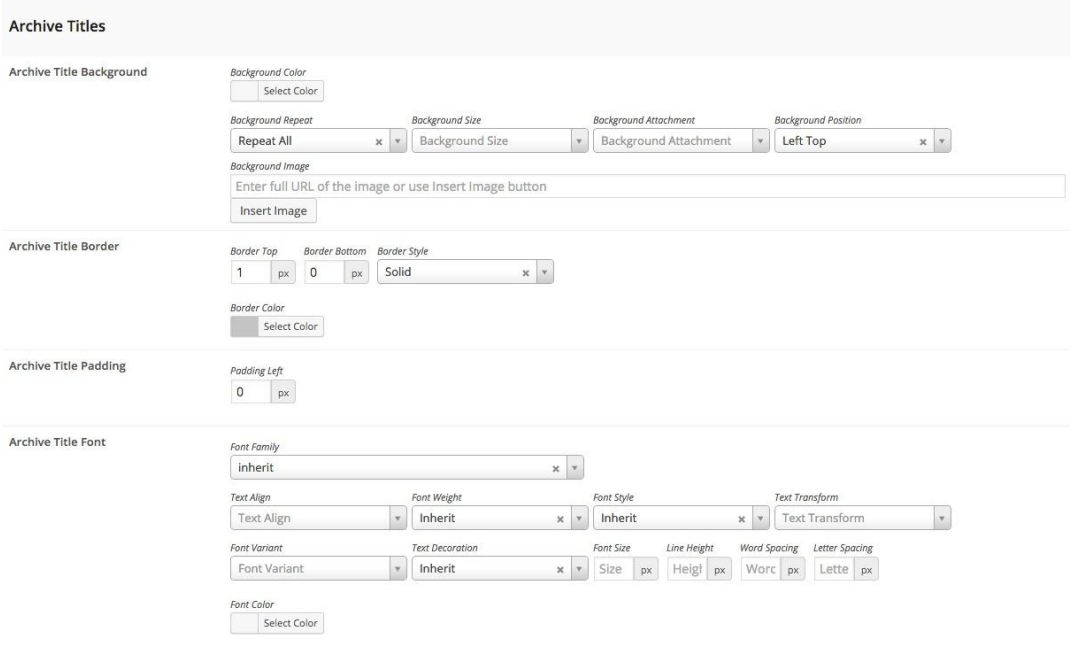

Εικόνα 18: Ultimatum Builder Styling Options

Bootstrap και Bootswatches

Σε αντίθεση με τη βασική έκδοση 1.0 του Ultimatum, στην έκδοση 2.5 συμπεριλήφθηκε η πιο δημοφιλής πλέον επιλογή πλέγματος framework με όλα της τα Bootswatches και χαρακτηριστικά. Μετά την έκδοση 2.7 υποστηρίζονται ακόμα τρία Bootstrap για τα WordPress Themes.

Υποστήριξη Συσκευών

Ο Ultimatum Builder μπορεί να δημιουργήσει responsive ιστοσελίδες απλά με μερικά κλικ.

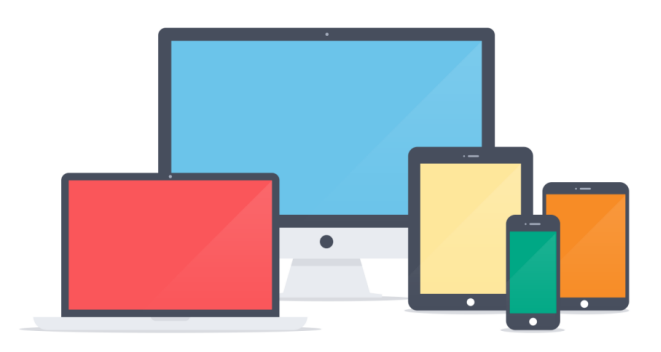

Εικόνα 19: Ultimatum Drag & Drop Theme Builder Responsive Layouts

- Φτιαγμένος για WordPress #1 CMS Δίνει τη δυνατότητα στο χρήστη να τοποθετεί όποιο item (στοιχείο) θέλει σε όποια θέση επιθυμεί. Αυτό δίνει στο χρήστη τη δυνατότητα να επωφεληθεί μέσα από 33.000+ δωρεάν plugins που υπάρχουν στο wordpress.org
- Custom Post Types (Τύποι Προσαρμοσμένων Δημοσιεύσεων) Με τους προσαρμοσμένους τύπους δημοσιεύσεων ο χρήστης μπορεί εύκολα να οργανώσει το περιεχόμενο του και τη θέση αυτού στη διάταξη.
- Δέκα Menu Scripts

Ο Ultimatum διαθέτει δέκα διαφορετικούς τύπους μενού που μπορούν να εμφανιστούν σε οποιοδήποτε μέρος της διάταξης επιθυμεί ο χρήστης. Μερικά από αυτά: κανονικά, drop-down (κυλιόμενα) και mega μενού είναι διαθέσιμα σε κάθετες και οριζόντιες διατάξεις, ανάλογα με τις ανάγκες του χρήστη. Περαιτέρω, ο builder μπορεί να ενσωματώσει πολλαπλά μενού στο θέμα του χρήστη με τη βοήθεια κάποιων συναφών menu plugins, για καλύτερη πλοήγηση.

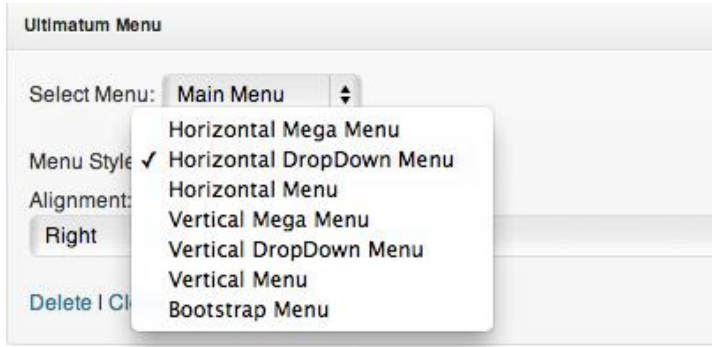

Εικόνα 20: Ultimatum Drag & Drop Theme Builder Menus

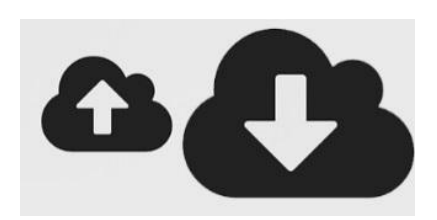

 Εισαγωγή / Εξαγωγή Design Ο χρήστης που θα επιλέξει τον Ultimatum Builder μπορεί να εξάγει το σχέδιο του, να το εισάγει σε μια άλλη ιστοσελίδα απλά με

Εικόνα 21: Εισαγωγή / Εξαγωγή Design

ένα κλικ και να το τροποποιήσει ανάλογα με τις επιθυμίες του.

Υποστήριξη Child Theme

Με τον όρο child theme εννοούμε ότι ο Ultimatum κληρονομεί τα πάντα από το parent theme (μητρικό θέμα) του.

- Updates (ενημερώσεις) με ένα κλικ.
- Slideshows

Ο χρήστης μπορεί με drag & drop να δημιουργήσει γρήγορα slideshows με τους πιο γνωστούς sliders για το WordPress όπως: Layer Slider, Slider Revolutions και ShowBiz Slider.

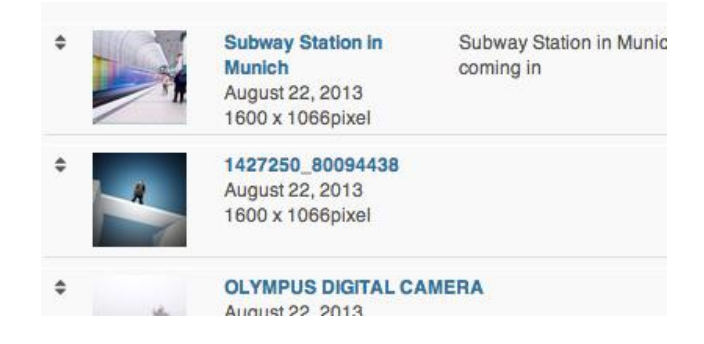

Εικόνα 10: Ultimatum Drag & Drop Theme Builder Slideshows

Βιβλιοθήκη Γραμματοσειρών

Ο χρήστης μπορεί να διαλέξει πάνω από 600+ γραμματοσειρές ή να εισάγει τη δική του.

| Atomic Age        | OFF.       | The quick brow           |
|-------------------|------------|--------------------------|
| Aubrey            | OFF.       | The quick brown fox jump |
| Audiowide         | ON         | The quick brow           |
| <b>Autour One</b> | OFF.       | The quick brov           |
| Average           | <b>OFF</b> | The quick brown fo       |

Εικόνα 11: Ultimatum Drag & Drop Theme Builder Font Library

- Shortcodes,
- Επί πληρωμή Πρόσθετα

Όλα τα πρόσθετα που περιλαμβάνονται δωρεάν, είναι προσαρμοσμένα και δοκιμασμένα να λειτουργούν με τον builder και μεταξύ τους χωρίς προβλήματα.

Μερικά από αυτά:

Visual Composer

Ο Visual Composer για το WordPress είναι ένας drag & drop front-end και backend page builder, ο οποίος εξοικονομεί χρόνο εργασίας για το περιεχόμενο της ιστοσελίδας. Ο Ultimatum συμπεριλαμβάνει το πρόσθετο αυτό δωρεάν και ο χρήστης μπορεί ακόμα και να το απενεργοποιήσει αν δε θέλει να το χρησιμοποιήσει.

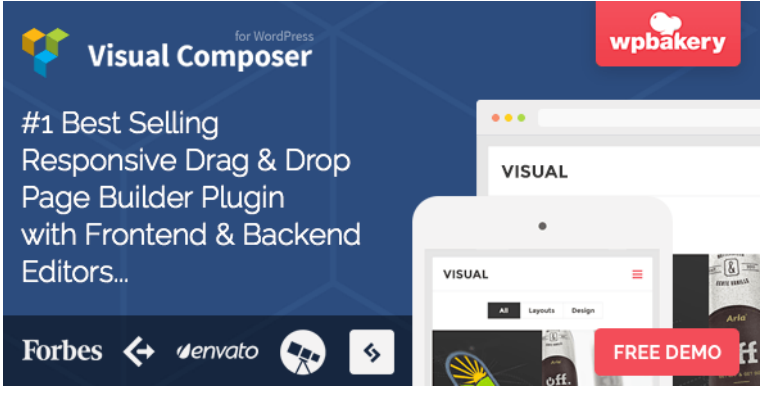

Εικόνα 12: Visual Composer για το Wordpress

Ultimate Add-ons για τον Visual Composer

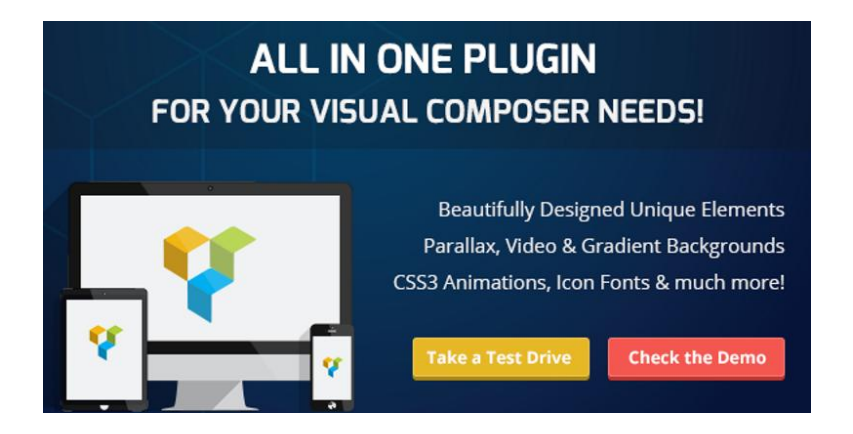

Εικόνα 13: Add-ons για τον Visual Composer

# • Slider Revolution

Δημιουργεί ένα responsive, ακόμα και πλήρους πλάτους slider, με δυνατότητα transition και animation (μετάβασης και κίνησης) για οποιοδήποτε αντικείμενο μέσα στην ιστοσελίδα.

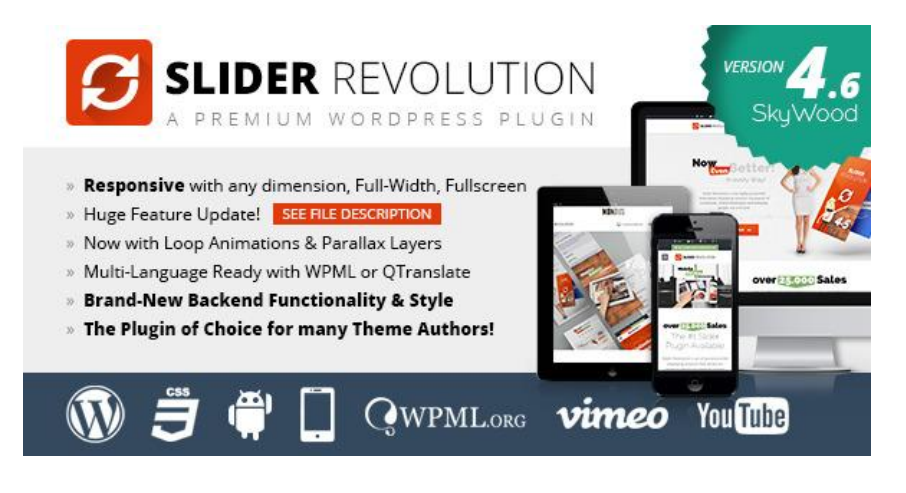

Εικόνα 14: Slider Revolution για το Wordpress

Layer Slider

Το Layer Slider WP είναι ένα επί πληρωμή πολλαπλών χρήσεων slider, για τη δημιουργία image galleries (γκαλερί εικόνων) και content sliders (sliders περιεχομένων). Διαθέτει περισσότερες από 200 προκαθορισμένες 2D και 3D slide transitions.

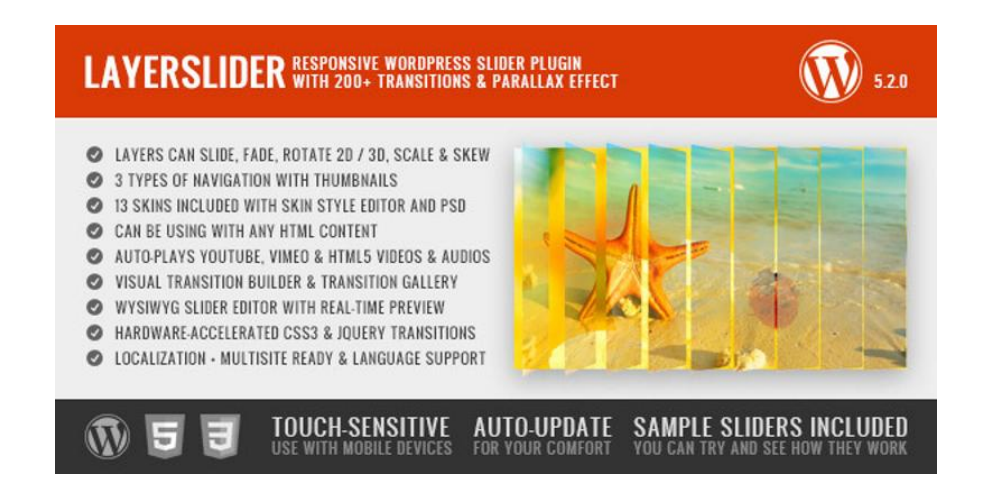

Εικόνα 15: Layer Slider για το Wordpress

Essential Grid

Premium plugin για το WordPress που επιτρέπει να προβάλλονται διάφορες μορφές περιεχομένου σε ένα εξαιρετικά προσαρμόσιμο πλέγμα, για παράδειγμα: portfolios, blogs, galleries, Woo-Commerce καταστήματα, price tables (πίνακες τιμών), υπηρεσίες, sliders προϊόντων, testimonials και ότι άλλο έχει ανάγκη ο χρήστης.

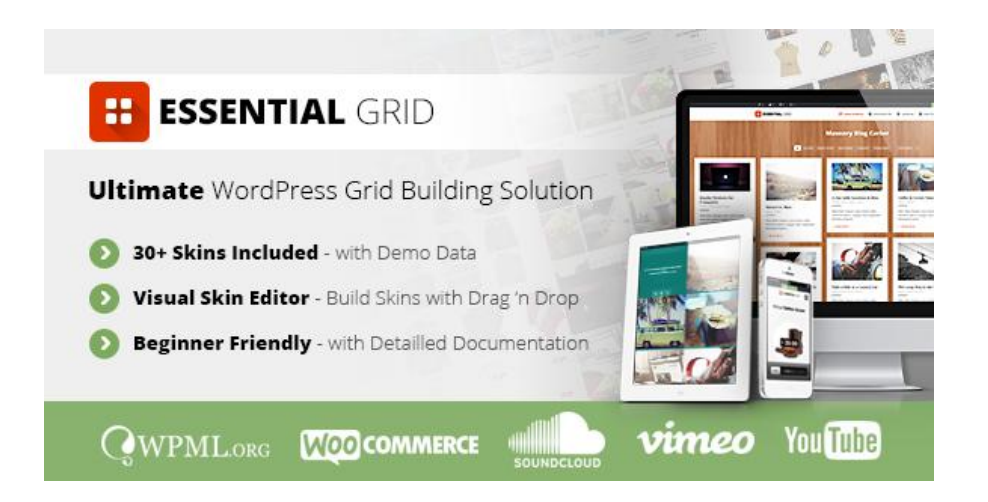

Εικόνα 16: Essential Grid για το Wordpress

ShowBiz PRO

Αποτελεί μια responsive λύση που δίνει τη δυνατότητα εμφάνισης των άρθρων ή οποιουδήποτε προσαρμοσμένου περιεχομένου, την επεξεργασία και τροποποίηση του κώδικα CSS και HTML, δίνοντας στο χρήστη απεριόριστες δυνατότητες.

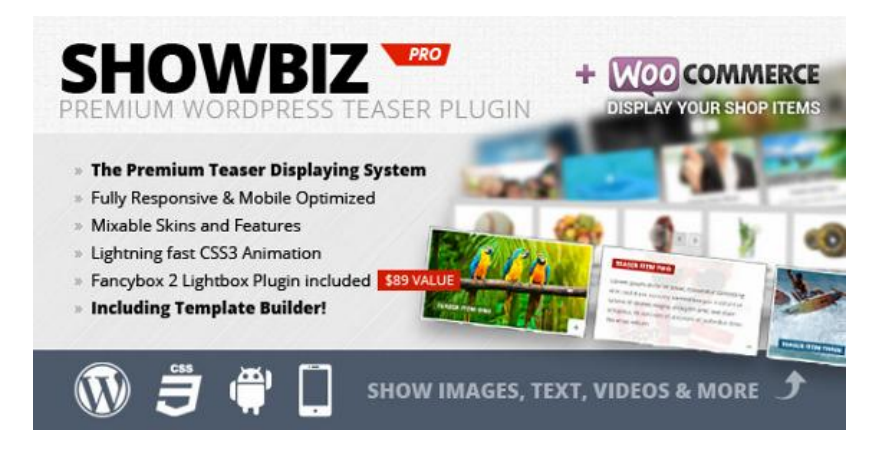

Εικόνα 17: Showbiz PRO για το Wordpress

Templatera

Το Templatera επιτρέπει στο χρήστη να δημιουργήσει, να διαχειριστεί και να ελέγχει την πρόσβαση σε πρότυπα βάσει των ρόλων των χρηστών ή τον τύπο των αναρτήσεων στις σελίδες.

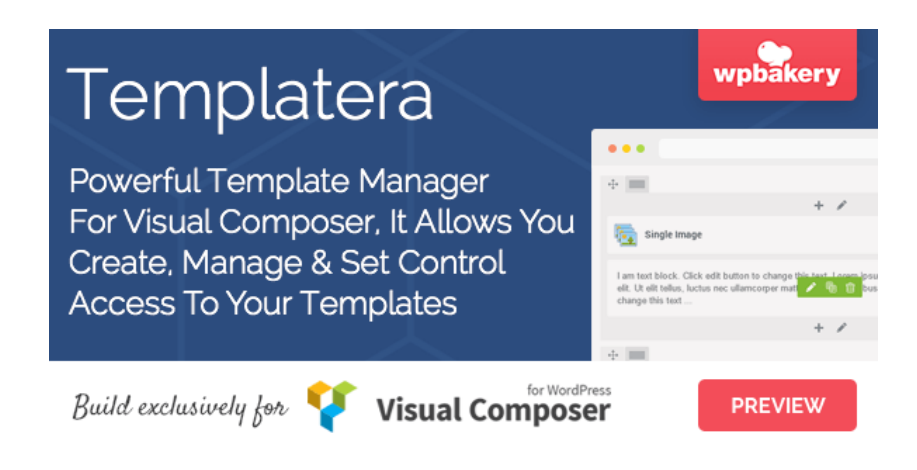

Εικόνα 18: Templatera για το Visual Composer

- Ether Forms
- Ενσωμάτωση Woo-Commerce

Με τον Ultimatum Builder γίνεται δυνατή η δημιουργία ενός e-Commerce site μέσω του Woo-Commerce. Το Ultimatum Connect για Woo-Commerce είναι δωρεάν με την επαγγελματική άδεια.

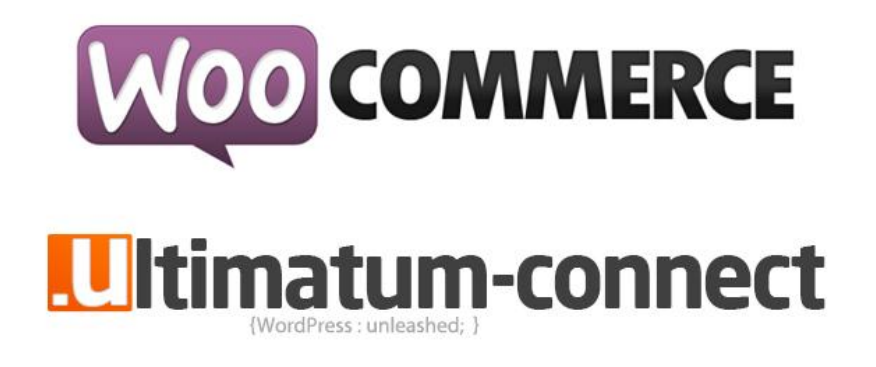

Εικόνα 19: Ενσωμάτωση Woo-Commerce για τον Ultimatum Drag & Drop Theme Builder

Ενσωμάτωση BuddyPress

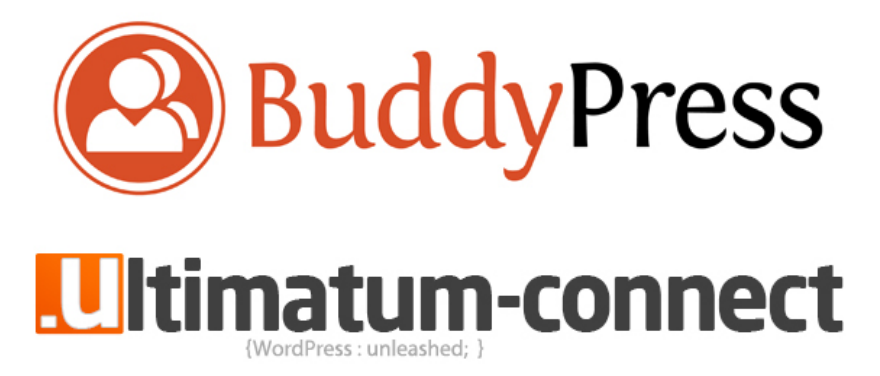

Εικόνα 20: Ενσωμάτωση BuddyPress για τον Ultimatum Drag & Drop Theme Builder

Ενσωμάτωση BBPress για δημιουργία φόρουμ

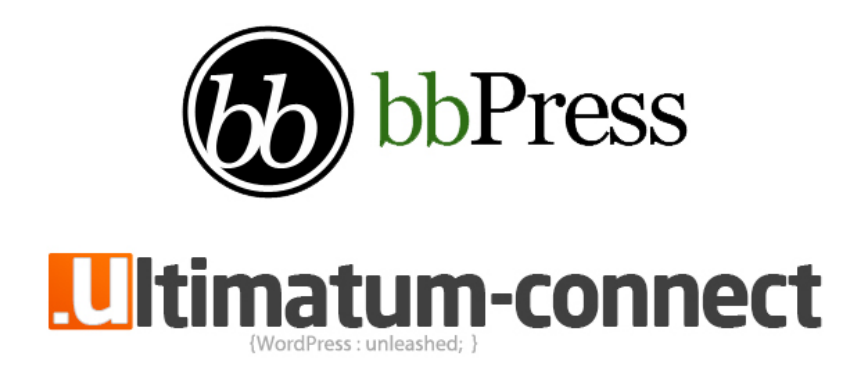

Εικόνα 21: Ενσωμάτωση BBPress για τον Ultimatum Drag & Drop Theme Builder

## 3.5 DYNAMIK WEBSITE BUILDER

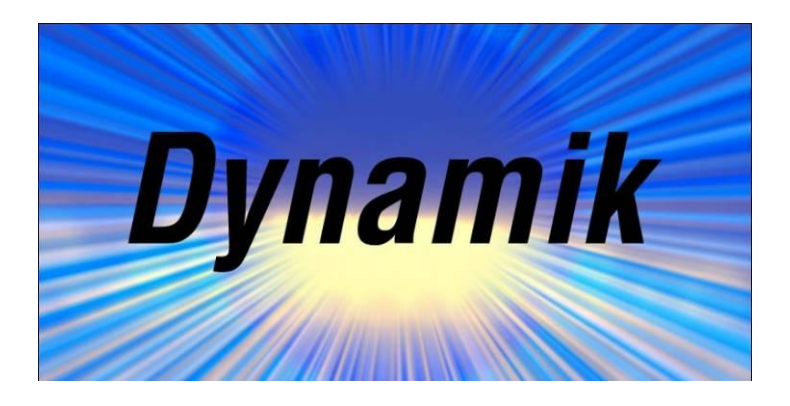

Εικόνα 22: Dynamik Website Builder

Ο Dynamik Website Builder αποτελεί μια καλή επιλογή για το χρήστη που θα επιλέξει να φτιάξει το δικό του site ή για κάποιον web designer που θέλει να εφαρμόσει επιπρόσθετες λειτουργίες πάνω σε αυτό. Το Genesis από μόνο του είναι ένα καλό framework, αλλά απαιτεί από το χρήστη γνώση κώδικα HTML, PHP και CSS αν θέλει να κατασκευάσει μια προσαρμοσμένη ιστοσελίδα. Το Dynamik είναι γεμάτο από επιλογές για κάθε design, χωρίς απαιτούμενες γνώσεις κώδικα. Μετά την εγκατάσταση του Dynamik Website Builder, η ιστοσελίδα συνεχίζει να εκτελείται στα πλαίσια του Genesis, αφού το Dynamik αποτελεί child theme του Genesis που συνεχίζει να «τρέχει». Με τον όρο child theme εννοούμε ότι το Dynamik κληρονομεί τα πάντα από το parent theme, το Genesis. Είναι σημαντικό να συνειδητοποιήσει ο χρήστης ότι όταν χρησιμοποιεί το Dynamik, όλα τα χρήσιμα εργαλεία του Genesis παραμένουν διαθέσιμα. Έτσι, στην πραγματικότητα, ο χρήστης απολαμβάνει τη χρήση ενός από τα πιο διάσημα WordPress theme frameworks, στο οποίο προστίθενται πολλές επιλογές μέσα από τη σουίτα εργαλείων του Dynamik.

#### ΧΑΡΑΚΤΗΡΙΣΤΙΚΑ ΚΑΙ ΧΡΗΣΗ

- Update, Universal Design Controls (Έλεγχοι Καθολικού Σχεδιασμού) Στην έκδοση 1.5 του Dynamik Website Builder η Cobalt Apps έχει βελτιωθεί όσων αφορά την εισαγωγή των Universal Design Controls. Χρησιμοποιώντας τα εργαλεία αυτά επιτρέπεται στο χρήστη να ορίσει τις γραμματοσειρές, το background, τα borders (σύνορα) αλλά και τα padding (γεμίσματα) & margin (περιθώρια), εξοικονομώντας έτσι πολύ χρόνο.
- Επιδόσεις και ταχύτητα του Dynamik Website Builder

Δε θα ήταν πλήρης η αναφορά στον Dynamik Website Builder αν δεν λαμβάναμε υπόψιν μας την ταχύτητα και τις επιδόσεις του Builder. Η ταχύτητα είναι ένας ουσιαστικός και κρίσιμος παράγοντας, αλλά και σημαντικό κριτήριο για το χρήστη ώστε να επιλέξει το σωστό WordPress theme framework. Το Genesis είναι από μόνο του ένα καθαρό, τακτοποιημένο και κωδικοποιημένο framework, χωρίς να προσθέτει καμία σχεδόν επιβάρυνση στο server. Αποτελεί μια λιτή και απλή λύση.

Πολλά είναι τα χαρακτηριστικά που κάνουν το Dynamik Website Builder να ξεχωρίζει. Μερικά από αυτά:

- Custom Tags (προσαρμοσμένες ετικέτες) Με αυτό το εργαλείο επιτρέπεται στο χρήστη να επισημάνει τα tags της επιλογής του στα posts και pages του WordPress, τα οποία μπορεί αργότερα να στοχεύσει με hooks (άγκιστρα).
- Προσαρμοσμένες περιοχές widget O χρήστης μπορεί να τοποθετήσει widgets οπουδήποτε θέλει. Επίσης δίνεται η δυνατότητα να εμφανίζονται τα widgets σε οποιαδήποτε θέση μέσα στα posts και pages μέσω των shortcodes.

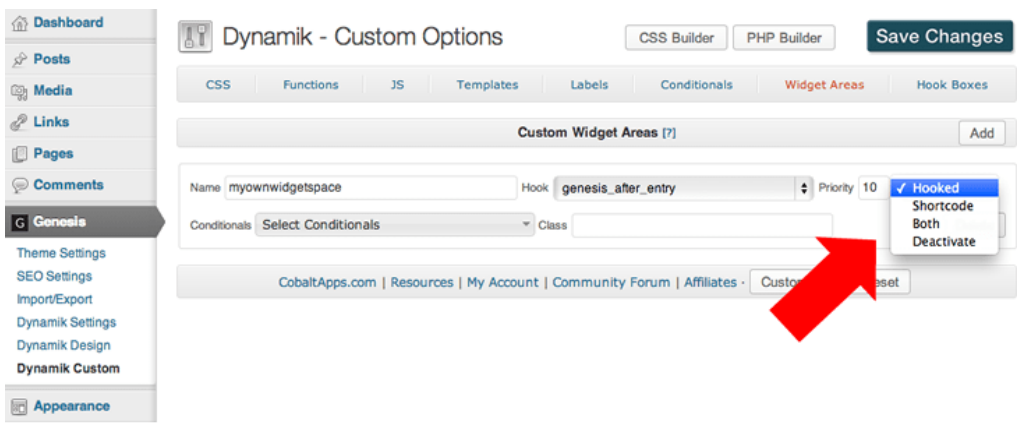

Εικόνα 23: Προσαρμοσμένες περιοχές widget για τον Dynamik Website Builder

Προσαρμοσμένος CSS Builder

O προσαρμοσμένος CSS Builder αποτελεί ένα τακτοποιημένο χαρακτηριστικό γνώρισμα / εργαλείο, που επιτρέπει να γραφεί CSS μέσω απλών drop-drown menus. Με αυτόν τον τρόπο ο χρήστης, ενώ παράλληλα δουλεύει, μπορεί να παρακολουθεί ζωντανά τις αλλαγές που επιφέρει ο κώδικας CSS που επεξεργάζεται.

- Προσαρμοσμένος PHP Builder
- Επιλογές EZ

Εκτός από τα styling elements (στιλιστικά στοιχεία) με χρώματα, γραμματοσειρές, margin, padding, κτλ., ο Dynamik έχει επίσης μια καρτέλα που ονομάζεται ΕΖ. Διαθέτει μερικές πολύ χρήσιμες επιλογές για να καταστεί δυνατή μια πληθώρα επιπλέον περιοχών widget.

EZ homepage (αρχική σελίδα EZ)

Αυτό το τμήμα επιτρέπει στο χρήστη να οικοδομήσει μια εντελώς προσαρμοσμένη διάταξη αρχικής σελίδας.

■ EZ Feature Top

Feature Box: δίνει μια μεγάλη περιοχή που βρίσκεται πάνω από το περιεχόμενό του χρήστη. Σε αυτή την περιοχή , μπορεί να προωθήσει νέα προϊόντα , να αφήσει χρήστες να εγγραφούν στο ενημερωτικό δελτίο κ.α. Επίσης ο χρήστης μπορεί να επιλέξει διάφορες διατάξεις, ώστε να τοποθετήσει ένα βίντεο στα αριστερά, το μάρκετινγκ
ηλεκτρονικού ταχυδρομείου δεξιά, το αντίστροφο, ή όπως αλλιώς επιθυμεί. Δίνεται η δυνατότητα ελέγχου για το που θα εμφανιστεί το Feature Box, στην αρχική σελίδα, στις άλλες σελίδες ή και στα posts.

 EZ Fat Footer Ένα εύχρηστο και ευέλικτο υποσέλιδο αποτελούμενο από στήλες, όπου δίνονται πολλές δυνατότητες διατάξεων και εμφανίσεων των περιοχών EZ widgets.

#### 3.6 IΤHEMES BUILDER

Ο iΤhemes Builder καθιστά τη δημιουργία διατάξεων σελίδας εύκολη και γρήγορη, χωρίς απαραίτητη γνώση κώδικα. Ο αριθμός των layouts που μπορεί να δημιουργήσει ο χρήστης είναι απεριόριστος, επομένως μπορεί να έχει διαφορετική διάταξη για κάθε σελίδα της WordPress ιστοσελίδας του.

#### ΧΑΡΑΚΤΗΡΙΣΤΙΚΑ ΚΑΙ ΧΡΗΣΗ

Responsive Support

Ο Builder χρησιμοποιεί responsive σχεδιασμό ώστε το site να ανταποκρίνεται σε διαφορετικά μεγέθη οθόνης, όπως κινητά τηλέφωνα και ταμπλέτες.

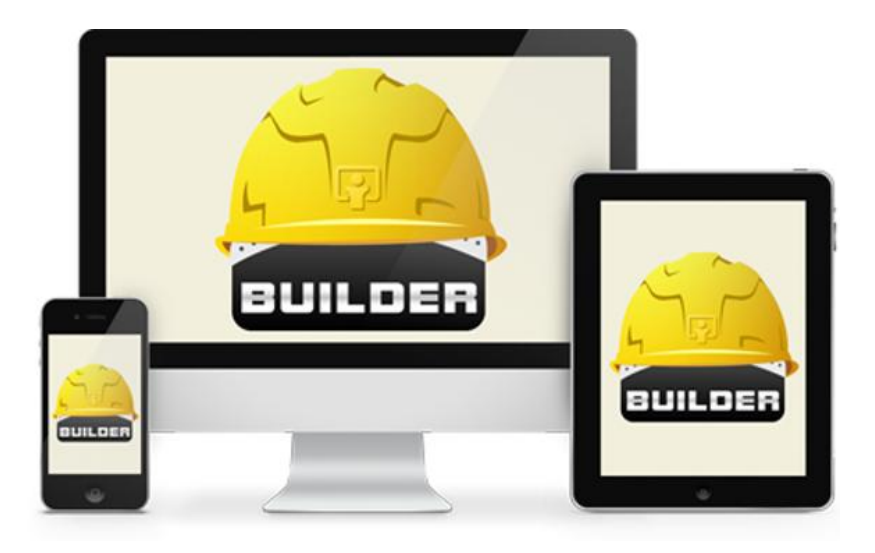

Εικόνα 24: Responsive Support για τον Builder Wordpress iThemes

## Layout Editor (επεξεργαστής διάταξης)

Ο χρήστης μπορεί να επιλέξει ένα από τα building blocks (δομικά στοιχεία) μιας ιστοσελίδας εισάγοντας modules όπως: κεφαλίδα, εικόνες, navigation (πλοήγηση), περιοχή, μπάρες και στήλες με widgets, χώρους HTML, και υποσέλιδα. Έτσι παρέχει πλήρη ευελιξία χωρίς κώδικα.

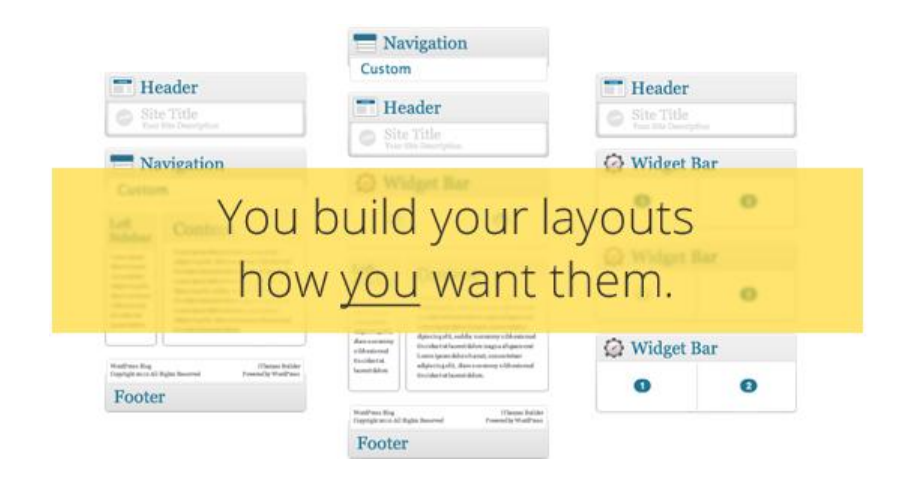

Εικόνα 25: Builder Wordpress iΤhemes Layouts

Themes

Τα θέματα παρέχουν τη δομή, την τυπογραφία, καθώς και μια σειρά από παλέτες χρωμάτων για να ξεκινήσει ο χρήστης. Μπορεί να βρει επιλογές για κάθε έργο του ή να δημιουργήσει τις δικές του- όλες παρέχονται αν αγοράσει το πακέτο Builder Developer που διαθέτει ενενήντα και πλέον θέματα.

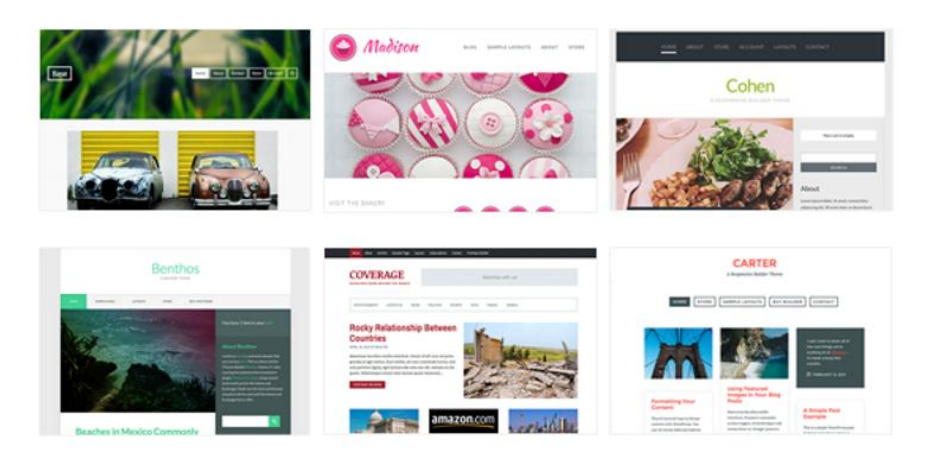

Εικόνα 26: Builder Developer για τον Builder Wordpress iΤhemes

## Style Manager

Σε περίπτωση που ο χρήστης επιθυμεί να αλλάξει το φόντο, να δοκιμάσει μια διαφορετική γραμματοσειρά, ή να ταιριάξει το θέμα με τα χρώματα του brand του, το πρόσθετο του Style Manager Builder μπορεί να βοηθήσει να το κάνει γρήγορα και χωρίς κώδικα.

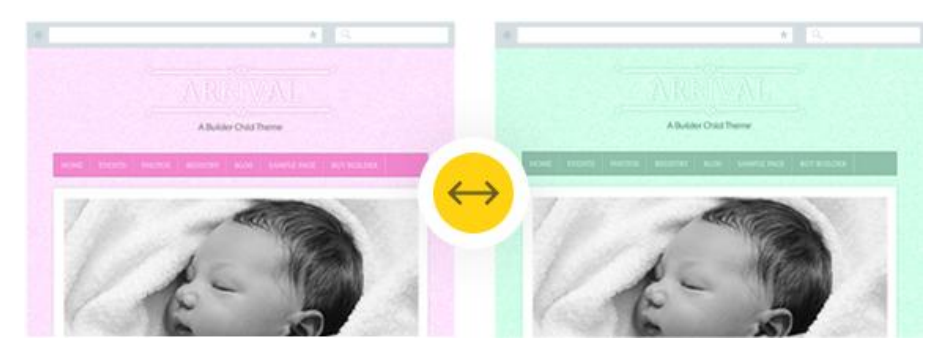

Εικόνα 27: Style Manager Builder για τον Builder Wordpress iΤhemes

Blocks

Αποτελεί μια ειδική λειτουργικότητα add-ons για συγκεκριμένους τύπους περιεχομένου.

## 3.7 ΣΥΓΚΡΙΣΗ ΚΑΙ ΤΕΛΙΚΗ ΕΠΙΛΟΓΗ ΤΟΥ ΚΑΤΑΛΛΗΛΟΤΕΡΟΥ THEME BUILDER ΓΙΑ ΤΟ ΣΥΣΤΗΜΑ ΔΙΑΧΕΙΡΙΣΗΣ ΠΕΡΙΕΧΟΜΕΝΟΥ WORDPRESS

Ξεκινάμε με μια σύντομη αναφορά στα συμπεράσματα που καταλήξαμε με βάση τα στοιχεία των Theme Builders στα οποία σταθήκαμε περισσότερο.

• Ο Headway Theme Builder παρέχει εύκολη κατασκευή layouts καθώς διατίθενται λειτουργίες κλωνοποίησης, αλλά και inheriting (κληρονομικά) blocks. Έχει ομαλή λειτουργία, φιλικά προς το χρήστη interfaces και υποστηρίζει child themes. Το βασικό του μειονέκτημα είναι ότι ενώ διαθέτει σχετικά φτωχή λίστα με φόρμες, blocks & widgets και ο slider παρέχει μόνο τα βασικά, ενώ τα περισσότερα από αυτά είναι επιπρόσθετης χρέωσης πέραν της αγοράς του builder.

- O Themify Builder παρέχει βελτιστοποιημένο SEO και δυνατότητα επιστροφής χρημάτων, αλλά όχι πολλά παραπάνω. Όπως και στον Headway, βασικό του μειονέκτημα είναι τα επι πληρωμή πρόσθετα.
- Ο Ultimatum είναι ο builder με τα περισσότερα πλεονεκτήματα αφού υποστηρίζει επεκτεινόμενο framework, δέκα menu scripts, εισαγωγή/εξαγωγή design, αλλά και μεταξύ άλλων, καλή υποστήριξη συσκευών. Τα βασικά πλεονεκτήματα- και μεγάλα μειονεκτήματα των δύο παραπάνω- είναι ότι με την αγορά του builder διατίθενται δωρεάν πολλά πρόσθετα τα οποία καλύπτουν σχεδόν όλες τις ανάγκες του χρήστη. Ως μειονέκτημα μπορούμε να αναφέρουμε ότι ο slider δεν υποστηρίζει προσαρμοσμένο τύπο αναρτήσεων, αλλά και ότι η χρήση CSS χρειάζεται κάποιες φορές ώστε να καταλήξει ο χρήστης να τελειοποιήσει αποτέλεσμα που επιθυμεί.
- Ο Dynamik ξεχωρίζει για τις επιδόσεις και την ταχύτητά του, χωρίς όμως να διαθέτει κάποιο άλλο μεγάλο πλεονέκτημα.
- Ο iΤhemes διαθέτει μεγάλη γκάμα θεμάτων, αλλά μειονεκτεί στο ότι για να γίνουν αλλαγές σε αυτά χρειάζεται πολύ καλή γνώση κώδικα.

Στον παρακάτω πίνακα μπορούμε να δούμε συνοπτικά τα βασικότερα χαρακτηριστικά που αναφέρθηκαν για τους Theme Builders που εξετάσαμε, καθώς και τα πλεονεκτήματα/μειονεκτήματά τους.

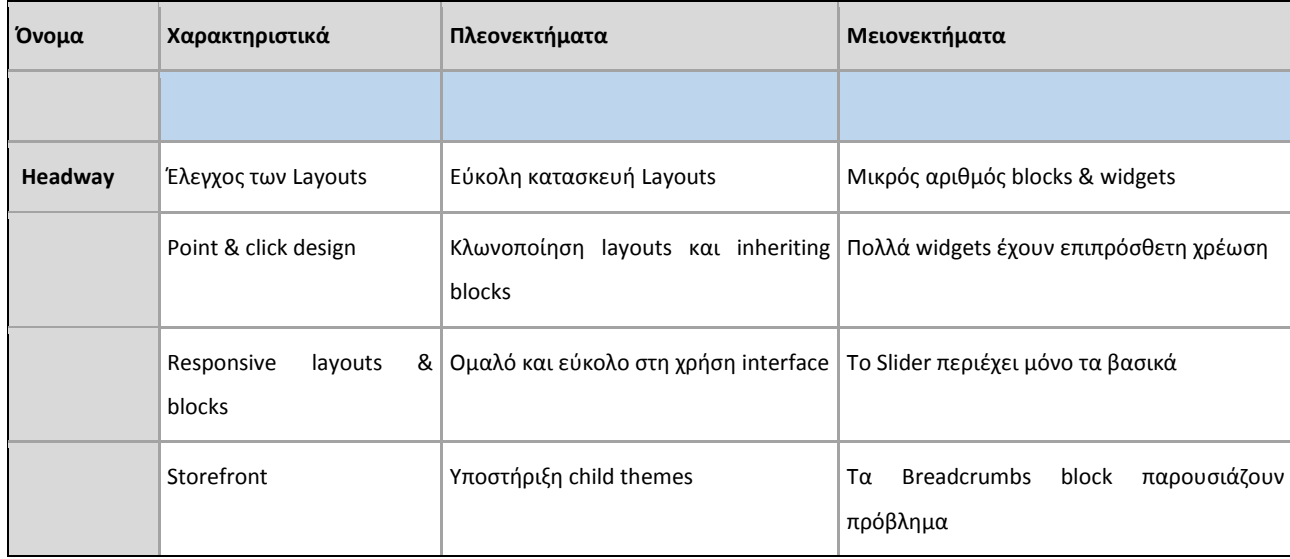

#### **Σύγκριση Theme Builders**

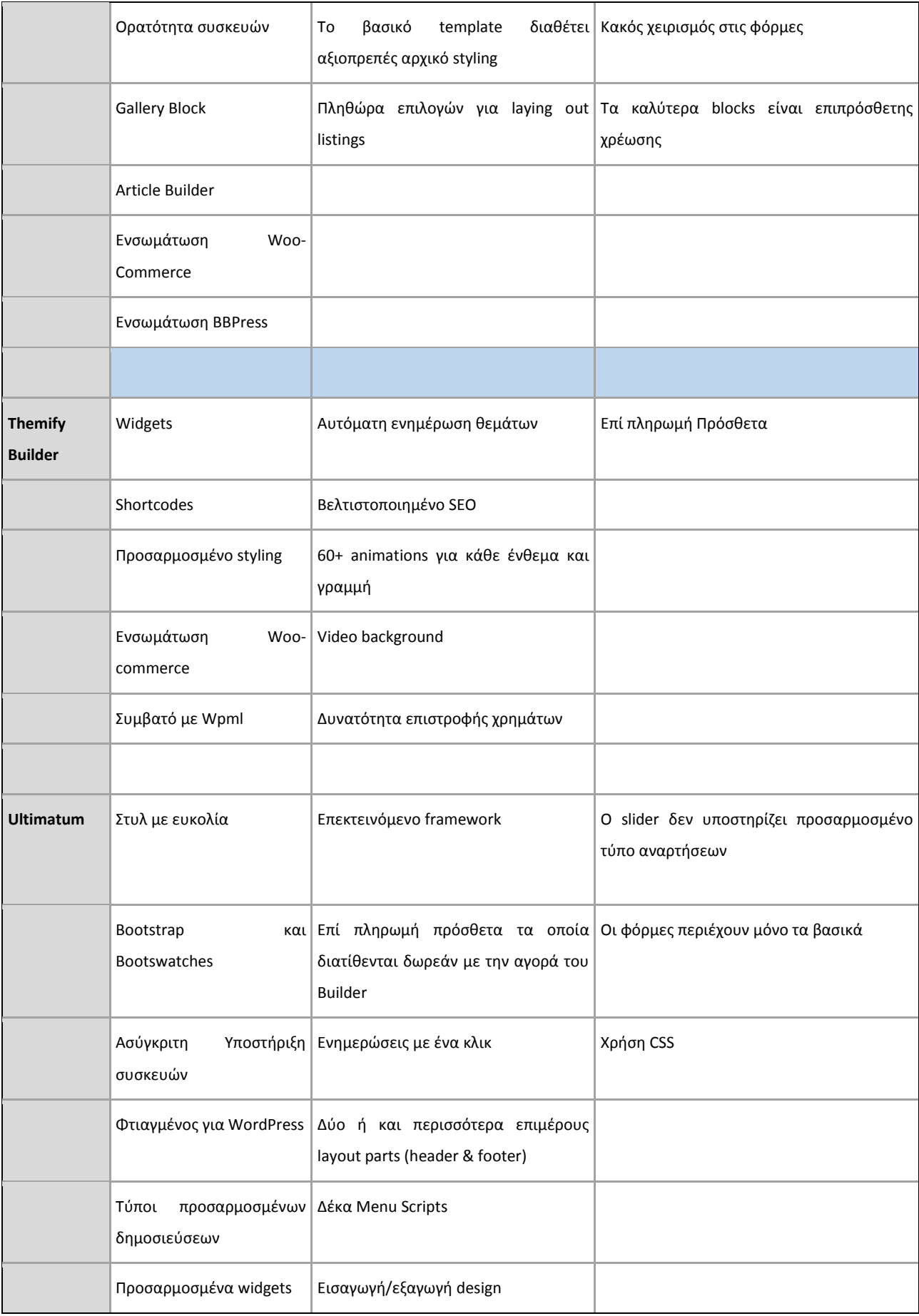

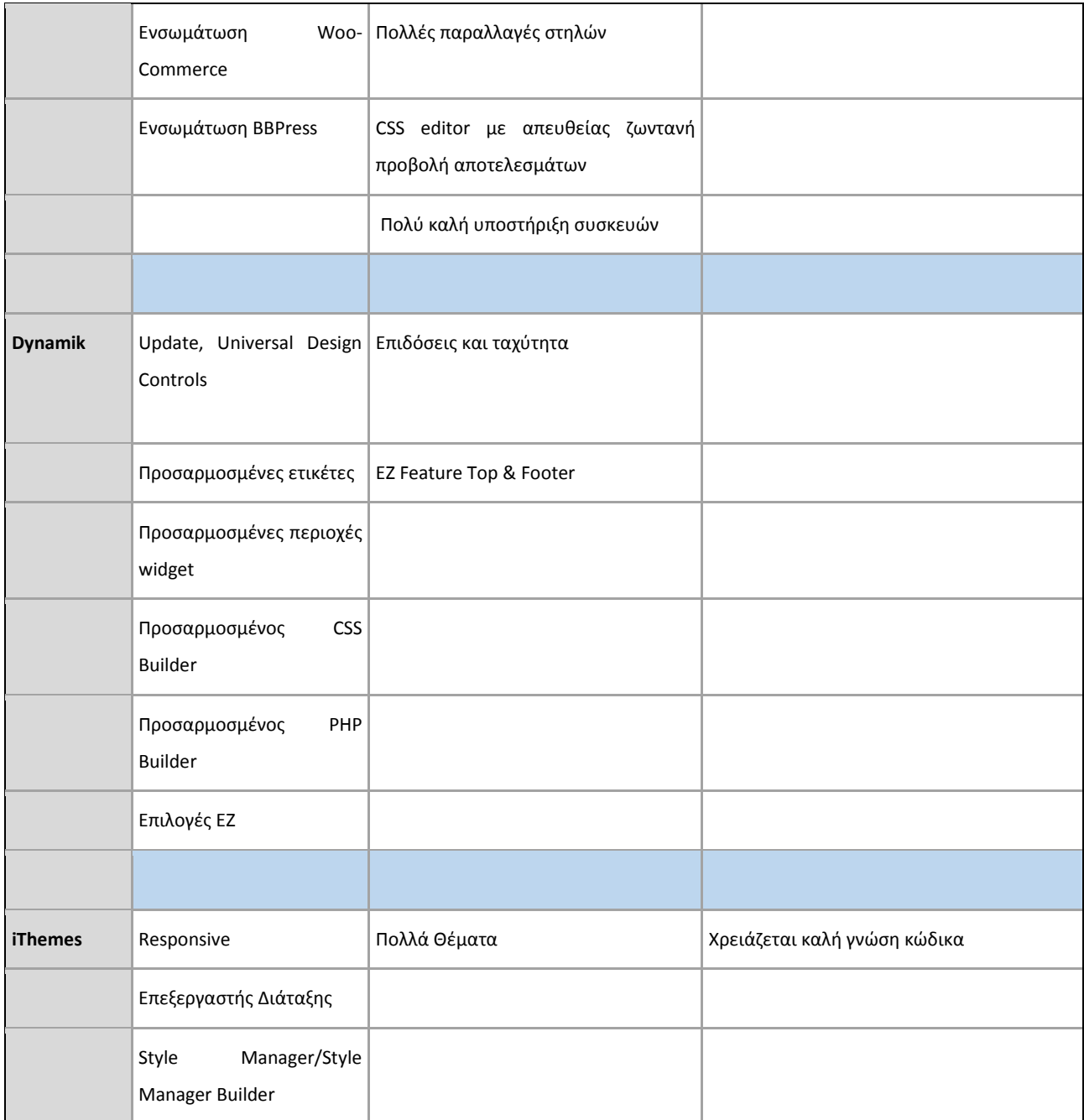

Πίνακας 3.1: Σύγκριση Theme Builders

Επιλέξαμε τον Ultimatum καθώς θελήσαμε η επιλογή μας να βασίζεται στον builder με τα περισσότερα πλεονεκτήματα και όχι αποκλειστικά στα μεγάλα μειονεκτήματα των υπόλοιπων.

## ΚΕΦΑΛΑΙΟ 4

#### ΚΑΤΑΣΚΕΥΗ ΟΛΟΚΛΗΡΩΜΕΝΟΥ ΙΣΤΟΧΩΡΟΥ

#### 4.1 ΕΓΚΑΤΑΣΤΑΣΗ

Αρχικά ο χρήστης καλείται να επιλέξει τη γλώσσα στην οποία θα εγκαταστήσει το WordPress site του και στη συνέχεια συμπληρώνει την προκαθορισμένη φόρμα πληροφοριών για όλους τους νέους χρήστες. Τα στοιχεία που πρέπει να συμπληρωθούν αφορούν τον τίτλο του site, δηλαδή αυτό που εμφανίζεται στο όνομα της καρτέλας του browser, το όνομα χρήστη και τον κωδικό πρόσβασης της επιλογής του, όπως και το e-mail του.

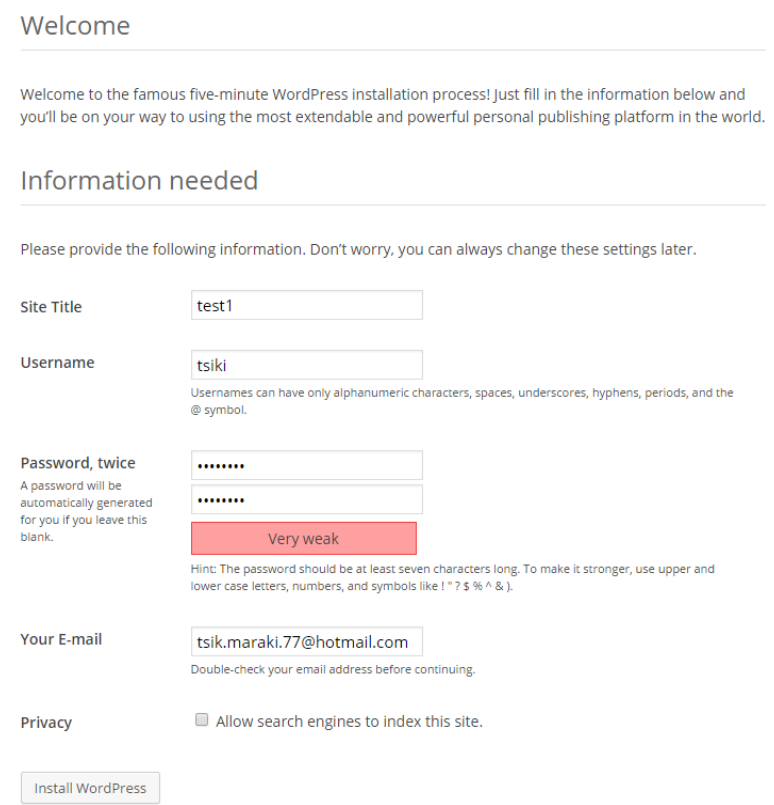

Εικόνα 28: Απαιτούμενες πληροφορίες εγκατάστασης Wordpress

Αφού δημιουργηθεί ο λογαριασμός στο WordPress ο χρήστης είναι έτοιμος να ξεκινήσει τροποποιώντας τα χρώματα του προφίλ του, τις συντομεύσεις που τον βολεύουν, αν θα εμφανίζονται οι εργαλειοθήκες, το όνομα που θα εμφανίζεται ως εκδότης, αλλά και τα στοιχεία επικοινωνίας.

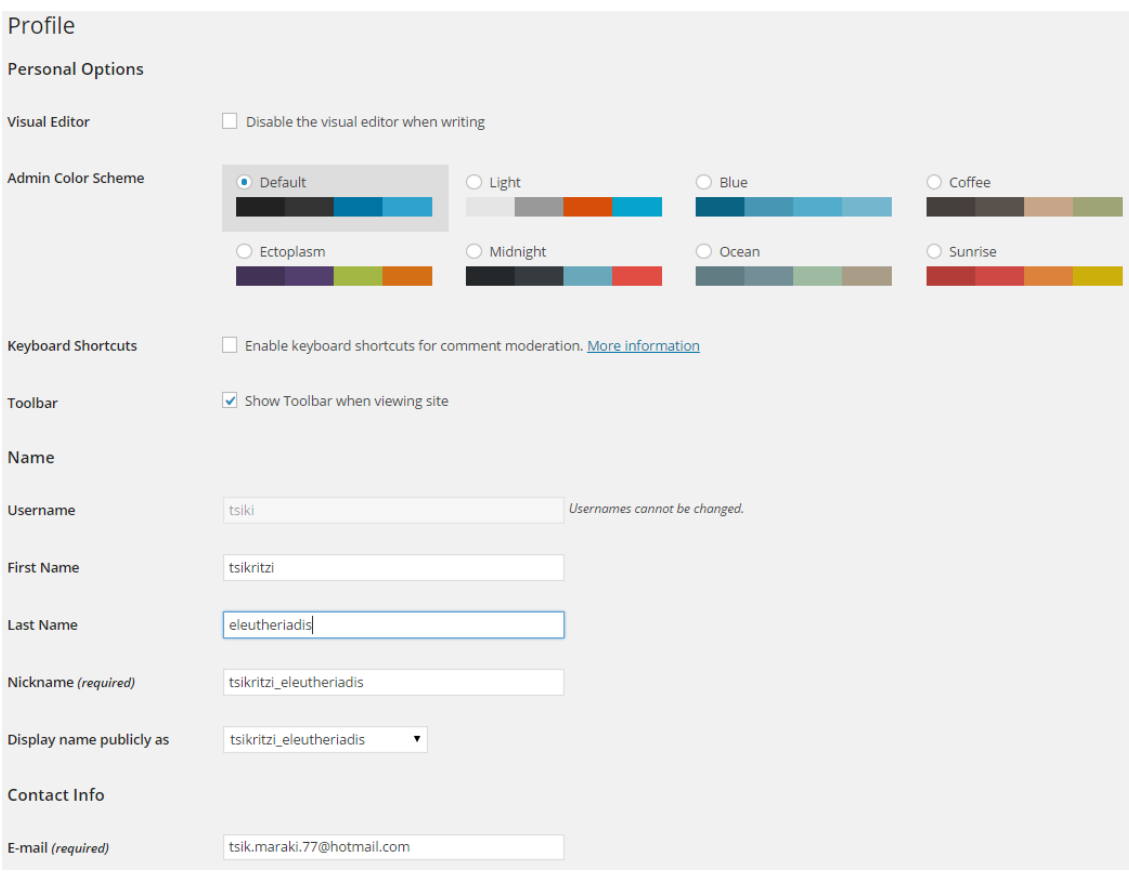

Εικόνα 29: Προσωπικές πληροφορίες χρήστη Wordpress

Αφού πραγματοποιηθεί επιτυχώς η εγκατάσταση, η εγγραφή και η ολοκλήρωση του λογαριασμού στο WordPress, ο χρήστης είναι σχεδόν έτοιμος αρχίσει να «δουλεύει» πάνω στην ιστοσελίδα του. Όπως φαίνεται και παρακάτω (βλ. εικόνα 42), από το Dashboard (πίνακα ελέγχου) ο χρήστης μπορεί να ξεκινήσει να προσθέτει σελίδες, άρθρα, widgets, αλλά και άλλες ρυθμίσεις και επιλογές από την εργαλειοθήκη.

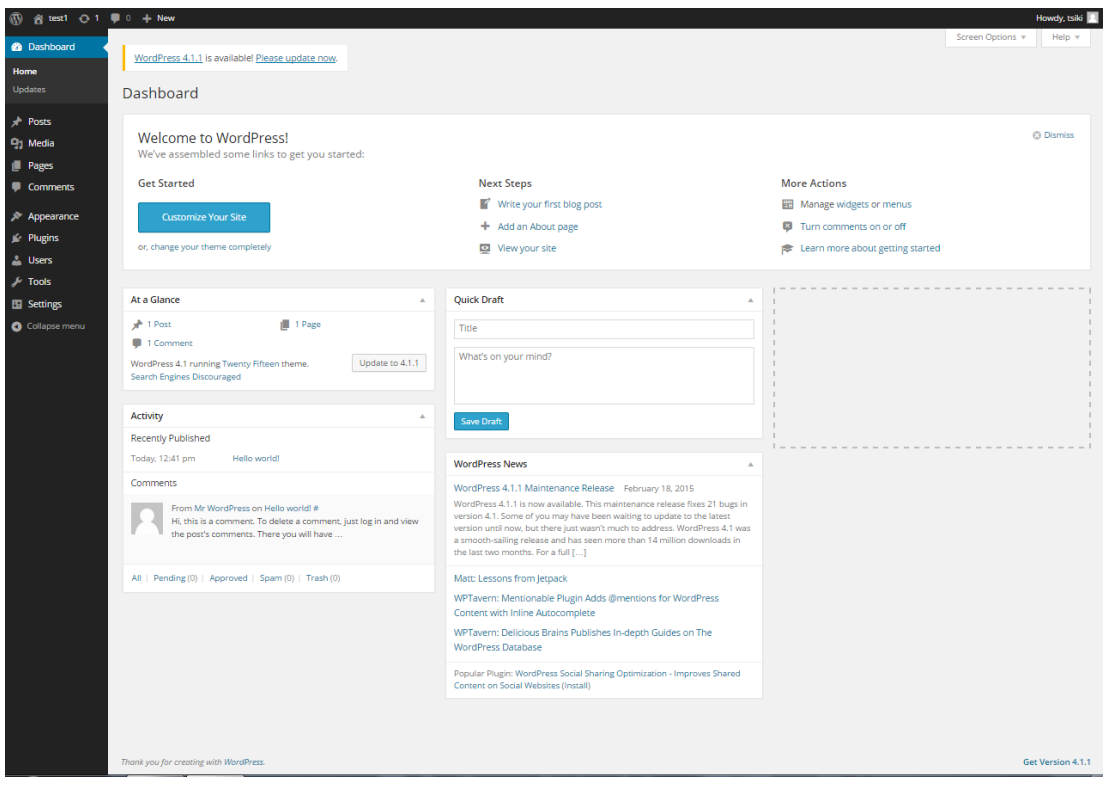

Εικόνα 30: Αρχική σελίδα Πίνακα Ελέγχου (Dashboard)

Έπειτα από αυτά τα βασικά στάδια, ο χρήστης μπορεί να επιλέξει ποιο θέμα από τα διαθέσιμα του WordPress επιθυμεί να εγκαταστήσει, αλλά και πολλές άλλες βασικές ρυθμίσεις που θα αφορούν το site του.

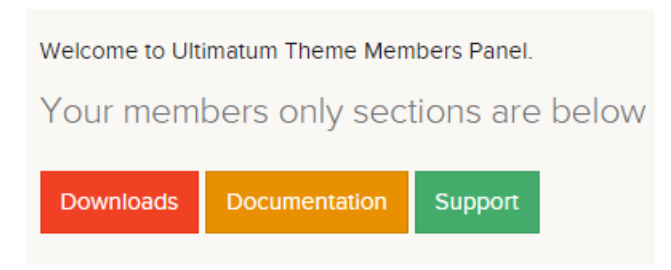

Εικόνα 31: Πίνακας Μελών Ultimatum

Ο Ultimatum Theme Builder είναι έτοιμος να εγκατασταθεί. Να σημειώσουμε ότι η εγκατάσταση του builder προϋποθέτει από το χρήστη να έχει αγοράσει το προϊόν και να έχει

πραγματοποιήσει επιτυχώς την εγγραφή του στη βάση δεδομένων του Ultimatum, όπως και να έχει πρόσβαση στο λογαριασμό του.

Στη συνέχεια, καθώς θεωρούμε ότι ο χρήστης έχει πρόσβαση στο λογαριασμό του και στις επιλογές που δίνει ο πίνακας μελών του Ultimatum, πρέπει να κατεβάσει το συμπιεσμένο μορφής αρχείο (zip) εγκατάστασης του Theme Builder. Ύστερα από αυτό, ο χρήστης δε θα χρειαστεί να κάνει κάτι παραπάνω από τον πίνακα αυτό, καθώς ο builder είναι βασισμένος στο WordPress και όλες του οι λειτουργίες κι οι επιλογές είναι προσαρμοσμένες σε αυτό.

Έτσι, επιστρέφοντας πάλι στο Dashboard του WordPress, από το Appearance (καρτέλα της εμφάνισης), ο χρήστης μπορεί να επιλέξει το θέμα που θεωρεί κατάλληλο για το site του. Στη δική μας περίπτωση, θα επιλέξει να ανεβάσει το αρχείο εγκατάστασης του Ultimatum Theme Builder από την επιλογή της φόρτωσης θέματος και θα το εγκαταστήσει όπως φαίνεται παρακάτω.

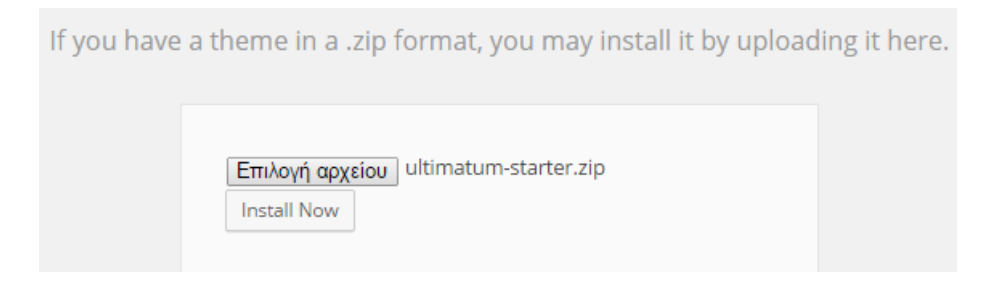

Εικόνα 32: Ανέβασμα Ultimatum Theme Builder

## Installing Theme from uploaded file: ultimatum-starter.zip

Unpacking the package... Installing the theme... Theme installed successfully. Live Preview | Activate | Return to Themes page

Εικόνα 33: Επιτυχής εγκατάσταση Ultimatum Theme Builder

# Welcome to Ultimatum 2.7.6

Ultimatum 2.7.6 is only the beginning for you to get the most of WordPress.

Εικόνα 34: Μετά την εγκατάσταση του Ultimatum

O χρήστης έχει πλέον εγκαταστήσει με επιτυχία τον Ultimatum Theme Builder και οι λειτουργίες του είναι διαθέσιμες στο dashboard του, αρκεί να ενεργοποιήσει αυτές που θέλει να θέσει σε χρήση.

Από την επιλογή του Ultimatum Toolset ο χρήστης μπορεί να εγκαταστήσει θέματα και πρόσθετα που παρέχονται με τον builder αλλά και να πραγματοποιήσει ρυθμίσεις που αφορούν τις ενημερώσεις και τα μενού του.

Στη συνέχεια, ο χρήστης θα επιλέξει να εγκαταστήσει και να ενεργοποιήσει το θέμα της επιλογής του, από αυτά που παρέχει ο builder και ύστερα να το τροποποιήσει ανάλογα με τις ανάγκες της ιστοσελίδας του. Στην εργασία αυτή, το θέμα που επιλέχθηκε να εγκατασταθεί ήταν αυτό του MODUS (το δεύτερο από την πρώτη σειρά- βλ. εικόνα 47).

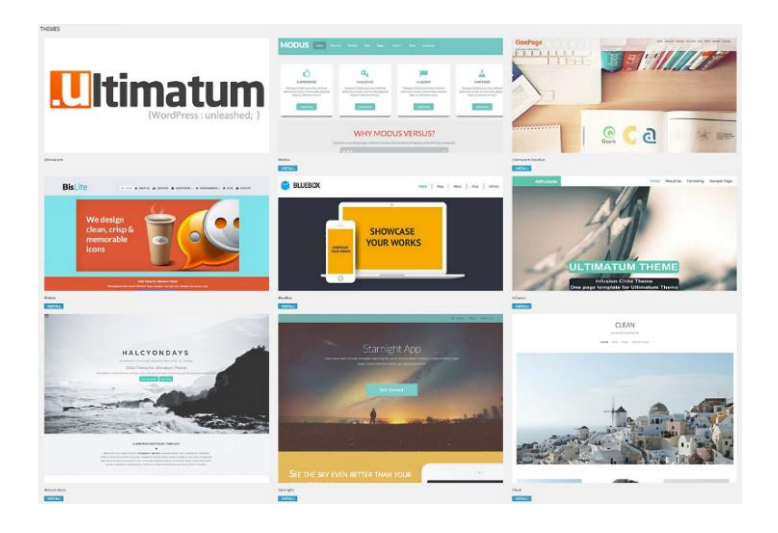

Εικόνα 35: Διαθέσιμα Ultimatum Themes

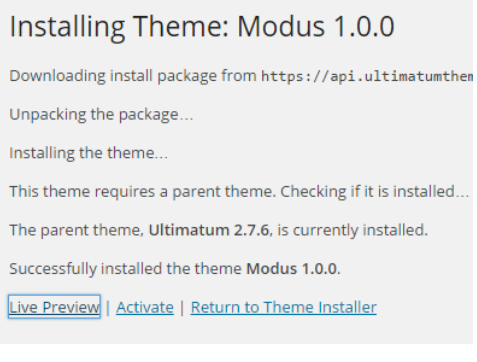

Εικόνα 36: Εγκατάσταση MODUS

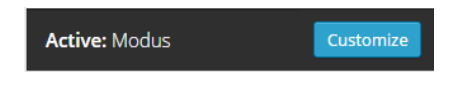

Εικόνα 37: Ενεργοποίηση MODUS

Πλέον ο χρήστης είναι έτοιμος να προβάλει τη σελίδα του αρκεί να ορίσει το θέμα που εγκατέστησε, ως προεπιλεγμένο. Αυτό μπορεί εύκολα να το κάνει από τον κατάλογο επιλογών του MODUS.

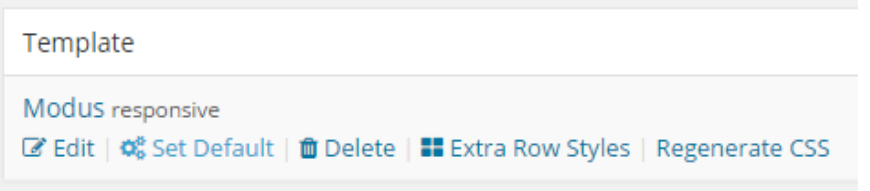

Εικόνα 38: Set Default MODUS

Αφού πραγματοποιήσει τις πρώτες ρυθμίσεις, ο χρήστης έχει την ευκαιρία να δει για πρώτη φορά πως εμφανίζεται η ιστοσελίδα του.

Το αποτέλεσμα, με βάση το θέμα που επιλέξαμε, φαίνεται παρακάτω:

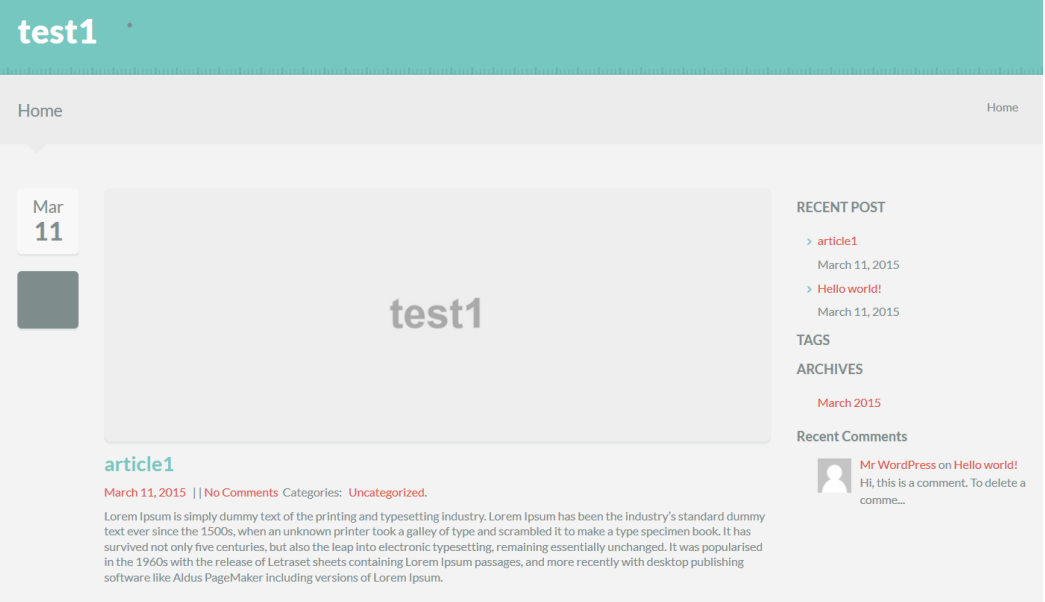

Εικόνα 39: Πρώτη προβολή της ιστοσελίδας

## 4.2 PLUGINS ULTIMATUM THEME BUILDER

Περνώντας πλέον στο κομμάτι της εμφάνισης της ιστοσελίδας, ο χρήστης μπορεί να ξεκινήσει να εκμεταλλεύεται τα πλεονεκτήματα του Ultimatum Theme Builder.

Βασικό ξεκίνημα αποτελεί η εκμετάλλευση των δωρεάν πρόσθετων που παρέχει το προϊόν, τα οποία έχουν περιγραφεί αναλυτικά στο κεφάλαιο 3. Έπειτα μπορεί να συνεχίσει με την ενεργοποίηση και αξιοποίησή τους.

## LAYOUTS - (Modus)

## **Full Layouts**

Layout Name Blog About Us Cart-Checkout

Contact

Default Home Page

Portfolio

Store Home

**Store Inner** 

Team

## **Partial Layouts**

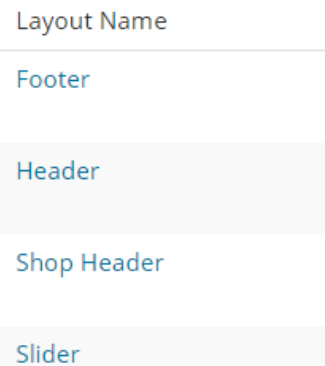

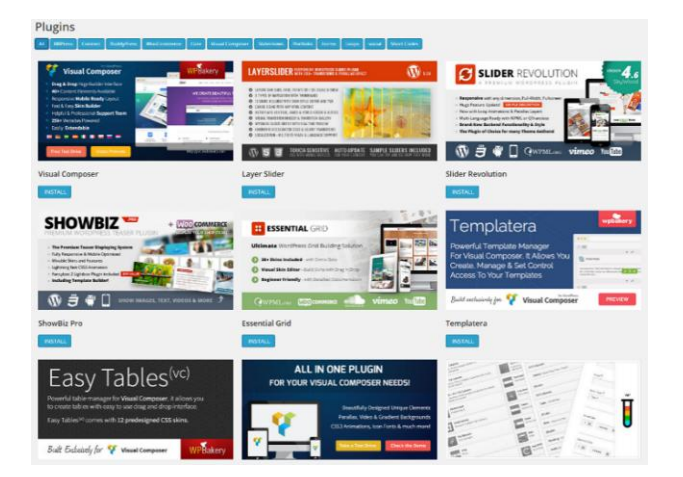

Εικόνα 40: Δωρεάν Πρόσθετα του Ultimatum

Αυτό που πρέπει να κάνει ο χρήστης σε αυτό το σημείο είναι να εκμεταλλευτεί πλήρως τα πρόσθετα που διατίθενται, καθώς δεν τίθεται μόνο το αισθητικό και εμφανισιακό θέμα της ιστοσελίδας, αλλά επίσης η λειτουργικότητα, η εύκολη πλοήγηση και κυρίως η ευκολία στην κατασκευή και ο χρόνος που πρόκειται να εξοικονομηθεί για το χρήστη.

Πριν ξεκινήσουμε την διαμόρφωση του ιστοχώρου πρέπει να τονίσουμε την ιεραρχία των στοιχείων που αποτελούν την ιστοσελίδα και δίνουν την εμφάνιση που ο ίδιος ο χρήστης επιλέγει. Αρχικά, έγινε εγκατάσταση του Ultimatum Theme Builder και στη συνέχεια επιλέχθηκε ένα από τα διαθέσιμα **θέματα,** το MODUS. Μέσα σε αυτό το θέμα διατίθενται πολλά έτοιμα **layouts,** τα οποία δέχονται εύκολα τροποποίηση όπως θα δούμε παρακάτω. Να σημειώσουμε ότι τα **partial layouts**, που αποτέλεσαν και συγκριτικό πλεονέκτημα για την επιλογή του Ultimatum, θα χρησιμοποιηθούν ώστε να δημιουργηθούν μία φορά τα header & footer που θα χρησιμοποιηθούν σε όλες τις σελίδες του ιστοχώρου.

Εικόνα 41: Layouts MODUS

75

#### 4.3 ΑΡΧΙΚΗ ΣΕΛΙΔΑ

Αυτό που εμφανίζεται στην Αρχική σελίδα (βλ. εικόνα 51) αποτελεί το Blog Layout το οποίο θα χρησιμοποιηθεί στη ροή άρθρων του site. Ως Αρχική μπορεί να οριστεί μια στατική σελίδα, την οποία ο χρήστης μπορεί να δημιουργήσει και έπειτα να χρησιμοποιήσει. Το layout body που φαίνεται παρακάτω (βλ. εικόνα 54) είναι αυτό που δίνει στο site την μέχρι τώρα εμφάνισή του.

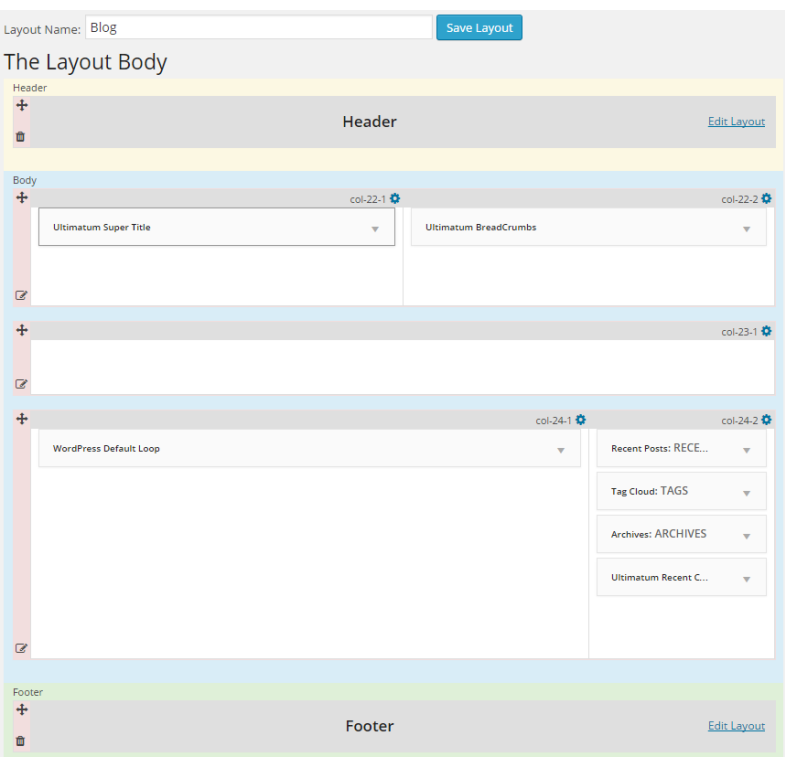

#### Εικόνα 42: Layout Body Blog

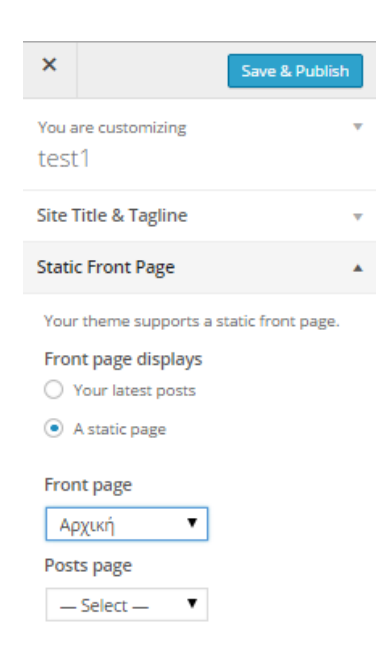

Αφού δημιουργηθεί η σελίδα την οποία ο χρήστης θα χρησιμοποιήσει ως Αρχική, πρέπει να οριστεί και μέσα από τις ρυθμίσεις της εμφάνισης σελίδας. Έτσι, επιλέγεται να φαίνεται ως αρχική η στατική σελίδα που δημιουργήθηκε, της οποίας η εμφάνιση μπορεί να τροποποιηθεί μέσω του builder. Να υπενθυμίσουμε σε αυτό το σημείο ότι αν δεν αποθηκευτεί και δημοσιευτεί η σελίδα που δημιουργήθηκε, η ιστοσελίδα θα συνεχίσει να εμφανίζεται με βάση τις

προεπιλεγμένες ρυθμίσεις. Δηλαδή θα εμφανίζει τις τελευταίες αναρτήσεις του χρήστη με βάση το Blog Layout που προαναφέραμε. Σαφώς ο χρήστης θα πρέπει να ασχοληθεί με το «χτίσιμο» της Αρχικής σελίδας του, αφού είναι κενή. Τις υπόλοιπες σελίδες του μπορεί να τις βασίσει σε έτοιμα layouts που υπάρχουν στο θέμα του MODUS.

Σε αυτό το σημείο ο χρήστης μπορεί να δουλέψει με τον Visual Composer, ο οποίος είναι το βασικό plugin του builder αφού του επιτρέπει να προσθέσει στη σελίδα του πληθώρα στοιχείων ή έτοιμη εμφάνιση διάταξης.

Πριν από αυτό όμως, για να έχει την ευκαιρία ο χρήστης να τοποθετήσει στοιχεία και περιεχόμενο με τον Visual Composer και να τα εμφανίσει στην Αρχική του, πρέπει να ορίσει στη σελίδα που έφτιαξε πρωτύτερα ως διάταξη το full layout- όχι partial- που θα δημιουργήσει σε αυτό το σημείο, στην περίπτωσή μας: «Αρχική\_».

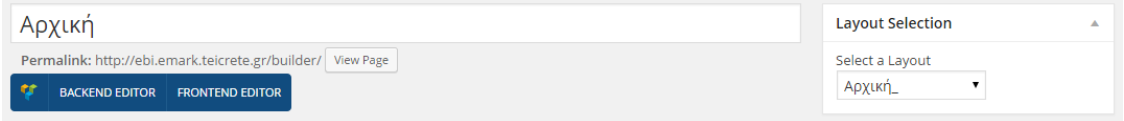

Εικόνα 44: Αρχική σελίδα με Default Layout

## Η Αρχική σελίδα της ιστοσελίδας θα έχει την εξής μορφή:

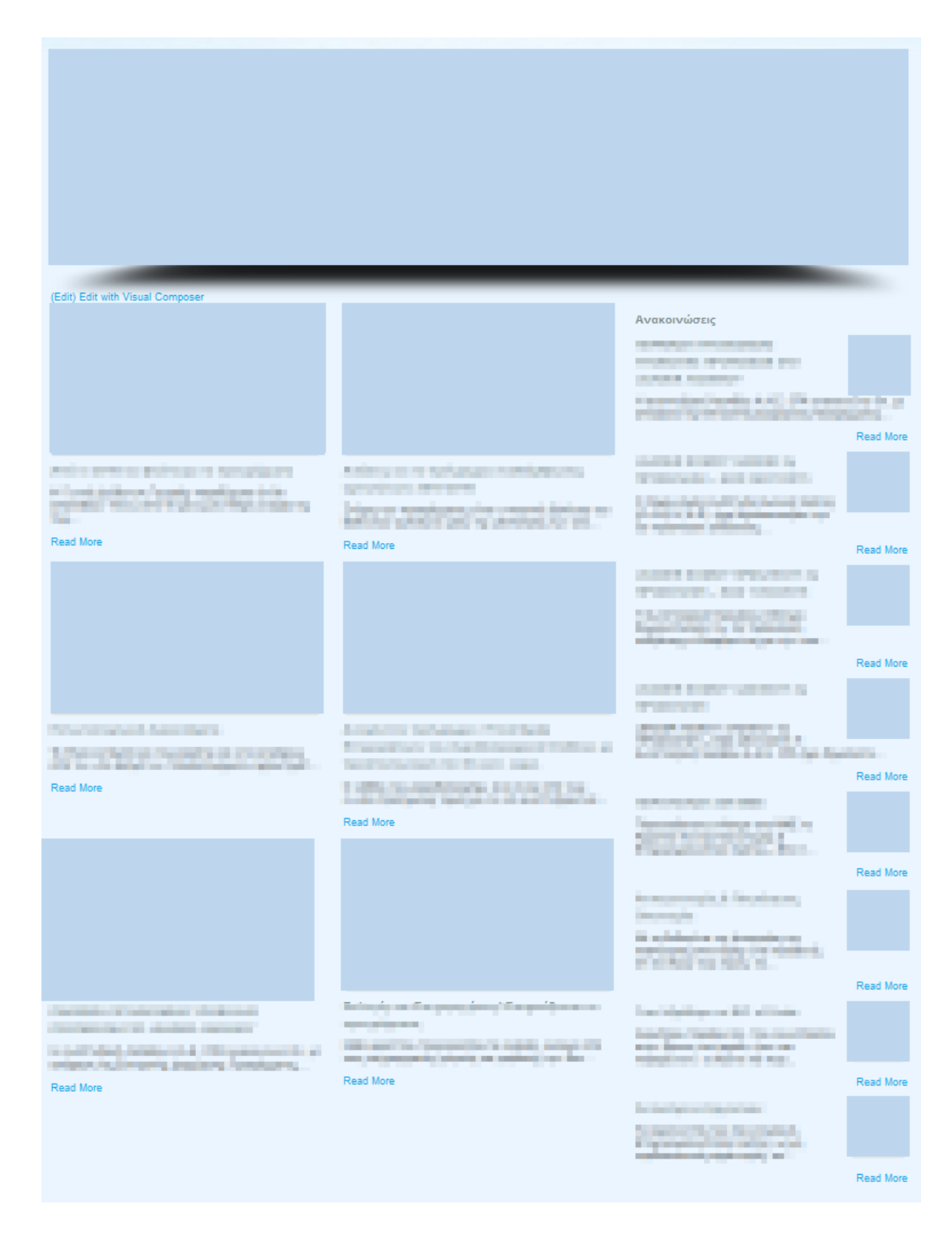

Εικόνα 45: Mockup Αρχικής σελίδας

Το layout θα πρέπει να σχεδιαστεί με προσοχή έτσι ώστε να επιφέρει τα επιθυμητά αποτελέσματα.

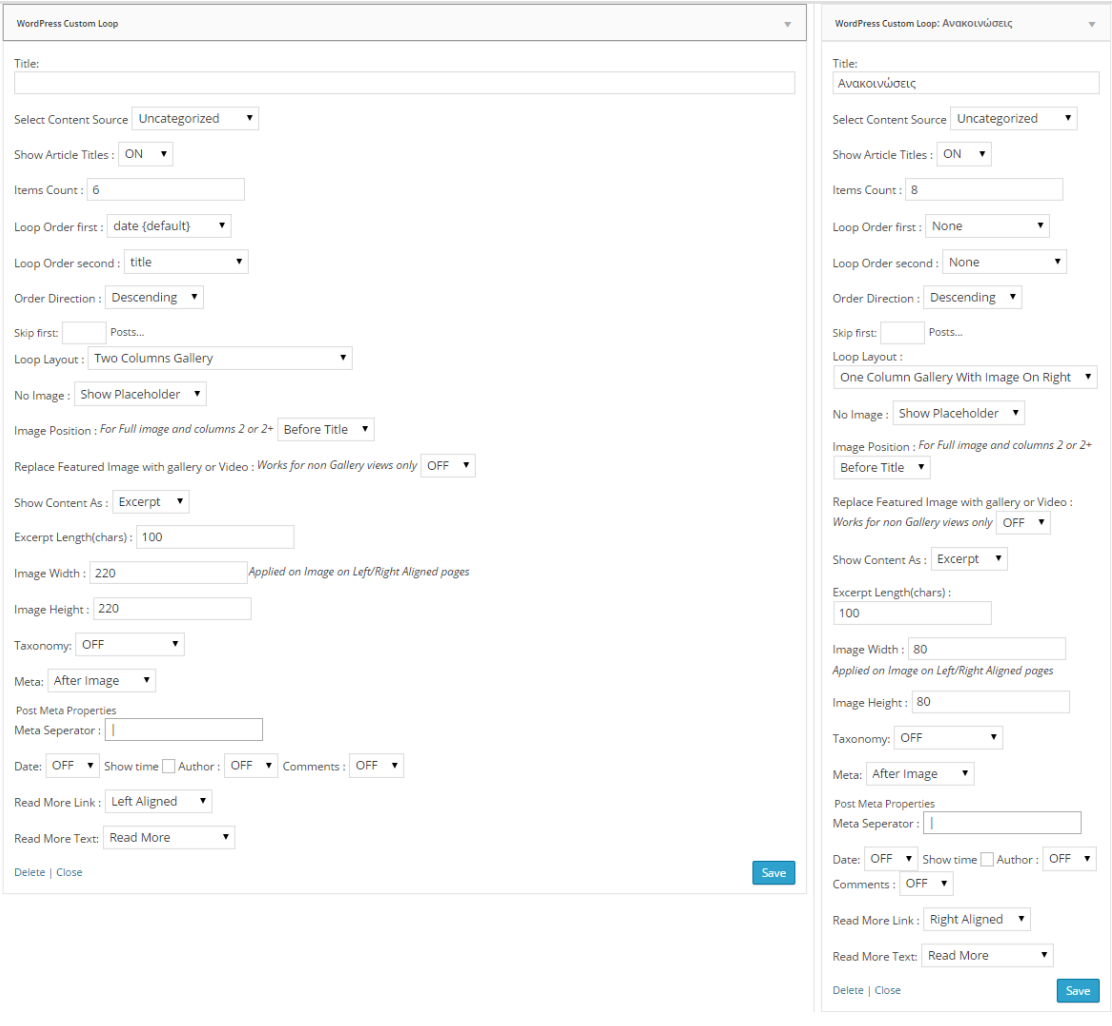

Εικόνα 46: Σχεδιασμός διάταξης Αρχικής σελίδας

Αφού ο χρήστης αποφασίσει τη διάταξη της σελίδας, μέσα από τον editor των layouts μπορεί να διαμορφώσει την Αρχική του σελίδα προσθέτοντας στοιχεία, όπως το WordPress Custom Loop (προσαρμοσμένη λούπα), όπου θα εμφανίσει στη σελίδα ότι του ορίσει ο χρήστης μέσα από την επεξεργασία του layout. Στη δική μας περίπτωση, χρησιμοποιείται για να εμφανιστεί μια στήλη στοιχισμένη αριστερά με ροή άρθρων, όπου εμφανίζεται ο τίτλος της ανάρτησης, η καθορισμένου μεγέθους εικόνα, η περίληψη της ανάρτησης και το «διαβάστε περισσότερα». Παρόμοια θα διαμορφωθεί και η δεξιά στήλη όπου θα εμφανίζονται οι ανακοινώσεις της ιστοσελίδας (βλ. εικόνα 61). Για να έχει ο χρήστης μια ολοκληρωμένη εικόνα της σελίδας του πρέπει να προσθέσει το κατάλληλο υλικό.

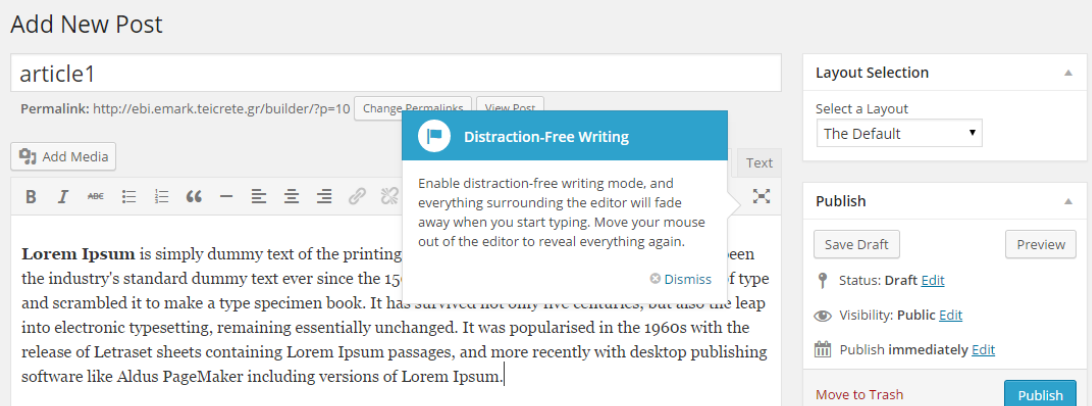

Εικόνα 47: Προσθήκη άρθρου

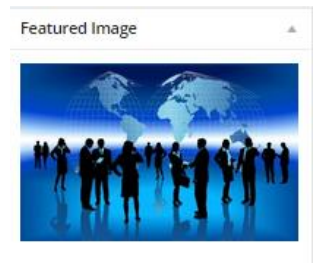

Remove featured image

Εικόνα 48: Προσθήκη προτεινόμενης εικόνας Για να έχει μια ολοκληρωμένη εικόνα της σελίδας, πρέπει να προσθέσει τουλάχιστον έξι άρθρα αφού είναι ο αριθμός στοιχείων που επέλεξε να εμφανίσει (βλ. εικόνα 58). Αφού προσθέσει στα media (πολυμέσα) του τις εικόνες που θέλει να εμφανίζονται σε κάθε άρθρο, μπορεί να τις ορίσει ως προτεινόμενες μέσα από τις επιλογές που προσφέρονται για τα άρθρα.

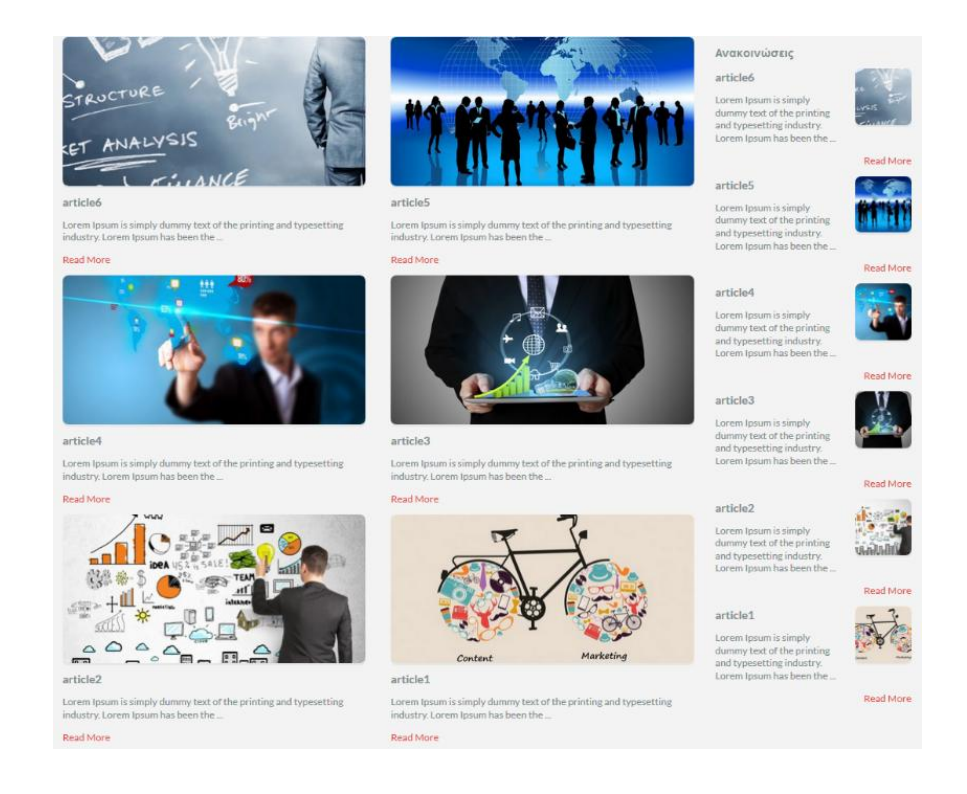

Εικόνα 49: Περιεχόμενο Αρχικής σελίδας

Ο χρήστης μπορεί ακόμα να διαμορφώσει τη σελίδα στην οποία θα ανοίξει το άρθρο.

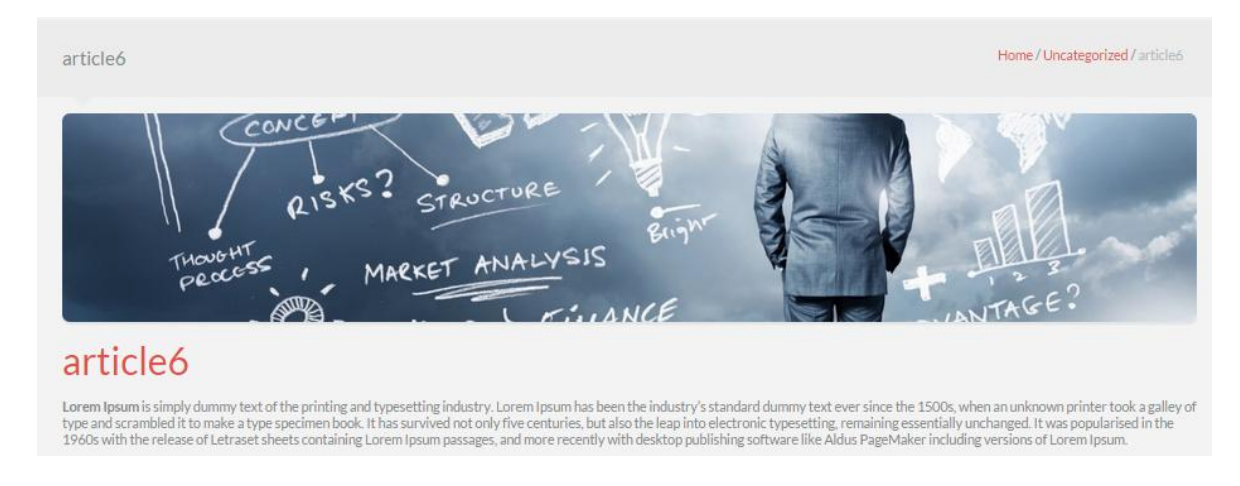

Εικόνα 50: Εμφάνιση άρθρου

Συγκεκριμένα, το προκαθορισμένο layout των άρθρων είναι το «Page» και μέσα από αυτό ο χρήστης μπορεί να διαμορφώσει τη σελίδα όπως τη θέλει.

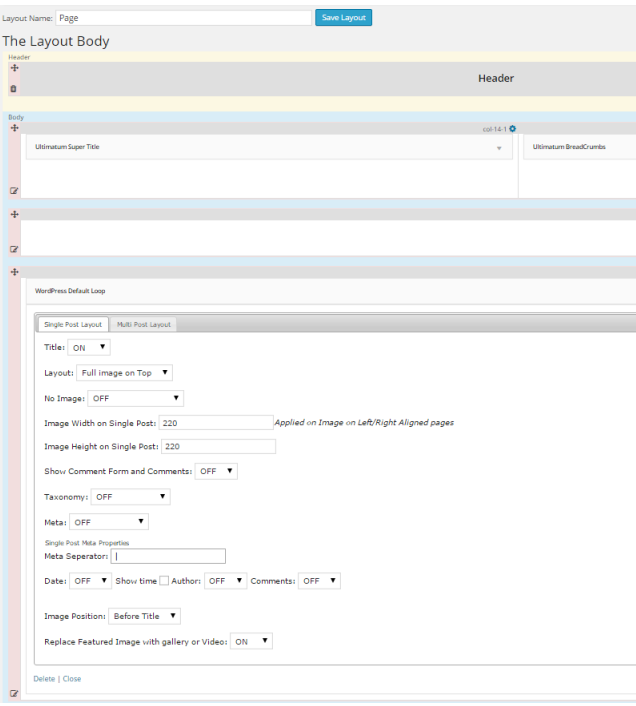

Αναλυτικότερα, ως πρώτο στοιχείο βλέπουμε το τίτλο της σελίδας-και όχι του άρθρου, και το πλαίσιο αυτού. Έπειτα ακολουθούν οι επιλογές που αφορούν την ανάρτηση και σχετίζονται με το αν θα εμφανίζεται ο τίτλος, το μέγεθος της προτεινόμενης εικόνας που όρισε ο χρήστης κτλ.

Εικόνα 51: Επεξεργασία "Page" layout

Η Αρχική σελίδα είναι σχεδόν έτοιμη. Αυτό που πρέπει να ολοκληρωθεί για να έχουμε μια συνολική εικόνα είναι το μενού, η κεφαλίδα και το υποσέλιδο. Επίσης θα πρέπει να δημιουργηθεί εξ αρχής ένα slider μέσω του Revolution Slider που εγκαταστάθηκε, το οποίο θα προστεθεί στην Αρχική σελίδα όπως προβλέπεται στο mockup που σχεδιάστηκε (βλ. εικόνα 57). Αυτό θα επιτευχθεί μέσω του Visual Composer από όπου θα προστεθεί και θα προσαρμοστεί το shortcode του slider που δημιουργήθηκε.

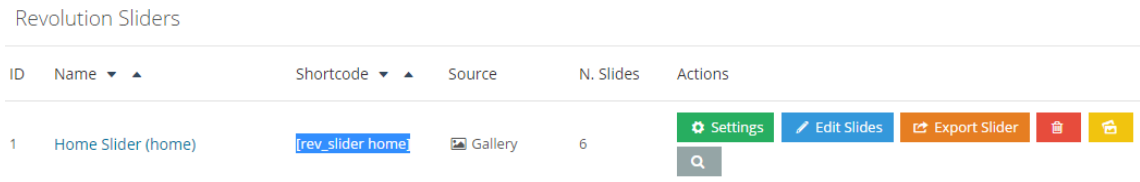

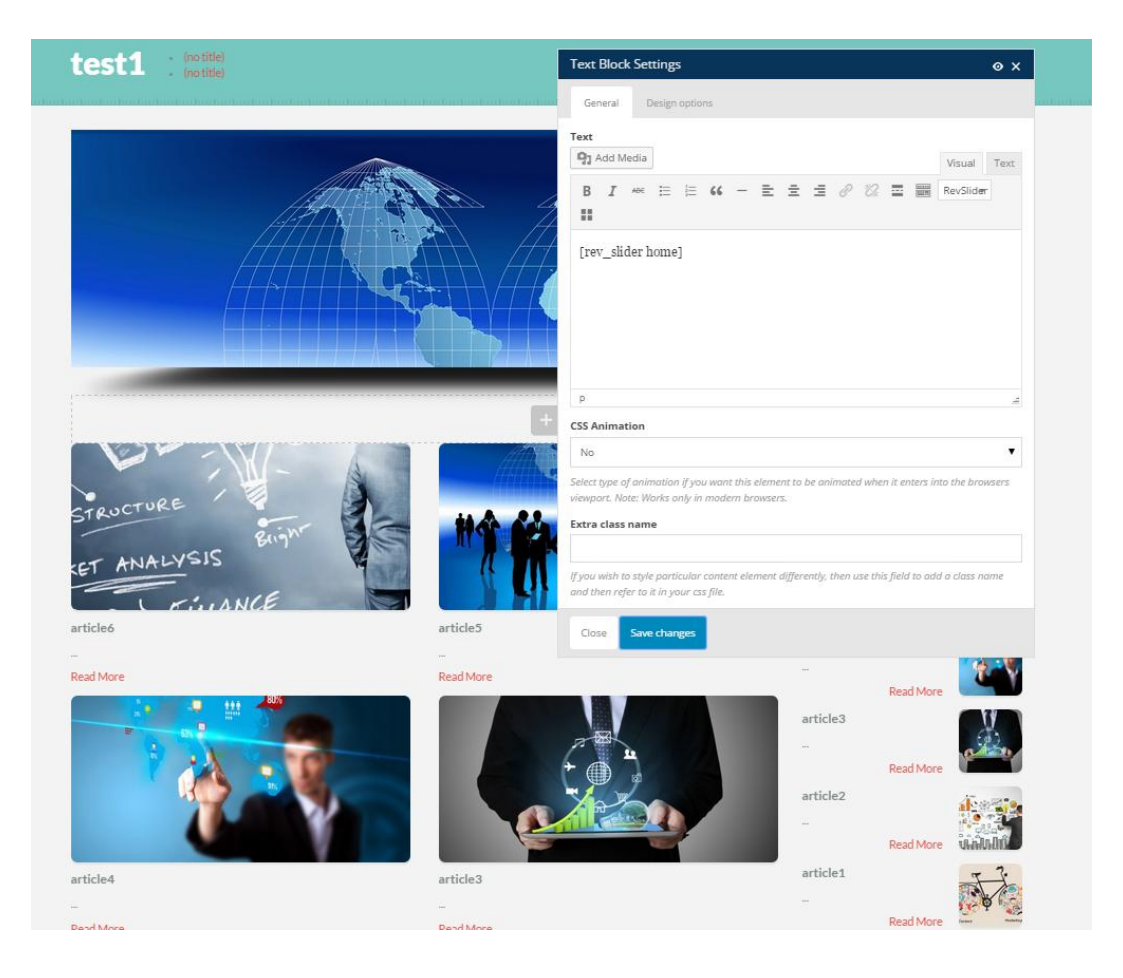

Εικόνα 52: Revolution Slider Αρχικής σελίδας

Εικόνα 53: Εισαγωγή Revolution Slider με Visual Composer

### 4.4 PARTIAL LAYOUTS

Όπως αναφέραμε και στην προηγούμενη ενότητα, για να θεωρηθεί ολοκληρωμένη η ιστοσελίδα πρέπει να προστεθούν header & footer αλλά και το menu που κρίνονται απαραίτητα για την πλοήγηση στον ιστόχωρο. Όπως βλέπουμε και παρακάτω για να προστεθεί μενού στο header, πρέπει αρχικά να προϋπάρχει ή να δημιουργηθεί ένα.

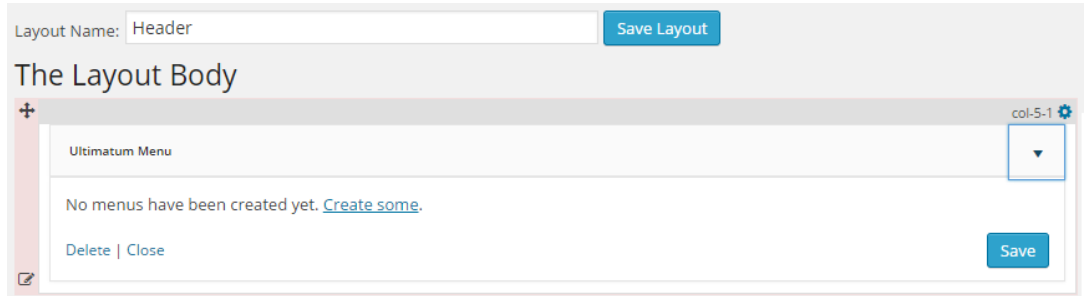

#### Εικόνα 54: Κενό Header

Σε αυτό το στάδιο, είναι απαραίτητο να δημιουργηθούν σελίδες οι οποίες θα προστεθούν στο μενού. Αφού ολοκληρωθεί η κατασκευή-και όχι η σχεδίαση και μορφοποίηση των σελίδων, αφού δεν κρίνεται ακόμα απαραίτητη- μπορούν να προστεθούν εύκολα στο μενού και να εμφανιστούν όπως επιλέξει ο χρήστης. Να τονίσουμε σε αυτό το σημείο ότι ο Ultimatum προσφέρει δέκα διαφορετικές διατάξεις μενού, οι οποίες εξυπηρετούν πολλές διαφορετικές προτιμήσεις.

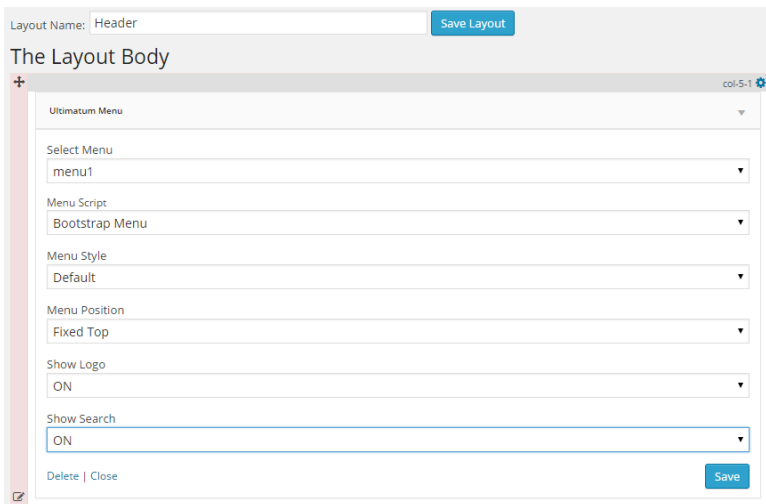

Εικόνα 55: Επιλογές Μενού

Αφότου δημιουργηθούν οι σελίδες και οριστεί το bootstrap μενού ο χρήστης μπορεί να προχωρήσει στην κατασκευή του υποσέλιδου, όπου του δίνεται η δυνατότητα να προσθέσει ό,τι αυτός θεωρεί απαραίτητο.

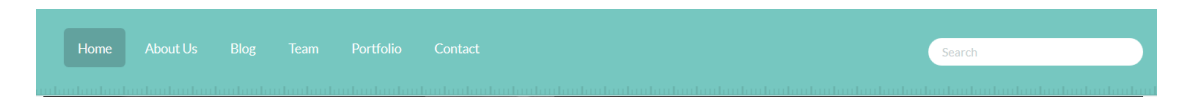

Εικόνα 56: Bootstrap Menu

Για παράδειγμα, ένα επιπρόσθετο προαιρετικό μενού, ένα αρχείο δραστηριοτήτων, το portfolio του, τα social buttons, την εγγραφή στο newsletter και ότι άλλο κρίνει χρήσιμο.

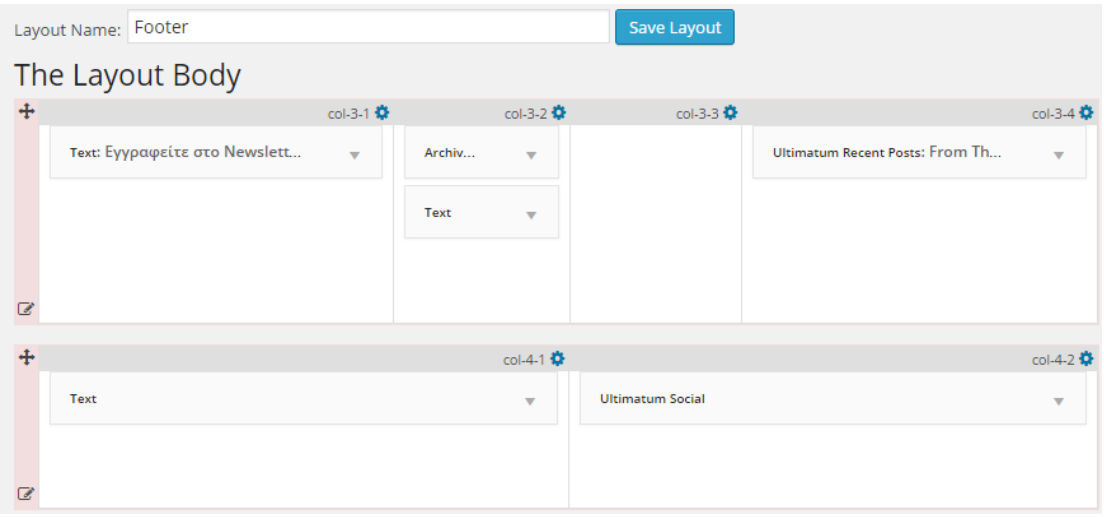

Εικόνα 57: Footer Layout

Τέλος, αφού έχει ολοκληρωθεί η Αρχική σελίδα, περιέχει ότι θεωρεί χρήσιμο ο χρήστης. Στην περίπτωσή μας, το μενού και την αναζήτηση προσαρμοσμένα στο header, το gallery των τελευταίων άρθρων με διάταξη δύο στηλών, αλλά και μια στήλη δεξιά που εμφανίζει τις τελευταίες ανακοινώσεις με μικρότερα εικονίδια στοιχισμένα δεξιά. Στο footer περιέχονται η εγγραφή μέσω e-mail στο newsletter του blog, ένα dropdown αρχείο από όπου ο χρήστης μπορεί να αναζητήσει τις αναρτήσεις με βάση την ημερομηνία, η σελίδα που παραπέμπει στο portfolio του ιστοχώρου, τις πιο δημοφιλείς αναρτήσεις και τα απαραίτητα social buttons που επιλέχθηκε να μην εμφανίζονται κάπου αλλού στην ιστοσελίδα.

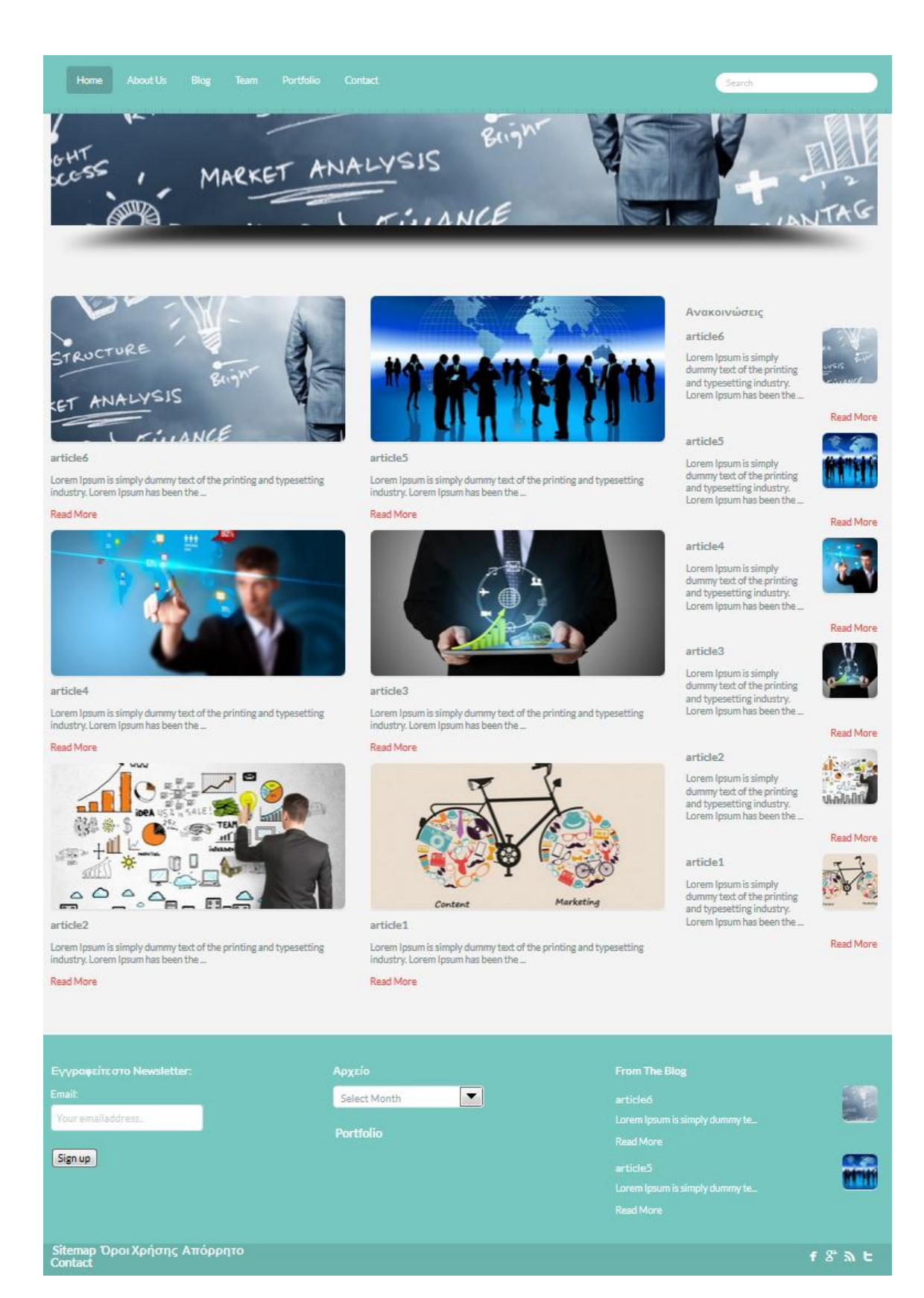

Εικόνα 58: Τελική Αρχική σελίδα

#### 4.5 ΛΟΙΠΕΣ ΣΕΛΙΔΕΣ: ABOUTS US, BLOG, TEAM, PORTFOLIO ΚΑΙ CONTACT

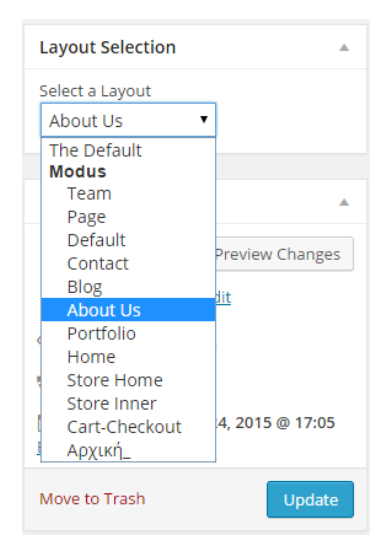

Ο χρήστης έχει πλέον ένα site με περιεχόμενο στην αρχική του σελίδα που αποτελεί και τη βάση της ιστοσελίδας του. Οι υπόλοιπες σελίδες είναι εύκολο να διαμορφωθούν μέσω του Visual Composer αρκεί να οριστεί στη σελίδα ως προεπιλεγμένη διάταξη μία ήδη υπάρχουσα από αυτές που προσφέρει ο Ultimatum Theme Builder. Όπως ακριβώς έγινε και με την Αρχική σελίδα (βλ. εικόνα 56), με τη διαφορά ότι δημιουργήθηκε από το χρήστη.

Εικόνα 59: Επιλογή Layout

Να προσθέσουμε εδώ, ότι η επιλογή του layout είναι στην κρίση του κάθε χρήστη. Μπορεί ακόμα αν το προτιμά να δημιουργήσει μια ξεχωριστή διάταξη για την κάθε σελίδα. Ο Builder περιέχει ενδιαφέρουσες έτοιμες διατάξεις οι οποίες θα χρησιμοποιηθούν ως βάση, προσθέτοντας κι άλλα στοιχεία που εκφράζουν το ύφος του site.

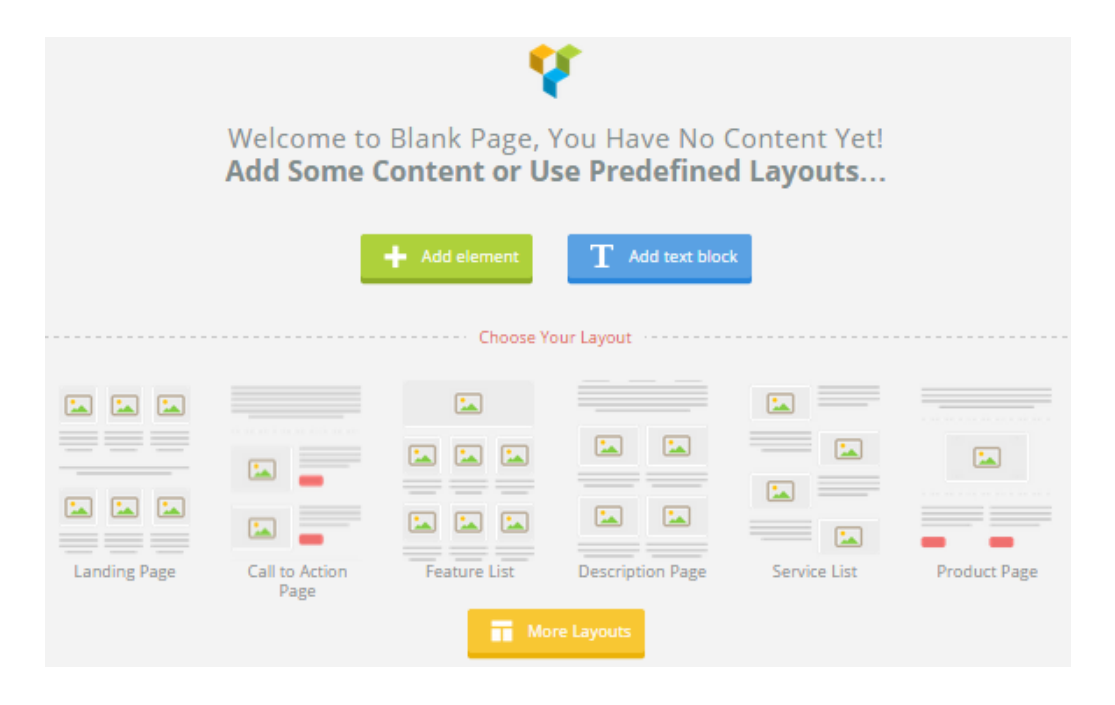

Εικόνα 60: Προσθήκη περιεχομένου και ορισμός διάταξης σε κενή σελίδα

Στην περίπτωση που επιλεχθεί μία από τις έτοιμες σελίδες και διατάξεις του Ultimatum Theme Builder, ο χρήστης μπορεί εύκολα και γρήγορα να προσθέσει περιεχόμενο και στοιχεία που ταιριάζουν στα δεδομένα της ιστοσελίδας του, μέσω του Visual Composer.

| <b>Add Element</b><br>Q |                                                                           |                                                                                    |                                                                                      |                                                                                            |                                                                                 |                                                                           |
|-------------------------|---------------------------------------------------------------------------|------------------------------------------------------------------------------------|--------------------------------------------------------------------------------------|--------------------------------------------------------------------------------------------|---------------------------------------------------------------------------------|---------------------------------------------------------------------------|
|                         | Row<br>Place content elements<br>inside the row                           | <b>Text Block</b><br>TT A block of text with<br>WYSIWYG editor                     | Separator<br>Horizontal separator<br>line                                            | Separator with<br>Text<br>-т<br>Horizontal separator<br>line with heading                  | <b>Message Box</b><br>Notification box                                          | <b>Facebook Like</b><br>Facebook like button                              |
|                         | <b>Tweetmeme</b><br><b>Button</b><br>Share on twitter button              | Google+ Button<br>8+<br>Recommend on<br>Google                                     | Pinterest<br>Pinterest button                                                        | <b>FAO</b><br>Toggle element for<br>Q&A block                                              | <b>Single Image</b><br>Simple image with CSS<br>animation                       | <b>Image Gallery</b><br>Responsive image<br>gallery                       |
|                         | <b>Image Carousel</b><br>Animated carousel<br>with images                 | Tabs<br><b>Tabbed content</b>                                                      | Tour<br>Vertical tabbed content                                                      | Accordion<br>Collapsible content<br>nanels.                                                | <b>Posts Slider</b><br>Slider with WP Posts                                     | Widgetised<br>Sidebar<br>π<br>Place widgetised<br>sidebar                 |
| GO                      | <b>Button</b><br>Eye catching button                                      | <b>Button 2</b><br>GO<br>Eye catching button                                       | <b>Call to Action</b><br><b>Button</b><br>Catch visitors attention<br>with CTA block | Call to Action<br><b>Button 2</b><br>Catch visitors attention<br>with CTA block            | <b>Video Player</b><br>Embert<br>YouTube/Vimeo player                           | <b>Google Maps</b><br>Map block                                           |
| <b>NTHL</b>             | <b>Raw HTML</b><br>Output raw html code<br><> on your page                | Raw JS<br>$\overline{\alpha}$<br>Output raw javascript<br>⇔<br>code on your page   | <b>Flickr Widget</b><br>Image feed from your<br>$\bullet$<br>flickr account          | <b>Progress Bar</b><br>Animated progress bar                                               | <b>Pie Chart</b><br>Animated pie chart                                          | <b>Empty Space</b><br>Blank space with<br>custom height                   |
|                         | <b>Custom Heading</b><br><b>Text with Google fonts</b>                    | <b>Post Grid</b><br>m<br>Posts, pages or custom<br>posts in grid                   | <b>Media Grid</b><br>囲<br>Grid with media from<br>library                            | Post Masonry Grid<br>Posts, pages or custom<br>H<br>posts in masonry grid                  | <b>Masonry Media</b><br>Grid<br>庸<br>Masonry grid with<br>media from library    | Icon<br>jo.<br>Icon from icon library                                     |
|                         | Go Portfolio<br>Responsive portfolios<br>& galleries                      | <b>Essential Grid</b>                                                              | <b>Animation Block</b><br>Apply animations<br>everywhere.                            | <b>Advanced Button</b><br>Create creative<br>buttons.                                      | <b>Advanced Carousel</b><br>Carousel anything.                                  | Countdown<br>Countdown Timer.                                             |
|                         | <b>Dual Button</b><br>Add a dual button and<br>give some custom<br>style. | <b>Flip Box</b><br>Icon, some info & CTA.<br>Flips on hover.                       | Google Map<br>Display Google Maps<br>to indicate your<br>location.                   | <b>Google Trends</b><br><b>Display Google Trends</b><br> ₩<br>to show insights.            | <b>Headings</b><br>Awesome heading<br>styles.                                   | <b>Timeline</b><br>Timeline of old<br>IB<br>memories and events.          |
|                         | Icons<br>Add a set of multiple<br>icons and give some<br>custom style.    | <b>Image Separator</b>                                                             | <b>Info Banner</b><br>Displays the banner<br>information                             | Info Box<br>Adds icon box with<br>custom font icon                                         | <b>Info Circle</b><br>۵<br><b>Information Circle</b>                            | <b>Info List</b><br><b>Text blocks connected</b><br>together in one list. |
|                         | Info Tables<br>Create nice looking<br>info tables.                        | <b>Interactive Banner</b><br>2<br>Displays the banner<br>image with<br>Information | <b>Interactive Banner</b><br>Displays the banner<br>image with<br>Information        | Just Icon<br>Add a simple icon and<br>give some custom<br>style.                           | List Icon<br>Add a set of multiple<br>狂<br>icons and give some<br>custom style. | <b>Modal Box</b><br>Adds bootstrap modal<br>回<br>box in your content      |
|                         | <b>Price Box</b><br>Create nice looking<br>pricing tables.                | Spacer / Gap<br>Adjust space between<br>components.                                | Counter<br>Your milestones,<br>achievements, etc.                                    | <b>Swatch Book</b><br>Interactive swatch<br>strips.                                        | Video Banner<br>Show your video in<br>ease.                                     | iHover<br>Image hover effects<br>with information.                        |
| $\bullet$               | <b>Creative Link</b><br>Add a custom link.                                | Hotspot<br>Display Hotspot on<br>mage.                                             | <b>Table</b><br>Simple table for your<br>data                                        | <b>WP Search</b><br>A search form for your<br>sire                                         | <b>WP Meta</b><br>Log in/out, admin, feed<br>and WordPress links                | <b>WP Recent</b><br>Comments<br>The most recent<br>comments               |
|                         | <b>WP Calendar</b><br>A calendar of your sites<br>posts                   | <b>WP Pages</b><br>Your sites WordPress<br>Pages                                   | <b>WP Tag Cloud</b><br>Your most used tags in<br>cloud format                        | <b>WP Custom Menu</b><br>Use this widget to add<br>one of your custom<br>menus as a widget | <b>WP Text</b><br>Arbitrary text or HTML                                        | <b>WP Recent Posts</b><br>The most recent posts<br>on your site           |
|                         | <b>WP Categories</b><br>A list or dropdown of<br>categories               | <b>WP Archives</b><br>A monthly archive of<br>your sites posts                     | WP RSS<br>Entries from any RSS<br>or Atom feed                                       |                                                                                            |                                                                                 |                                                                           |

Εικόνα 61: Προσθήκη στοιχείου μέσω του Visual Composer

## 4.5.1 ABOUT US

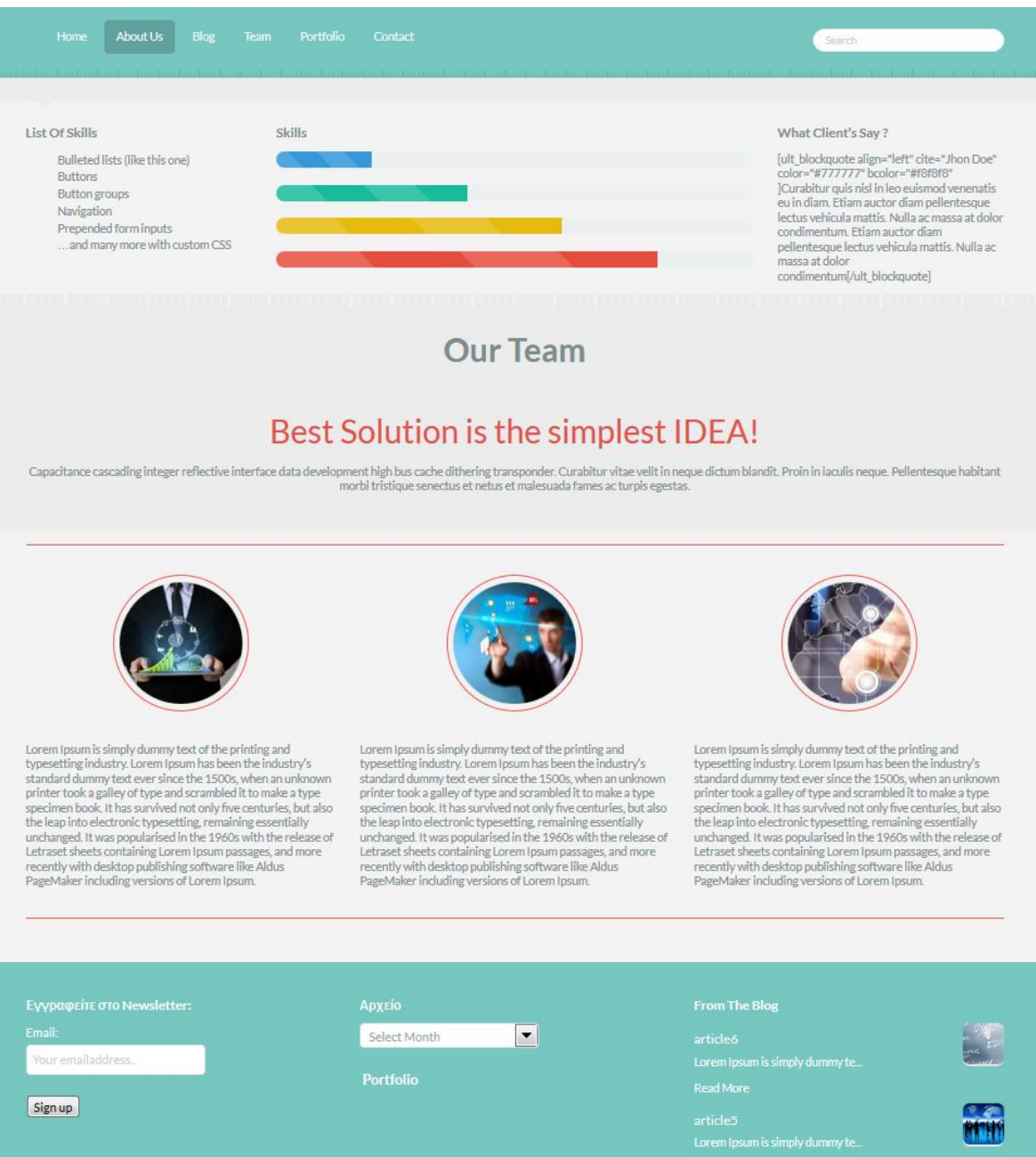

Εικόνα 62: About Us

#### 4.5.2 BLOG

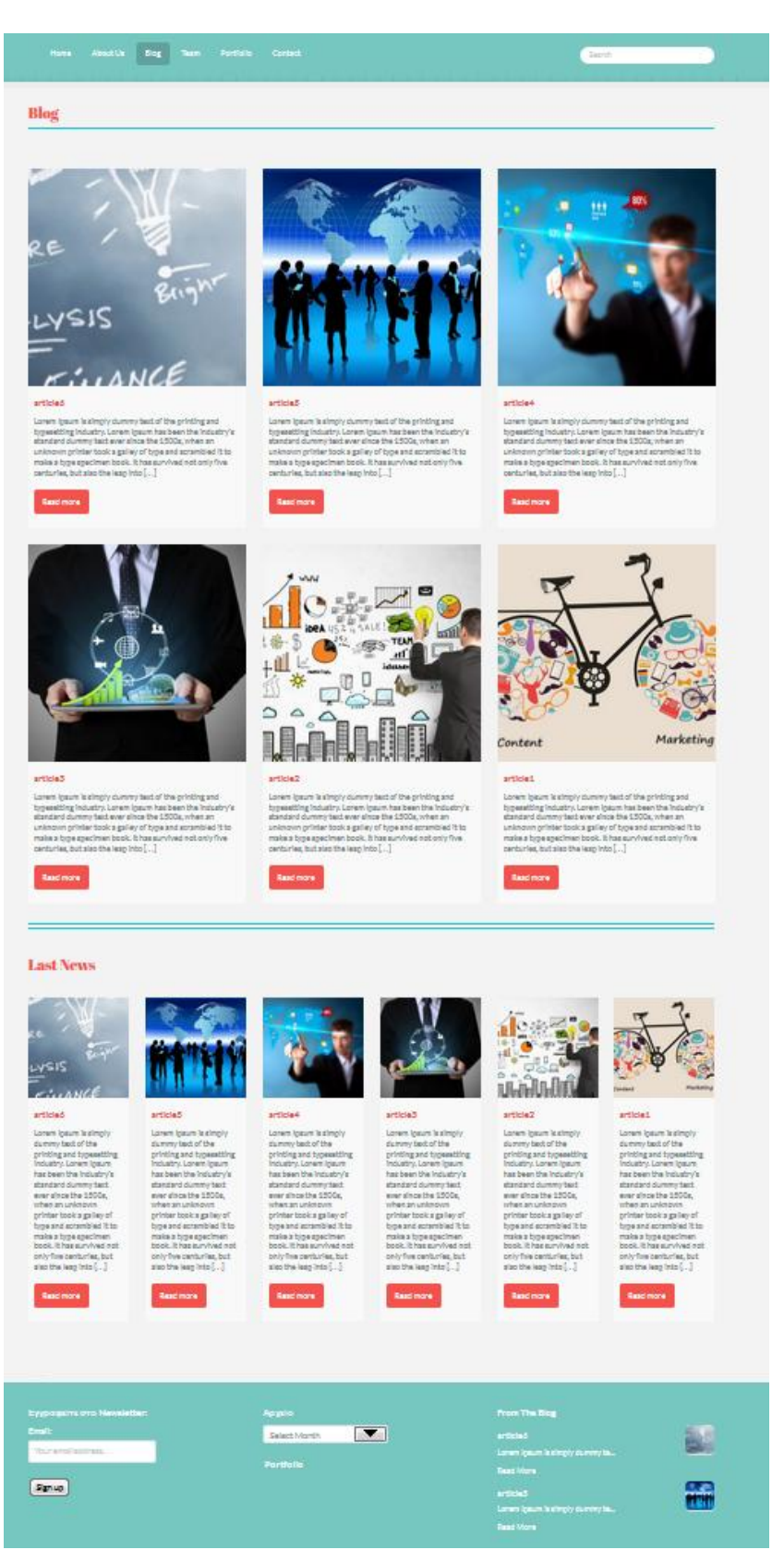

Εικόνα 63: Blog

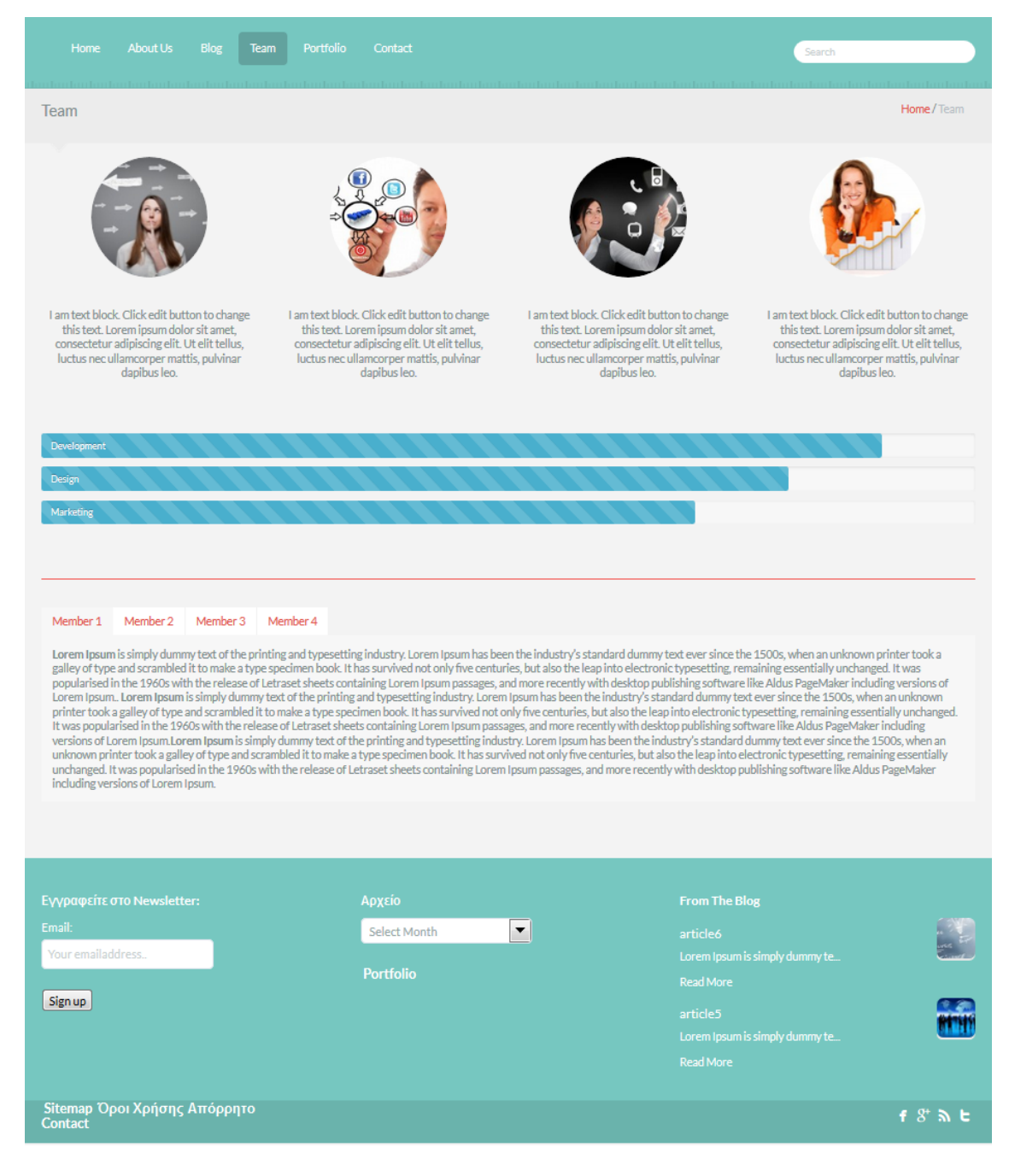

Εικόνα 64: Team

#### 4.5.4 PORTFOLIO

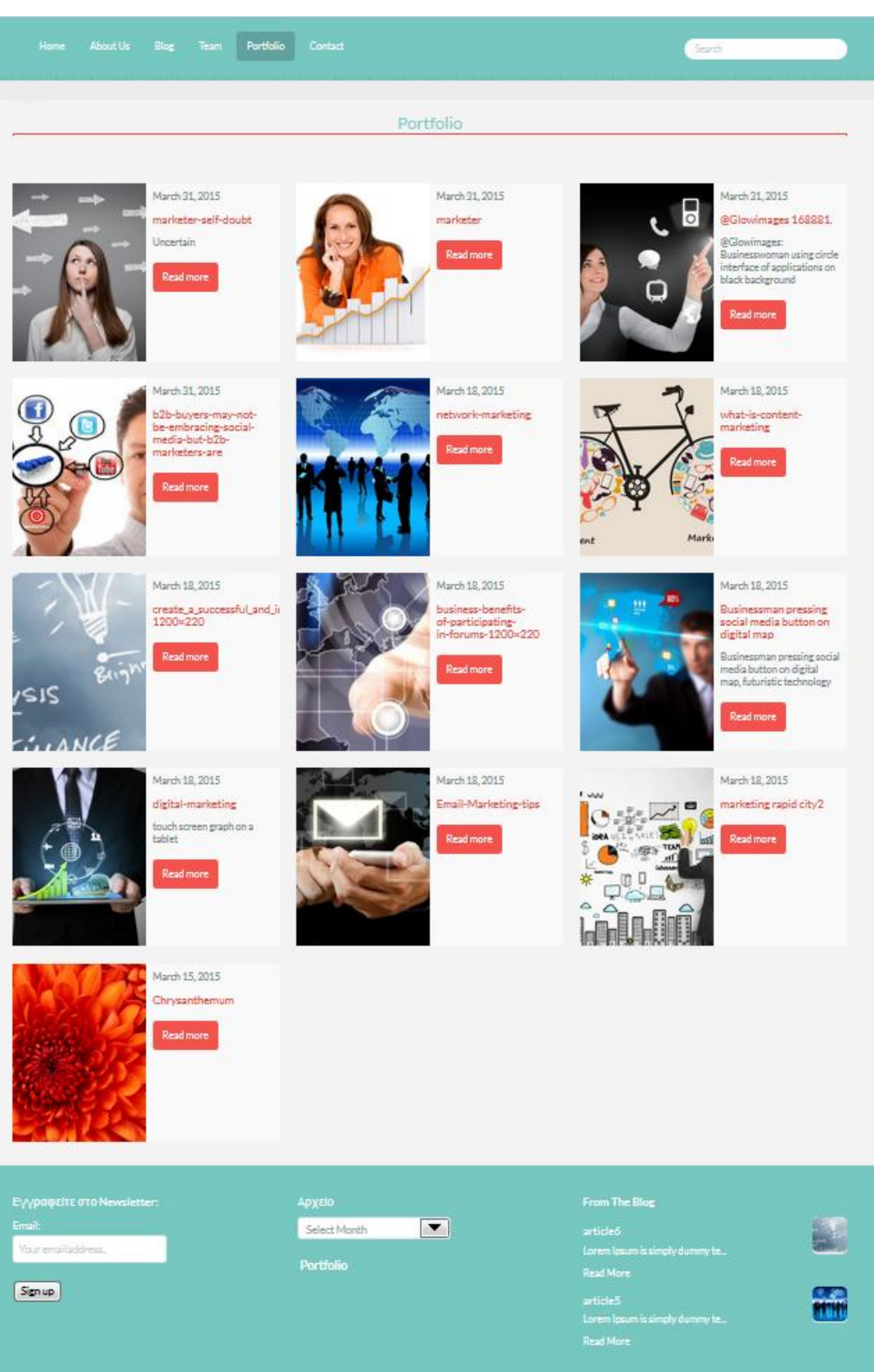

Εικόνα 65: Portfolio

### 4.5.5 CONTACT

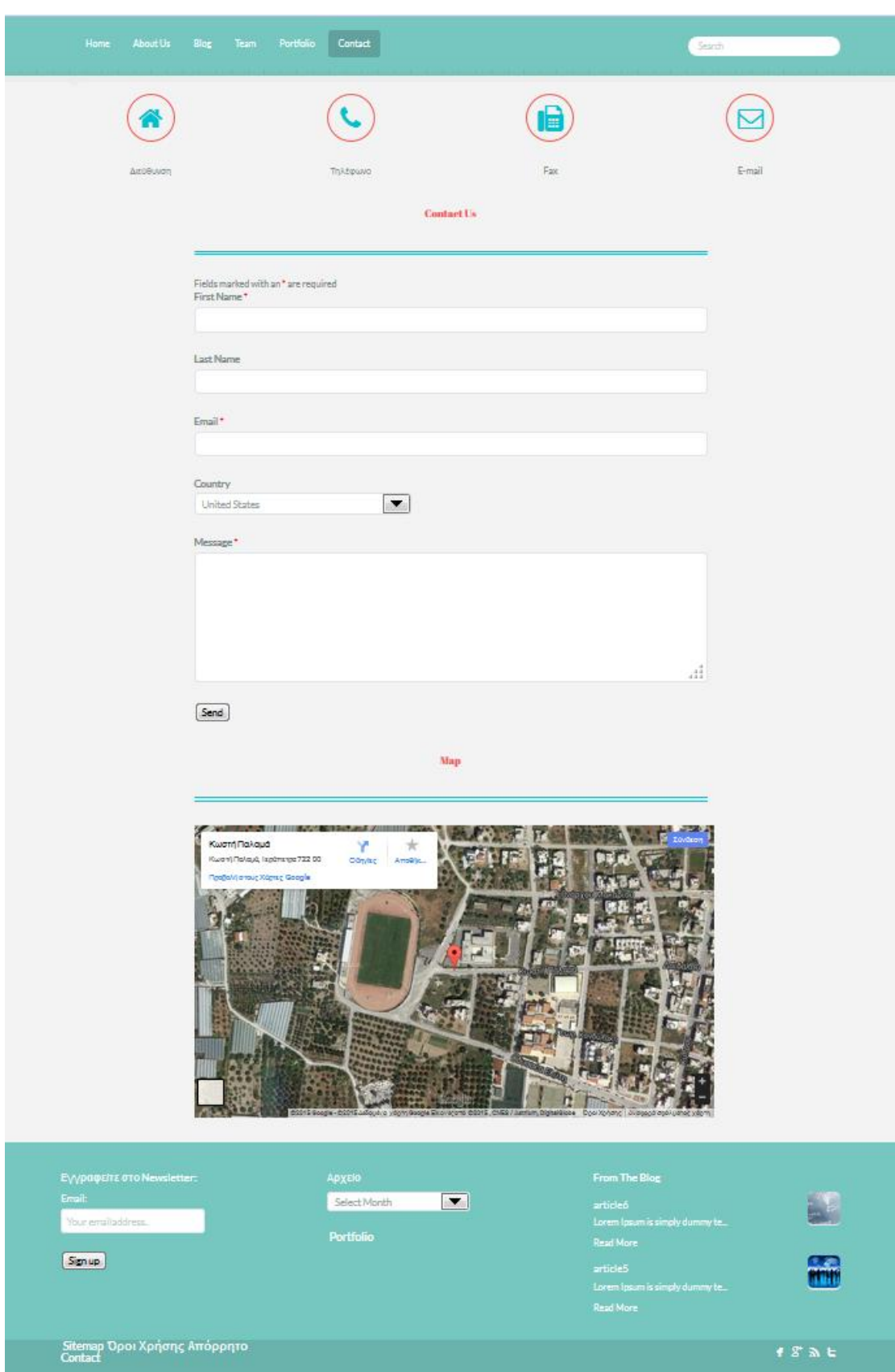

Εικόνα 66: Contact

#### ΚΕΦΑΛΑΙΟ 5

#### ΣΥΜΠΕΡΑΣΜΑΤΑ

Με αυτό το κεφάλαιο ολοκληρώνεται η παρούσα πτυχιακή εργασία, παρουσιάζοντας τα συμπεράσματα που προέκυψαν κατά την εκπόνησή της. Τα συμπεράσματα αυτά προκύπτουν τόσο από τη θεωρητική προσέγγιση του θέματος, όσο και από την σύγκριση των δυνατοτήτων και την παραδειγματική εφαρμογή τους στην κατασκευή ολοκληρωμένου ιστοχώρου.

Η συγκεκριμένη πτυχιακή εργασία παρουσιάζει μια σύντομη επισκόπηση στην ιστορική αναδρομή του διαδικτύου και τη σημασία αυτού στην καθημερινότητα της σημερινής εποχής. Ως αποτέλεσμα της εξέλιξης του διαδικτύου, έχουμε την ανάγκη για ανάπτυξη συγκεκριμένων μεθόδων και εργαλείων τα οποία θα επέτρεπαν στους χρήστες να προσθέτουν υλικό και περιεχόμενο στις ιστοσελίδες που δημιουργούσαν. Σε αυτό το σημείο αναφερόμαστε στην εξέλιξη του web design και πως η ανάπτυξή του επέφερε σημαντικές αλλαγές σε βάθος χρόνου, αλλά και ανάγκη για καινούργια εργαλεία, τα οποία θα εξοικονομούσαν χρόνο και κόπο από τους χρήστες.

Το βασικό αντικείμενο της εργασίας είναι τα εργαλεία αυτά. Η εργασία επιχειρεί καταρχήν μια εκτενή και ποιοτική επισκόπηση των πιο δημοφιλών Συστημάτων Διαχείρισης Περιεχομένου, Joomla, Drupal και WordPress, όπου η επιλογή του καταλληλότερου ήταν εύκολη αφού το WordPress αποτελεί την πιο εύκολη, γρήγορη και εύχρηστη λύση για κάθε χρήστη, επαγγελματία ή μη. Επιλέχθηκε το WordPress γιατί η εγκατάσταση είναι πολύ απλή και δωρεάν, είναι εύκολα προσαρμόσιμο και διαθέτει τα περισσότερα πρόσθετα και πλήθος θεμάτων και προσφέρει πολύ καλή τεχνική υποστήριξη. Αποτελεί την καταλληλότερη, ευκολότερη και πιο γρήγορη επιλογή για αρχάριους και για χρήστες χωρίς ιδιαίτερες γνώσεις κώδικα.

Τα συμπεράσματα που προέκυψαν όσον αφορά τους Website Builders ήταν ποικίλα. Καταρχήν, υπάρχουν πολλά αξιόλογα και εύχρηστα εργαλεία για την κατασκευή μιας ιστοσελίδας και η επιλογή ενός εξ αυτών ήταν ιδιαίτερα δύσκολη. Ωστόσο, λόγω του ότι δεν αποτελούν αναπόσπαστο κομμάτι των εν λόγω CMS,

93

επιλέξαμε τον builder που στοχεύει κυρίως σε χρήστες που δεν έχουν ιδιαίτερες γνώσεις κώδικα αλλά επιθυμούν να υλοποιήσουν τον ιστόχωρό τους κάνοντάς τον ξεχωριστό, χωρίς να δαπανήσουν πολύ επιπλέον χρόνο και κόπο. Έτσι, ξεχώρισε ο Ultimatum Theme Builder, ο οποίος εμφανίζει σημαντικά πλεονεκτήματα έναντι των άλλων, όπως το πλήθος των πρόσθετων που διαθέτει δωρεάν, τα menu scripts και οι πολλές παραλλαγές στηλών που εξυπηρετούν στην πραγματοποίηση αυτού ακριβώς που σκέφτεται ο χρήστης.

Τέλος, ο ολοκληρωμένος ιστόχωρος που δημιουργήθηκε λειτουργεί κανονικά. Κατασκευάστηκε εξ αρχής η Αρχική σελίδα της ιστοσελίδας, χωρίς ιδιαίτερη δυσκολία και μας επιτράπηκε στο σχεδιασμό να υλοποιήσουμε αυτό που θέλαμε (βλ. εικόνα 57). Προσθέσαμε slider, μία στήλη ροής άρθρων και άλλη μία ανακοινώσεων. Δημιουργήσαμε για όλες τις σελίδες κοινό menu, header & footer και επεξεργαστήκαμε τις ήδη υπάρχουσες σελίδες που διέθετε ο builder ώστε να διαμορφώσουμε τις υπόλοιπες σελίδες του site. Όλα πραγματοποιήθηκαν με μεγάλη ευκολία μέσω του δωρεάν πρόσθετου Visual Composer από όπου είχαμε την ευχέρεια να επιλέξουμε τη διάταξη και τα στοιχεία που θέλαμε να προσθέσουμε.

Ο builder διαθέτει ακόμα πολλές λειτουργίες και στοιχεία που μπορούν να προστεθούν πέρα από αυτά που χρησιμοποιήσαμε και ήταν εν τέλει η καλύτερη επιλογή που θα μπορούσαμε να κάνουμε για το Σύστημα Διαχείρισης Περιεχομένου WordPress.

#### ΒΙΒΛΙΟΓΡΑΦΙΑ

#### Α. ΞΕΝΟΓΛΩΣΣΗ

- 1) Alfredo Alba, Varun Bhagwan, and Tyrone Grandison, 2008, "Accessing the Deep Web: When Good Ideas Go Bad," in Companion to the 23rd ACM SIGPLAN Conference on Object-oriented Programming Systems Languages and Applications, pp. 815-818, Nashville.
- 2) Bargain Price, 2007, "Beginning Joomla!: From Novice to Professional"
- 3) Bob Boiko, 2005, "Content Management Bible", 2nd ed.
- 4) Barrie M. North 2007, "Joomla A User's Guide: Building a Successful Joomla!"
- 5) Barry Pretsell, 2010, "Drupal 7: Everything you need to know"
- 6) Clara Benevolo and Serena Negri, 2007, "Evaluation of Content Management Systems (CMS): a Supply Analysis," The Electronic Journal Information Systems Evaluation, vol. 10, no. 1, pp. 9-22.
- 7) Compare Content Management Systems, CMS Matrix

[Online]<http://bit.ly/1G9vKKf>

8) CPD Services, 2008, "Benefits of a Content Management System"

[Online]<http://bit.ly/1D2OYcU>

9) Drupal.org, 2011, "Usage statistics for Drupal core"

[Online]<http://bit.ly/1F2KgC1>

- 10) Eric Tiggeler, 2010, "Joomla! 1.5: Beginner's Guide Paperback"
- 11) Jake Neeley, 2011, "The History of Web Design"

[Online]<http://bit.ly/1Hm2YVx>

- 12) Jennifer Marriott & Elin Waring, 2013, "The Official, Joomla! Book, Second Edition"
- 13) Paul Browning and Mike Lowndes, September 2001, JISC TechWatch Report: Content Management Systems.
- 14) Ric Shreves, 2010, "Open Source CMS Market Share Report"
- 15) Robert Mening, 2013, "CMS Comparison Chart"

[Online]<http://bit.ly/1tQ1VZw>

16) Stéphane Corlosquet, Renaud Delbru, Tim Clark, and Axel Polleres, 2009, "Produce and Consume Linked Data with Drupal!"

- 17) Stéphane Corlosquet, Axel Polleres, Richard Cyganiak, and Stefan Decker, 2009, "Semantic Web Publishing with Drupal"
- 18) Susan McKeever, 2003, "Understanding Web Content Management Systems: Evolution, Lifecycle and Market," Industrial Management and Data Systems, vol. 103, no. 9, pp. 686- 688.
- 19) Tim Berners-Lee and Mark Fischetti, 1999, "Weaving the Web: The Original Design and Ultimate Destiny of the World Wide Web" by Its Inventor, 1st ed.
- 20) Wikipedia, 2013, "Content Management Systems, CMS" [Online] <http://bit.ly/1OZvbnL>

#### Β. ΕΛΛΗΝΙΚΗ

- 21) Ανδρέας Σ. Πομπόρτσης Ανέστης Γ. Τασουλφάς, 2002, "Εισαγωγή στο Ηλεκτρονικό Εμπόριο"
- 22) Βασδέκης Θεολόγης, Τμήμα Δημοσιογραφίας & ΜΜΕ ΑΠΘ, "Συστήματα Διαχείρισης Περιεχομένου"
- 23) Θεόδωρος Δούβλης, 2008, "Εισαγωγή στα Συστήματα Διαχείρισης Περιεχομένου"
- 24) Κέντρο Παραγωγικότητας Κύπρου, 2012, "Συστήματα Διαχείρισης Περιεχομένου"

[Online]<http://bit.ly/1It4B2d>

25) Κώστας Τσιάμης, 2014, "Το καλύτερο CMS για το έτος 2014"

[Online]<http://bit.ly/1bcfF8X>

26) Μετάφραση από την αγγλική γλώσσα του άρθρου "Introduction to Web Accessibility"

[Online]<http://webaim.org/intro/>

27) Τμήμα Μηχανικών Πληροφορικής, Αλεξάνδρειο ΤΕΙ Θεσσαλονίκης, "Η Ιστορία του Web Design"

## **Α**

Activity streams - Δραστηριότητα ροών Admin & administrator - Διαχειριστής Application – Εφαρμογή Appearance - Καρτέλα εμφάνισης

## **Β**

Back-end option panel - Πίνακας επιλογών παρασκηνίου

Background – Παρασκήνιο

Block - Τμήμα

Blog – Ιστολόγιο

Borders - Σύνορα

Budget - Προϋπολογισμός

Builder - Κατασκευαστής

Building blocks - Δομικά στοιχεία

## **C**

Cascading Style Sheets, CSS - Διαδοχικά Φύλλα Στυλ

Check out - Επιβεβαίωση

Closed-source - κλειστού κώδικα

Commerce – Εμπορικά

Content Management System, CMS - Σύστημα Διαχείρισης Περιεχομένου

Content slider - Slider περιεχομένου

CTAs "call-to-action" - Παρότρυνση για δράση
Custom loop - Προσαρμοσμένη λούπα

Custom tag - Προσαρμοσμένη ετικέτα

# **D**

Dashboard - Πίνακας ελέγχου Default loop - Προεπιλογή λούπας Developer – Προγραμματιστής Digital marketing - Ψηφιακό μάρκετινγκ Distributed authentication - Κατανεμημένη πιστοποίηση Do it yourself website building - Φτιάξε μόνος σου την ιστοσελίδα Domain name - Όνομα τομέα Download - Λήψη Drag and drop visual editor - Οπτικής επεξεργασίας μεταφοράς και απόθεσης Drop-down - Κυλιόμενο Drop-in – Πτώση

# **E**

E-mail - Ηλεκτρονικό ταχυδρομείο E-shop - Ηλεκτρονικό κατάστημα Extendable add-ons - Επεκτάσιμα πρόσθετα

# **F**

Framework – Πλαίσιο

## **G**

Gallery – Γκαλερί

Grid – Πλέγμα

#### Grid wizard – Οδηγός πλέγματος

#### **H**

Header – Κεφαλίδα Homepage - Αρχική σελίδα Hooks - Άγκιστρα Hosting - Φιλοξενία Hyperlinks – Υπερσύνδεσμοι

#### **Ι**

Image galleries - Γκαλερί εικόνων Inheriting – Κληρονομικά Interface - Διεπαφή Internet - Διαδίκτυο Item – Στοιχείο

## **L**

Layouts - Διατάξεις Layout & appearance/design - Διάταξη και εμφάνιση Layout editor - Επεξεργαστής διάταξης Layout parts - Εξαρτήματα Δόμησης- Μέρη Διάταξης Layout section - Τμήμα/περιοχή διάταξης Layout selector - Εργαλείο επιλογής διάταξης Links - Σύνδεσμοι Link buttons - Κουμπιά συνδέσμων **M**

Margin - Περιθώριο

Marketing framework - Πλαίσιο εργασίας μάρκετινγκ

Moderation - Συντονισμός

Module - Ένθεμα

Multi-site support - Υποστήριξη πολλαπλών sites

### **N**

Navigation - Πλοήγηση

## **O**

Offline - Χωρίς σύνδεση

Online - Σε απευθείας σύνδεση

Opacity – Διαφάνεια

Open-source - Ανοιχτός κώδικας

Open-source extensions - Επεκτάσεις ανοικτού κώδικα

### **P**

Padding – Γέμισμα Parent theme - Μητρικό θέμα Plug-in - Πρόσθετο Portal - Τοποθεσία πύλης Portfolio - Χαρτοφυλάκιο Post – Άρθρο ή ανάρτηση Pre-built layouts - Προκαθορισμένες διατάξεις Price table – Πίνακας τιμών Proprietary - Ιδιωτικό

**R**

Ratings - Βαθμολογίες

Responsive - Μια τεχνολογία που επιτρέπει στο site του χρήστη να παραμετροποιείται αναλόγως την οθόνη που το καλεί

Row - Τμήμα

**S**

SEO, Search Engine Optimization - Βελτιστοποίηση Ιστοσελίδων για τις Μηχανές Αναζήτησης

Server - Διακομιστής

Shortcodes – Συντομεύσεις

Slide-in – Ολίσθηση

Social media – Μέσα κοινωνικής δικτύωσης

Social networks - Κοινωνικά δίκτυα

Style - Στυλ

Styling elements - Στιλιστικά στοιχεία

**T**

Table-based layouts - Διατάξεις βασισμένες σε κολώνες και σειρές

Tagging - Προσθήκη ετικετών

Template - Πρότυπο

Testimonial custom post type - Μαρτυρίες προσαρμοσμένων τύπων άρθρου

Theme - Θέμα

Toggle-able & expandable content - Κατανεμημένο και προσαρμοσμένο επεκτάσιμο περιεχόμενο

Transition & animation - Μετάβαση και κίνηση

Trends – Τάσεις

Tutorial - Οδηγός χρήσης

## **U**

Universal Design Controls - Έλεγχοι Καθολικού Σχεδιασμού

Update - Ενημέρωση

### **W**

Web – Ιστόs

Web browser – Περιηγητής

Web design - Σχεδίαση ιστοσελίδας

Webmasters - Ειδικοί σε θέματα web

Website - Δικτυακός τόπος

Website builder - Κατασκευαστής δικτυακού τόπου

Website creation - Δημιουργία ιστοσελίδας

Website Design Software - Λογισμικό Σχεδίασης Ιστοσελίδας

Widget - Μικρά κομμάτια έτοιμου κώδικα που μπορούν να ενσωματωθούν στο site και να προσθέσουν μια συγκεκριμένη λειτουργία

Wikipedia – Βικιπαίδεια, ελεύθερη εγκυκλοπαίδεια